## OI/FEP300-ZH **ProcessMaster** 操作手册 电磁流量计

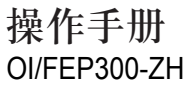

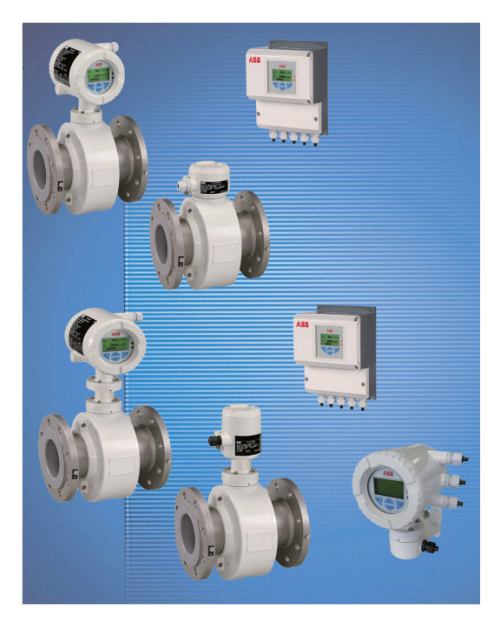

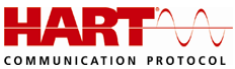

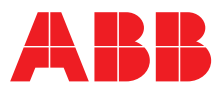

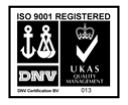

上海ABB工程有限公司通过ISO9001质量管理体系认证 证书号:2896-2006-AQ-RGC-UKAS

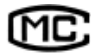

沪制 01150220

上海市计量器具制造许可证

仪表类型 ProcessMaster

修订: 03 部件号: 3KXF231300R4221 发布日期: 2010年6月 操作手册

制造商: 上海ABB工程有限公司 中国上海市浦东新区康桥镇 创业路369弄5号 201319 电话:+86(0)21 6105 6666 传真:+86(0)21 6105 6992

我们保留进行技术修改的权力。

本文档受到版权保护。本文档中的信息仅用于协助用户安全并高效的操作设备。 在末事先得到版权所有人的书面批准时,不得复制任何文档内容。

## **ABB**

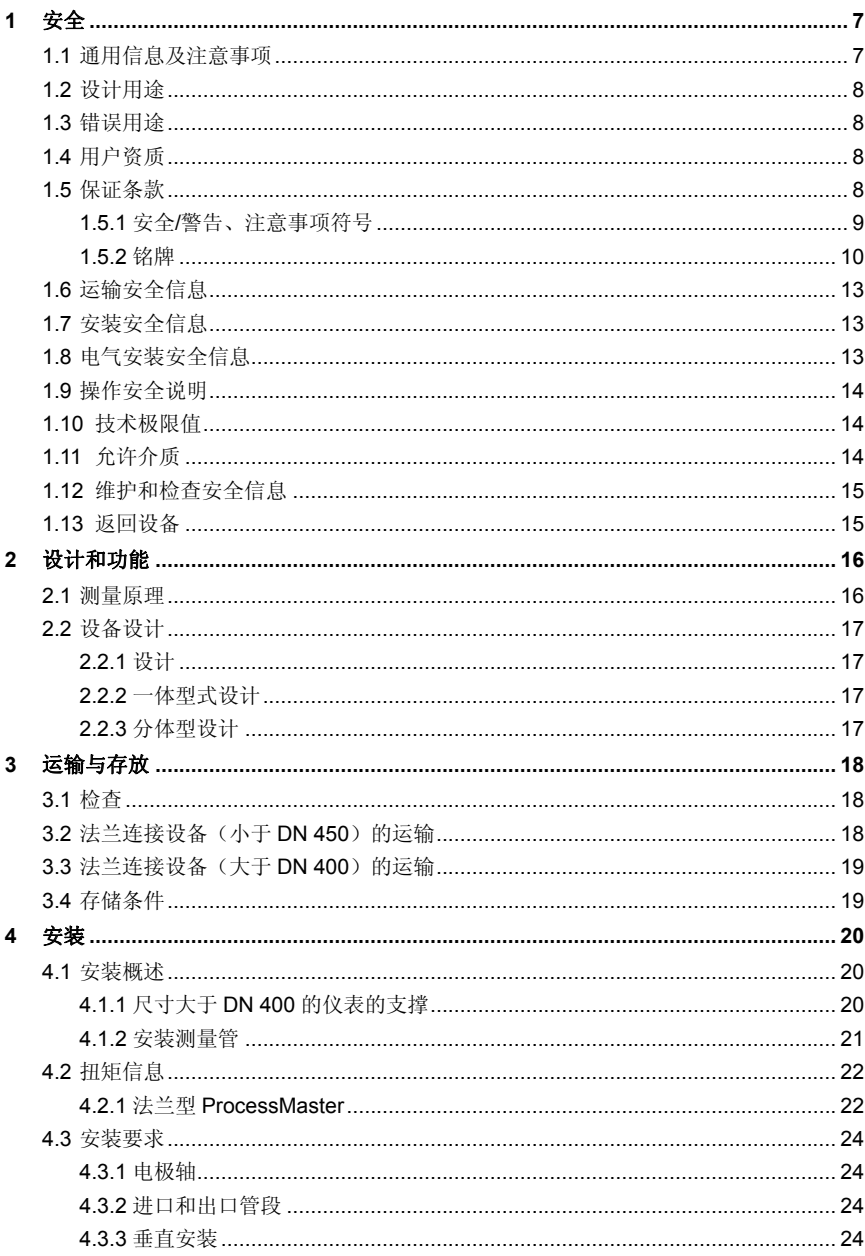

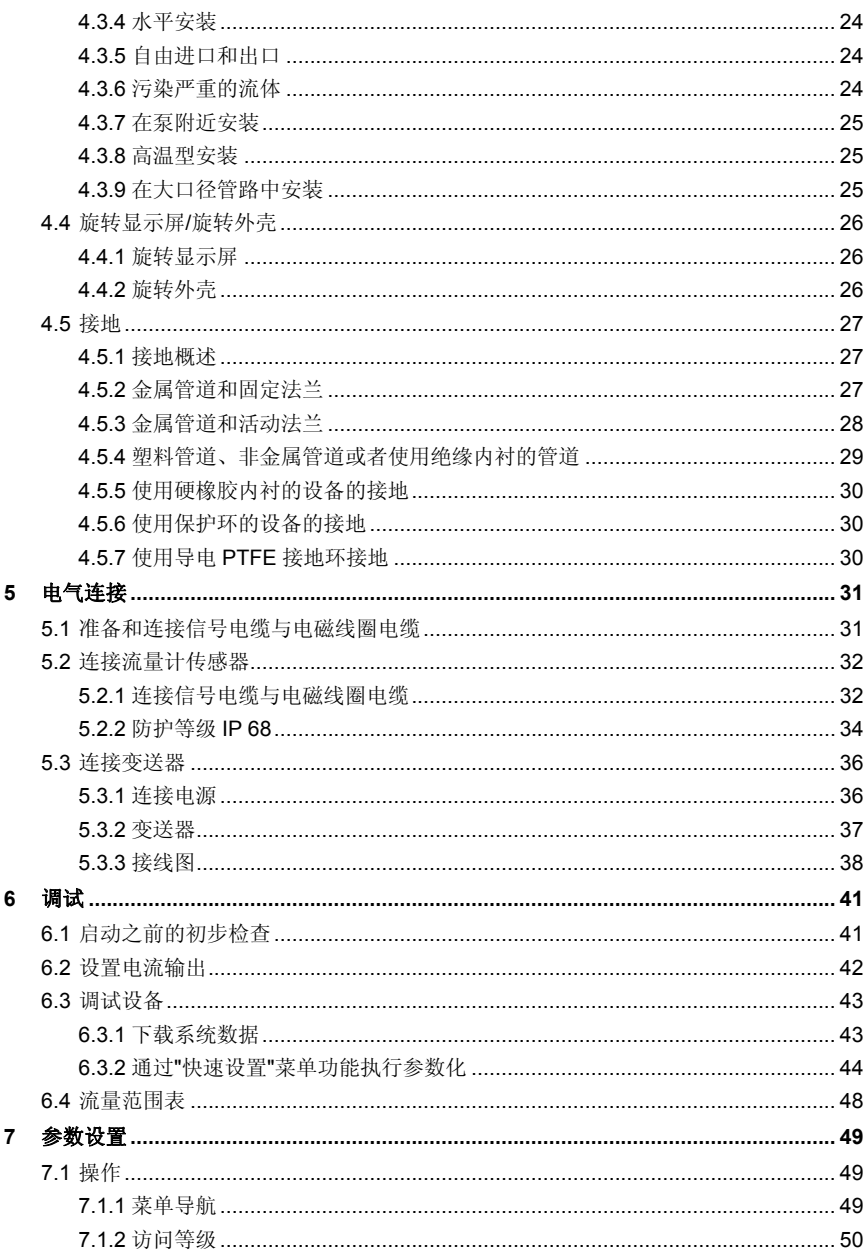

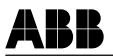

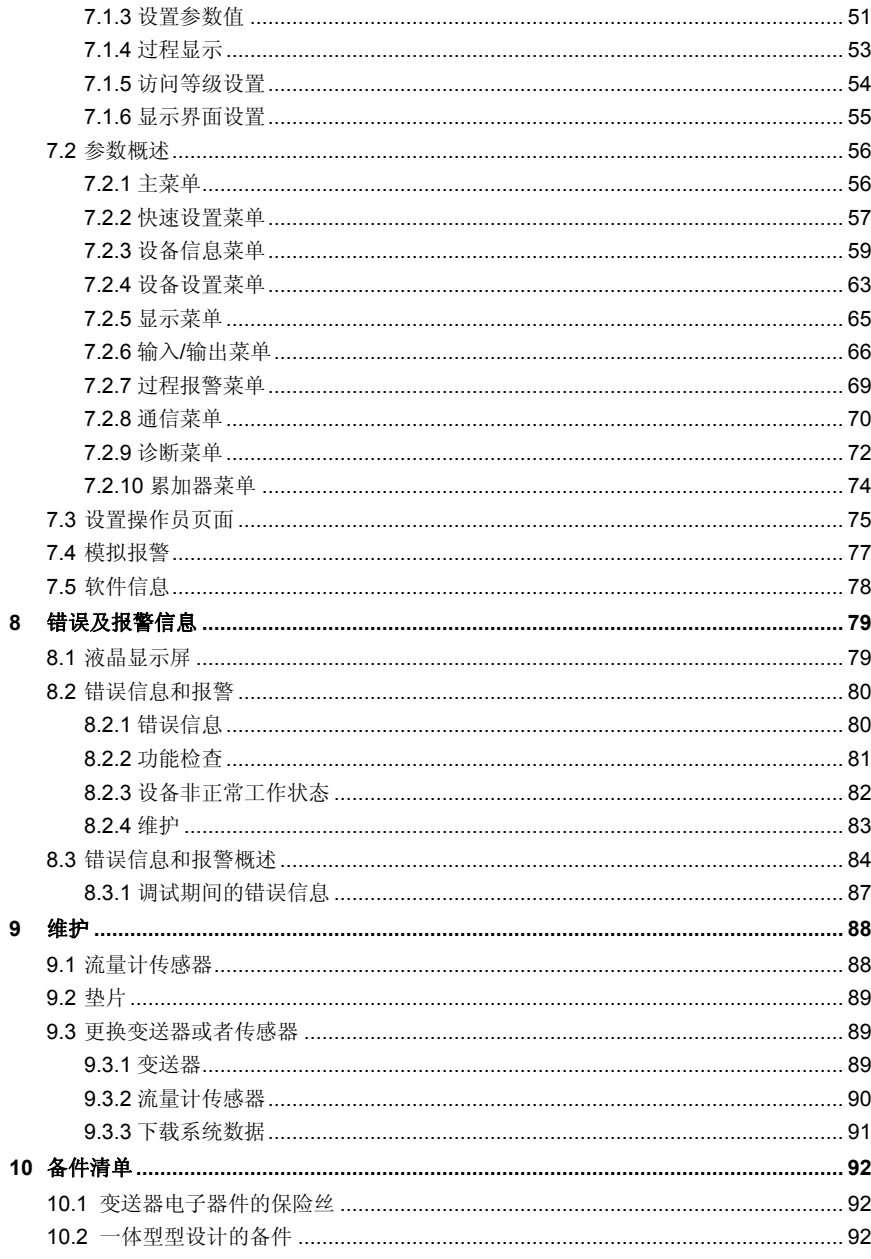

# **ABB**

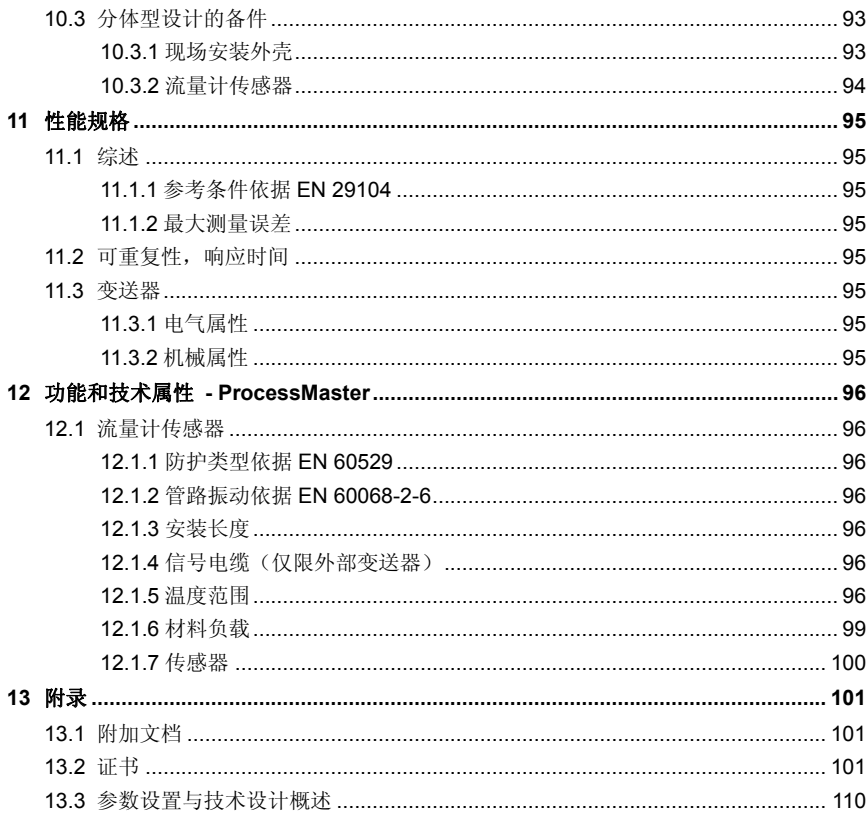

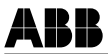

## 1 安全

## 1.1 通用信息及注意事项

在安装和调试设备之前, 仔细阅读这些说明。

这些说明是产品的重要组成部分, 必须妥善保存, 以备日后使用。

这些说明只是概述,不包含本产品所有设计及各种安装、操作与维护的详细 信息。

如需了解详情或者遇到本手册未说明的特定问题,请联系制造商。

这些说明的内容既不属于也不是为了更改以前或现有的协议、承诺或法律关 系。

该产品采用最先讲的生产技术,可确保操作安全。在出厂前已经过检测并达 到安全、免维护状态。为在工作期间保持这种状态,必须遵守本手册中的规 定。

只有在这些说明明确许可的条件下才可改动和修理产品。

只有全面遵守这些说明中的安全信息和安全/警告符号的规定才可为人员及 环境提供最佳保护, 确保设备安全、正常运行。

必须遵守直接在产品上标记的信息和符号规定。这些标记在任何时候都必须 保持完好并清晰可辨。

## 重要 i

- 对于用于具有潜在爆炸危险的区域的测量系统, 提供包 含防爆安全信息的附加文件。
- 防爆安全信息的封面显示了一个对应相关许可与认证机 构的图标。
- 防爆安全信息是本手册不可分割的一部分。因此,遵守 其中列出的安装指南和连接数据规定也同样重要。

铭牌上的图标提供以下信息:

∧→ो∭

#### 1.2 设计用途

本设备的设计用涂如下:

- 输送具有导电性的流体、浆状或膏状物质。
- 测量工作流速或质量流量(在恒定压力/温度条件下) 在洗择质量工程 单位时。

在设计用涂中, 应遵守以下规定:

- 阅读和遵守本手册的说明。
- 遵守技术额定值规定; 参考"技术极限值"一节。
- 只可使用允许的液体讲行测量: 参考"允许流体"一节。

#### 1.3 错误用途

以下情况视为本设备的不当用法:

- 作为管路中的柔性接头, 例如补偿管路偏斜、管路振动、管路膨胀等等
- 作为攀爬辅助工且使用, 例加用干安装
- 作为外部负载的支架使用, 例如管道支架等等
- 增加材料, 例如在铭牌上涂漆、在零件上焊接、钎焊等等。
- 减少材料, 例如在外壳上定心钻。

在进行维修、改装、改进或安装备件时, 必须遵守本操作手册的规定。任 何超出此范围的活动必须征得 ABB Automation Products GmbH 公司的许 可。在该规定中, ABB 授权的专业车间执行的维修除外。

#### 1.4 用户资质

只有经过培训并获得工厂负责人授权的专业人员才可进行该产品的安装、 调试和维护。专业人员必须阅读、理解并遵守操作手册中的说明。

使用腐蚀性和磨蚀性的被测物之前, 操作员必须检查所有与被测物接触的 零件的耐受性。ABB Automation Products GmbH 公司将非常乐意提供材 料洗择帮助, 但对此不承担任何责任。

操作员必须严格遵守与电气产品安装、功能测试、维修和维护相关的国家 法规。

#### 1.5 保证条款

对于因讳反设备设计用途、无视本说明、采用不合格人员及擅自改装等情 况造成的任何损害, 制造商概不负责。制造商保证条款将因此失效。

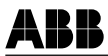

#### 1.5.1 安全/警告、注意事项符号

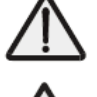

危险 - <严重损害健康/生命危险>

该符号与"危险"信号字样一同表示紧急危险。忽视该安全信息将导致 死亡或严重伤害。

#### 危险 - <严重损害健康/生命危险>

该符号与"危险"信号字样一同表示紧急电气危险。忽视该安全信息将 导致死亡或严重伤害。

### 警告 - <身体伤害>

该符号与"警告"信号字样一同表示可能存在危险的状况。忽视该安全 信息可能导致死亡或严重伤害。

## 警告 - <身体伤害>

该符号与"警告"信号字样一同表示潜在电气危险。忽视该安全信息可 能导致死亡或严重伤害。

## 小心 - <轻微伤害>

该符号与"小心"信号字样一同表示可能存在危险的状况。忽视该安全信 息可能导致轻微或中等伤害。这也可用于财产损害警告。

### 注意 - < 财产损害>!

该符号提示可能存在有害状况。 忽视该安全信息可能导致产品及/或其它系统部件损坏或者损毁。

#### i 重要 (注意事项)

该符号表示操作员提示, 特别是有用的信息或者关于产品或其将来使用的 重要信息。它并不代表存在危险或者有害状况。

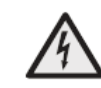

## 1.5.2 铭牌

### 重要 (注意事项)

对于用于具有爆炸危险的区域的测量系统, 提供包含防爆安全说明的附加 文件。因此, 遵守其中列出的规格和数据规定也同样重要。

#### 1.5.2.1 **一体型式设计的铭牌**

i

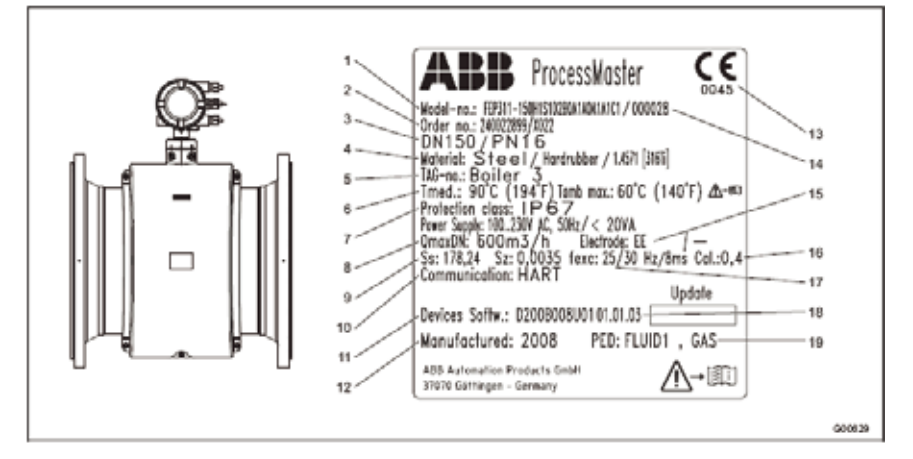

图 1. 一体型式设备

- 1 型号(关于技术设计的更多详情,请参考 数据的或者确认订单)
- 2 订单号
- 3 仪表尺寸和标称压力额定值
- 4 材料: 法兰/内衬/电极
- 5 取决于客户的标签编号(如果指定)
- 6 Tmed = 最高允许流体温度 Tamb = 最高允许环境温度
- 7 防护等级 (依据 EN 60529)
- 8 校准值 Qmax DN
- 9 校准值 Ss (量程) 校准值 Sz (零点)
- 10 变送器的通信协议
- 11 软件版本
- 12 年份
- 13 CE 标志
- 14 按照制造商识别的序列号
- 15 附加信息: EE = 接地电极. TFE = 部分 埴充由极
- 16 设备校准精度(例如02%比率)
- 17 传感器线圈的励磁频率
- 18 版本级别 (xx.xx.xx)
- 19 标签可显示设备是否符合压力设备指令  $(PED)$ .
	- 关于相关流体分组的信息。
	- 流体分组 1 = 危险流体、液体、气体。
	- (压力设备指今= PED)。

如果压力设备不属于压力指定 97/23/EC 的适用范围, 则按照 PED 第3 条第3 段 的规定划分为 SEP (=良好工程惯例) 类 别。

如果没有该信息,则设备不符合压力设备 指令 97/23/EC。根据压力设备指令第1 条第3.2 段指南 1/16 的规定, 例外规定 话用于供水和连接的设备附件。

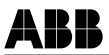

#### 1.5.2.2 分体型设计的铭牌

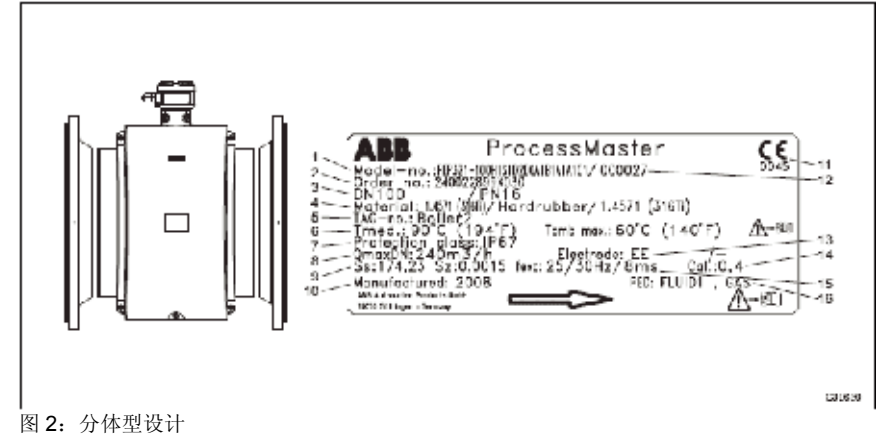

- 1 型号 (关于技术设计的更多详情, 请参考 数据的或者确认订单)
- 2 订单号
- 3 仪表尺寸和标称压力额定值
- 4 材料: 法兰/内衬/电极
- 5 取决于客户的标签编号(如果指定)
- $6$  Tmed = 最高允许流体温度 Tamb = 最高允许环境温度
- 7 防护等级 (依据 EN 60529)
- 8 校准值 Qmax DN
- 9 校准值 Ss (量程) 校准值 Sz (零占)
- 10 年份
- 11 CE 标志
- 12 按照制造商识别的序列号
- 13 附加信息: FF = 接地电极, TFF = 部分 埴充由极
- 14 设备校准精度(例如0.2%比率)
- 15 传感器线圈的励磁频率
- 16 标签可显示设备是否符合压力设备指令  $(PED)$ 
	- 关于相关流体分组的信息。
	- 流体分组 1 = 危险流体、液体、气体。
	- (压力设备指令= PED)。

如果压力设备不属于压力指定 97/23/EC 的话用范围, 则按照 PED 第3条第3 段 的规定划分为 SEP (=良好工程惯例)类 别。

如果没有该信息, 则设备不符合压力设备 指令 97/23/EC。根据压力设备指令第1 条第3.2 段指南 1/16 的规定, 例外规定 话用于供水和连接的设备附件。

### 1.5.2.3 变送器的铭牌

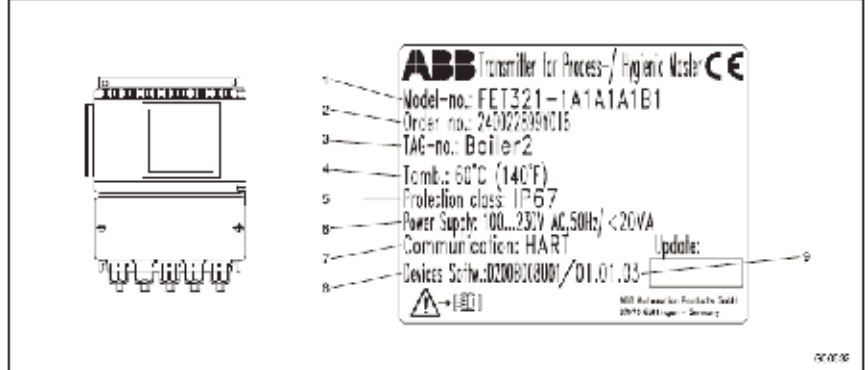

图 3: 外部变送器(分体型)

- 1 型号(关于技术设计的更多详情,请参考 5 防护等级(依据 EN 60529) 数据的或者确认订单)
- 2 订单号<br>3 取决于
- 取决于客户的标签编号(如果指定)
- 4 Tamb = 最高允许环境温度
- 
- 6 电源电压<br>7 变送器的
- 变送器的通信协议
- 8 软件版本
- 9 版本级别 (xx.xx.xx)

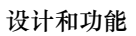

## ARR

## 1.6 运输安全信息

- 某些设备的重心可能不在设备的中心。
- 只有在即将开始安装时才可拆除安装在设备过程连接(使用PTFF / PFA 内衬) 的保护板或者保护帽: 为防止可能出现的泄漏, 确保法兰上的接 头未被划伤或破损。

## 1.7 安装安全信息

谨守以下说明,

- 流动方向必须与设备上的方向标识(如有)相符。
- 必须符合所有法兰螺栓的最大扭矩规定。
- 安装设备时不可产生机械张力(扭转、弯曲)。
- 使用共面对接法兰安装法兰和对夹式设备。
- 只可安装适合目标工作条件的设备以及适当的密封件。
- 固定法兰螺栓和螺母, 以防管路振动。

## 1.8 申气安装安全信息

电气连接操作只能由经过授权的专业人员按照电气接线图执行。 遵守手册中的电气连接信息规定。否则,可能影响电气保护性能。 流量计和传感器外壳接地。

必须按照相关的国家和国际标准安装电源线路。上游必须连接单独的保险 丝并靠近每一个装置。必须分别标识保险丝。设备的防护等级为1. 过电压 等级为 II (IEC664)。

传感器线圈的电源和电路具有危险,可能产生触电危险。

线圈和信号电路只能连接 ABB 传感器。请使用提供的电缆。

只有不存在触电风险的电路才可连接其余信号输入和输出。

## 1.9 操作安全说明

存测量高温流体时, 接触表面可能造成烫伤。

腐蚀性流体可能导致接触介质的部件腐蚀或者磨蚀。因此,带压流体可能 讨早泄漏。

法兰或者讨程连接垫片磨损(例如无菌螺纹管接头、三爪卡盘等等)可能 导致带压介质泄漏。

在使用内部平垫片时, CIP/SIP 过程可能使其脆化。

如果在工作过程中压力冲击连续超过设备的允许标称压力, 则可能缩短设 备的使用寿命。

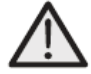

## 警告一人身危险!

细菌和化学物质可能污染管路系统及其制造材料。 为了使安装达到 EHEDG 要求, 必须符合正确的安装条件。 为了使安装达到 EHEDG 要求, 操作员准备的过程连接/组合垫片必须由 符合 EHEDG 规定的零部件构成(EHEDG 意见书: "用于卫生部件及设 备的卫生型过程连接")。

#### 1.10 技术极限值

该设备仅用于铭牌规定值及数据表规定的技术极限值的范围内。 必须遵守以下技术极限值规定:

- 允许工作压力(PS)和允许温度(TS)不得超过压力-温度额定值。
- 不得超过最高工作温度。
- 不得超过允许工作温度。
- 必须观察外壳保护系统。
- 流量计传感器不可在高强度的电磁场(例如电动机、泵、变压器等等) 附近工作。至少应保持1m(3.28 英尺) 左右的间距。如需安装在钢制 零部件(例如钢制支架)上, 至少应保持 100 mm (3.94 革寸) 左右的 间距(根据 IEC801-2 和 IECTC77B 规定)。

## 1.11 允许介**质**

右测量流体时, 必须遵守以下方面的要求,

- 只有在根据最新技术或者用户的工作经验确定在流量计的使用寿命期 间, 流量计中接触流体的零部件(信号电极、接地电极、内衬, 可能还 有过程连接件、保护板或保护法兰)的化学和物理性质不会受到影响, 才可使用此类流体。
- 如果流体具有未知的属性或者磨蚀性, 只有在操作员能够定期执行适当 测试并确保流量计的安全条件后才可使用此类流体。
- 注意铭牌上的信息。

ARR

## 1.12 维护和检查安全信息

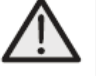

#### 警告-人身危险!

三旦打开外壳盖, 电磁兼容性和接触防护功能即暂停。外壳中的电路存 在触电危险。 在打开外壳盖之前, 必须关闭辅助电源。

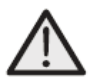

#### 警告一人身危险!

尺寸≥DN 450 的设备的检查螺塞(用于排放冷凝液)可能承受压力。喷 出的流体可能造成严重伤害。 在打开检查螺塞之前, 释放管道压力。

只有经过培训的人员才可执行故障维修操作。

- 拆卸设备之前, 释放设备、连接管路或者容器的压力。
- 在打开设备之前, 检查测量介质是否属于危险物质。设备中可能仍然存 在残留危险物质, 如果打开设备, 这些物质可能泄漏。
- 根据操作责任的规定范围, 定期检查以下项目:
	- 压力设备的承压壁面/内衬
	- 测量相关功能
	- 密封性
	- 磨损 (腐蚀)

#### 1.13 返回设备

如需返回设备讲行维修或者重新校准, 请使用原始包装材料或者话当的包装 箱。设备随附正确填写的返修表(参见附录)。

- 1 对于需返回 ABB 公司讲行维修的产品均可与 ABB 仪表服务执线: 400 620 9919 联系了解相关信息。
- 2 为了保护 ABB 员工健康及安全, 请遵守有关信息(危险材料规定)。
- 3. 安全要求: 所有退回 ABB 公司检测维修的仪表、备件会被暂时隔离, 直到 客户完成安全声明。对需要返回ABB 维修的产品请严格清洁, 并作"已清 洁"标识, 否则, 为保障员工安全, ABB 有权对产品讲行处置, 包括代为 清洁、退回, 所有费用将由客户承担。

## 2 设计和功能

#### 2.1 测量原理

电磁流量计的基本测量原理为法拉第感应定律。导体在磁场中运动时会产 生一个电压。

这一原理适用于在测量管中流动的导电流体,这时会在垂直于流向的方向 上产生一个磁场(参见示意图)。

流体中的感应电压可由两个在直径方向上相对布置的电极测量。该信号电 压 UE 与磁感应强度 B、电极间距 D 以及平均流速 ν 成正比。

考虑到磁感应强度 B 和电极间距 D 为常量, 因此信号电压 UE 与平均流速 v 成正比。根据体积流量的计算公式, 信号电压与体积流量之间为线性比例 关系: UE ~ av.

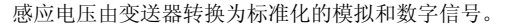

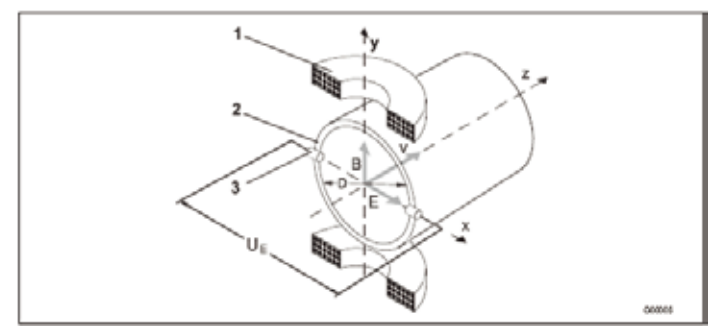

图 4: 电磁流量计示意图

- 1 电磁线圈
- 2 电极平面中的测量管
- 3 信号电极
- $U_F$  信号电压
- B 磁感应强度
- D 电极间距
- v 平均流速
- a<sub>v</sub> 体积流量

$$
U_E \sim B \cdot D \cdot v
$$
  
q
$$
qv = \frac{D^2 \pi}{4} \cdot v
$$
  
U<sub>E</sub> ~ u<sub>v</sub>

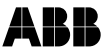

## 2.2 设备设计

#### $\mathbf i$ 重要

---<br>对于用于具有爆炸危险的区域的测量系统, 提供包含防爆安全说明的附加 文件。因此, 遵守其中列出的规格和数据规定也同样重要。

#### 2.2.1 设计

电磁流量计系统包括一个传感器和一个变送器。传感器安装在指定的管路 Ёˈব䗕఼ৃ⦄എᅝ㺙ˈгৃᅝ㺙Ё༂ࠊキDŽ Ёˈব䗕఼ৃ⦄എᅝ㺙ˈгৃᅝ㺙Ё༂ࠊキDŽ Ёˈব䗕఼ৃ⦄എᅝ㺙ˈгৃᅝ㺙Ё༂ࠊキDŽ

#### 2.2.2 一体型式设计

变送器和传感器构成了一个单独的机械实体。

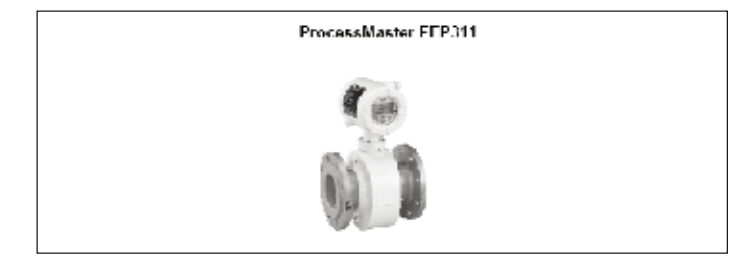

图 5

#### 2.2.3 分体型设计

变送器安装在与传感器不同的位置。变送器与传感器之间的电气连接由一 根信号电缆实现。 dé trong par le proposation

如果导电率≥5μ S/cm(没有前置放大器),电缆的最大长度为 50 m(164 英尺) 㣅ሎ˅

如果使用前置放大器, 信号电缆的最大长度为 200m (656 英尺)。

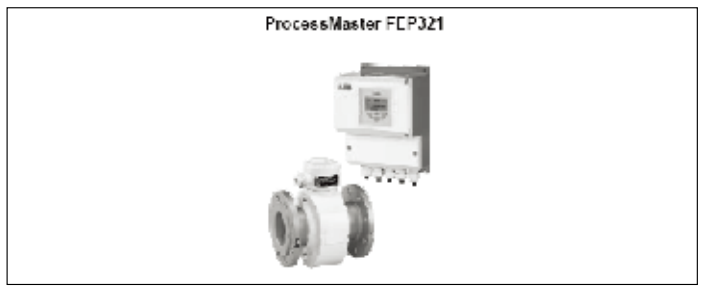

图 6

## 3 运输与存放

### 3.1 检查

检查设备是否在运输期间损坏。运输损坏间题必须记录在运输文件中。所 有损坏索赔请求必须在安装之前立即提交给承运商。

## 3.2 法兰连接设备 (小于 DN 450) 的运输

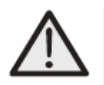

#### 警告 - 仪表松弛产生的伤害危险。 整个设备的重心可能高于吊带。 确保在运输期间设备不会意外旋转或打滑。横向支撑仪表。

在运输尺寸小于 DN 450 的法兰连接设备时要求使用吊带。在起吊设备时, 将吊带缠绕在两个过程连接位置。不得使用链条,否则可能损坏外壳。

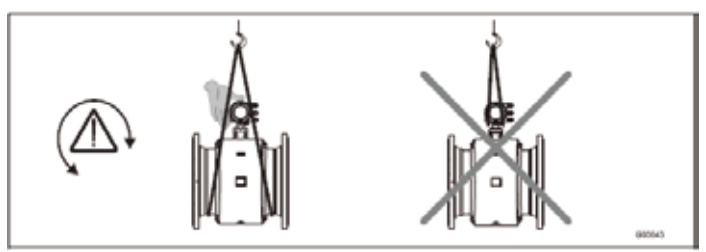

图 7: 法兰连接设备(小于 DN 450)的运输

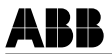

## 3.3 法兰连接设备(大于 DN 400)的运输

## 注意 - 设备可能损坏!

使用叉车运输设备可能使外壳弯曲并损坏内部电磁线圈。 在使用叉车运输时, 不得在外壳中间位置起吊法兰连接设备。

不得通过传感器接线盒或者外壳中间位置起吊法兰连接设备。只可使用设 各上的吊环螺栓起吊并将其装入管路。

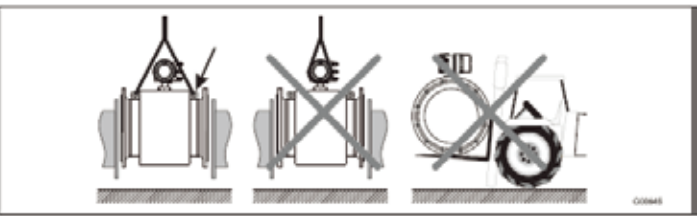

图 8: 法兰连接设备 (大于 DN 400) 的运输

## 3.4 存储条件

 $\blacksquare$ 

在存放设备时,请注意以下方面。

- 使用原始包装将设备存放在干燥、无尘的场所。
- 不得将设备存放在阳光直射的位置。

## 4 安装

#### 重要 Ť

对于用于具有爆炸危险的区域的测量系统, 提供包含防爆安全说明的附加 文件。因此, 遵守其中列出的规格和数据规定也同样重要。

## 4.1 安装概述

为确保正确安装, 必须注意以下几点:

- 流动方向必须与标识(如有)相符。
- 必须符合所有法兰连接位置的最大扭矩规定。
- 安装设备时不可产生机械张力(扭转、弯曲)。
- 使用共面对接法兰安装法兰和对夹式设备, 只能使用正确的垫片。
- 只能使用与流体和流体温度相容的垫片。
- 垫片不得伸入流动区, 否则可能造成紊流, 进而影响设备精度。
- 管路不可在设备上产生过高的作用力和扭矩。
- 在准备好安装电缆之前, 不可拆下电缆连接器上的插头。
- 确保外壳盖的垫片正确固定。小心密封保护盖。

紧固保护盖接头。

- 必须将单独的变送器安装在大体上没有振动的位置。
- 不得使变送器和传感器暴露干直射阳光。如有必要, 采用正确的遮阳措 施。
- 存控制柜中安装变送器时, 确保采取充分的冷却措施。

#### **4.1.1** ⫼ѢሎᇌѢ **DN 400** ⱘҾ㸼ⱘᬃᩥ

 $\bullet$ 

#### 注意 - 设备可能损坏!

设备支撑不当可能导致外壳变形以及内部电磁线圈损坏。 将支架放在外壳的边缘(参见图中的箭头)。

仪表尺寸大于 DN 400 的设备必须将支架安装在强度足够大的基础上。

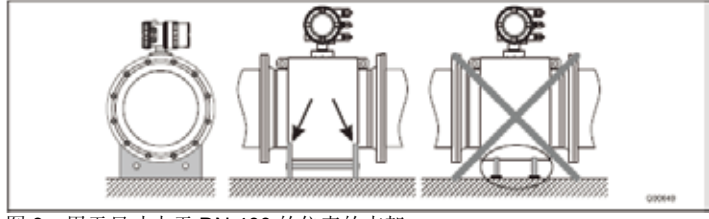

图 9. 用于尺寸大于 DN 400 的仪表的支架

ARR

#### 4.1.2 安装测量管

考虑安装条件, 设备可安装在管路中的任何位置。

注意 - 设备可能损坏!

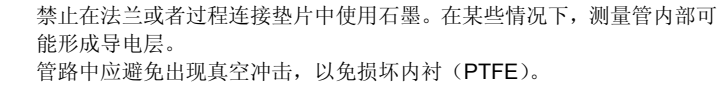

真空冲击可能破坏设备。

- 1. 拆下测量管右侧和左侧的保护板(如有)。为避免泄漏,不得划伤或损坏 法兰上的接头。
- 2. 将测量管置于管道之间的共面与对中位置。

3. 将垫片安装在表面之间。

#### i 重要

为了达到最佳效果, 确保流量计传感器垫片与测量管同轴配合。

- 4. ᣝ✻Āᡁⶽֵᙃāϔ㡖᠔䗄Փ⫼䗖ᔧⱘ⊩݄㶎ᷧDŽ
- 5. 稍稍润滑螺母。
- 6. 交叉拧紧螺母, 如图所示。按照"扭矩信息"一节规定的扭矩值拧紧。 首先将螺母拧紧至最大扭矩的50%,然后拧紧至80%,最后拧紧至最大 值。不得超过最大扭矩。

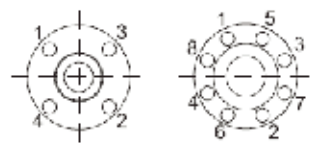

00094

图 10

## **4.2** 扭矩信息

4.2.1 法兰型 ProcessMaster

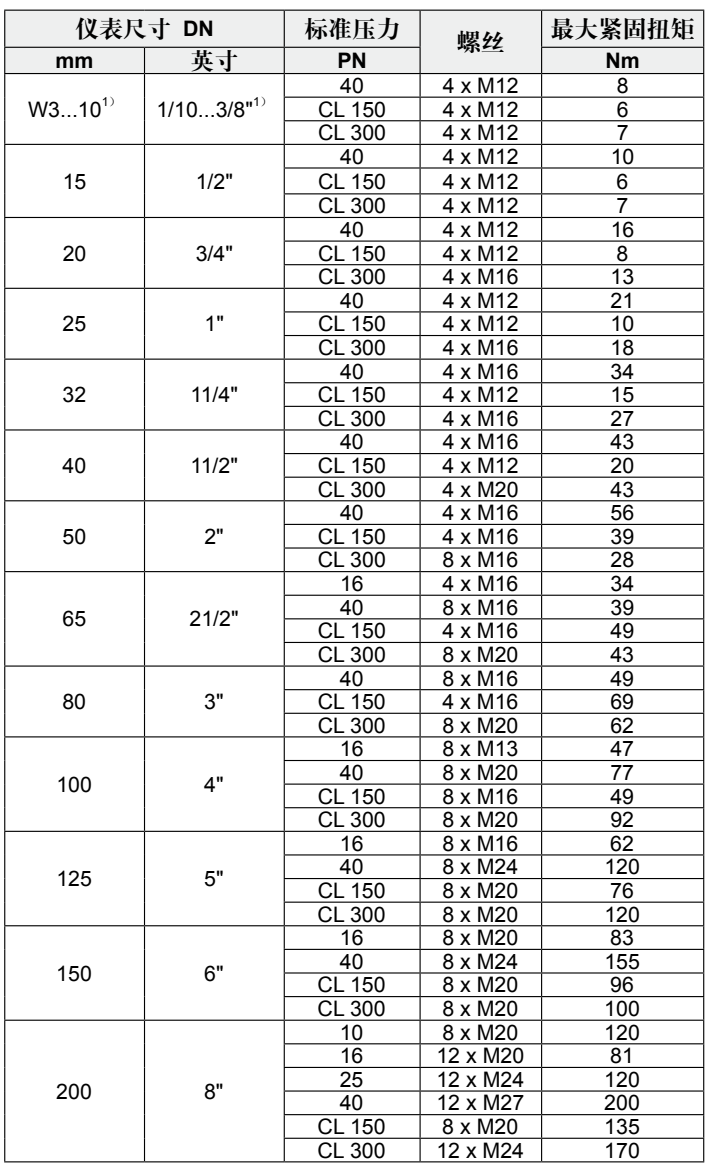

接下一页

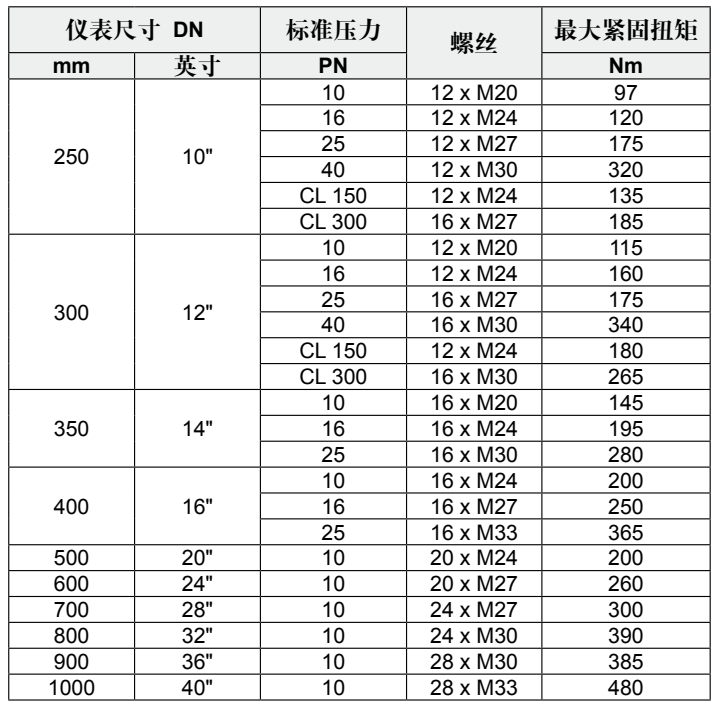

1) 连接法兰DIN EN1092-1 = DN10(3/8"), 连接法兰 ASME = DN15(1/2")

2) 更大口径请咨询ABB仪器仪表部门当地销售办事处

**ABB** 

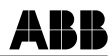

## **4.3 安装要求**

设备可双向测量流量。正向流动为出厂设置, 如图 13 所示。

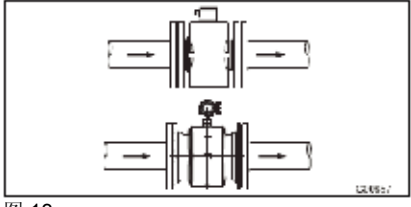

图 13

#### 4.3.1 电极轴

如有可能, 电极轴(1)应保持水平, 最大倾 斜角度为 45 度。

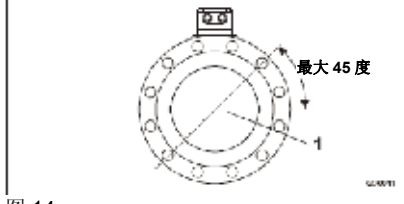

图 14

#### 4.3.2 **进口和出口管段**

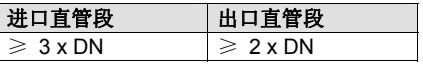

DN = 流量计传感器尺寸

- 不得将接头、集管、阀门等等直接安装在 仪表管(1)的前部。
- 若必须安装蝶阀, 以免阀板伸入流量计传 感器。
- 阀门和其他截止装置应安装在出口管段 (2) 下游。
- 为了达到规定的测量精度, 请遵守讲口和 出口管段的规定。

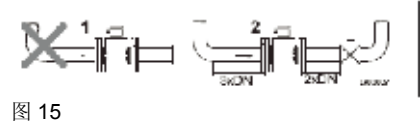

- 4.3.3 垂直安装
- 测量磨损较强的流体时采用垂直安装方 式, 流向最好从下往上。

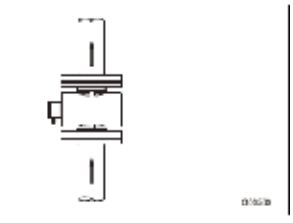

,<br>图 16

#### 4.3.4 水平安装

- 介质必须始终充满管道
- 安装位置可稍有倾斜, 以便所含气体可迅 速排除

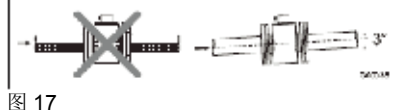

#### 4.3.5 自由进口和出口

- 不得将流量计安装在管路中的最高点或排 放侧, 因为流量计中的水排出后, 可能产 生气泡。
- 在自由讲口或者出口使用帄吸管流体讲 口, 使管路保持充满状态 (2)。

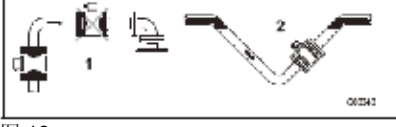

图 18

#### 4.3.6 污染严重的流体

对于污染严重的流体,以及使用图示旁 路连接, 以便在设备清洁期间系统能够 继续运行。

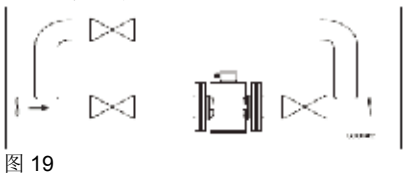

ABB

#### 4.3.7 在泵附近安装

• 对于需要安装在泵或者其他振动源设备附 近的流量计主体,最好使用机械式防振器。

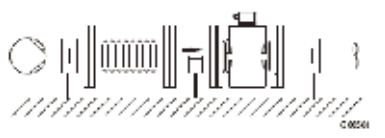

图 20

### 4.3.8 高温型安装

高温型需要为传感器提供全面保温措施。必 须在按照下图安装设备之后, 采取管路和传 感器保温措施。

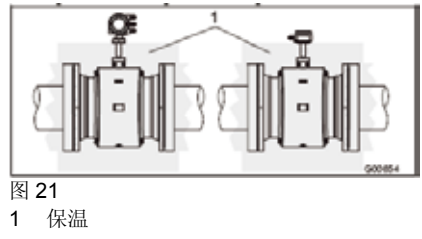

#### 4.3.9 在大口径管路中安装

确定在使用变径连接方式(1)时产生的压力 损失,

- 1. 计算直径比 d/D。
- 2. 根据流量范围图确定流速(图23)。
- 3. 在图 23 中读取 Y 轴上的压降。

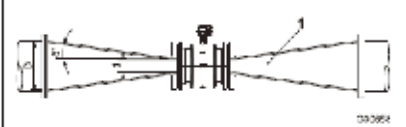

图 22

- 1 = 法兰过渡段
- d = 流量计的内径
- $V =  $\hat{m}$ 速[m/s]$
- $\Delta p$  = 压力损失[mbar]

 $D =$ 管路内径

#### 压损图

对于法兰过渡段, α/2 = 8度

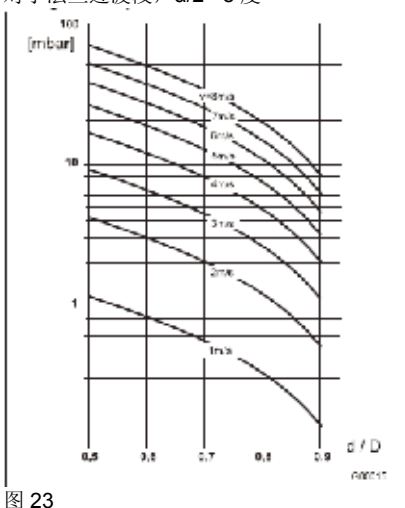

## 4.4 旋转显示屏/旋转外壳

外壳或者显示屏可根据安装位置旋转, 以便在不同位置读数。

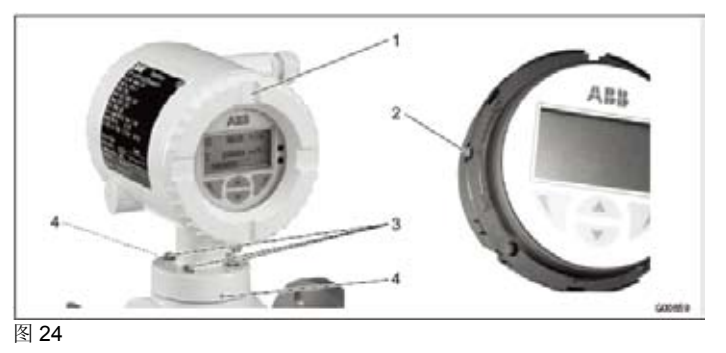

#### 4.4.1 旋转显示屏

## 警告一电压危险! 一旦打开外壳盖, 电磁兼容性保护失效且接触防护功能暂停。 • 必须关闭所有连接电缆的电源。

- 1. 关闭电源。
- 2 旋下外壳盖 (1)。
- 3. 拨开防转锁(2)并将显示屏向左或者向右旋转90度, 直至防转锁(2) 再次锁定。
- 4. 重新旋上外壳盖 (1)。

#### $\mathbf i$ 重要

在密封外壳盖时检查垫片是否正确固定。否则, 防护等级无法保持为 IP 67.

#### 4.4.2 旋转外壳

- 1. 松开正面和背面的内六角螺丝 (4), 但不要完全拆下。
- 2. 松开螺丝 (3) 并向左或者向右旋转外壳 90 度。
- 3 重新拧紧螺丝 (3) 和内六角螺丝 (4)。

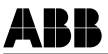

### **4.5** ഄ

#### 重要 Ĭ

对于用于具有爆炸危险的区域的测量系统, 提供包含防爆安全说明的附加 文件。因此, 遵守其中列出的规格和数据规定也同样重要。

#### 4.5.1 接地概述

在设备接地时注意以下方面:

- 对于塑料管路或者采用绝缘内衬的管路, 通过接地板或接地电极接地。
- 如果存在杂散电势, 推荐在流量计的前端和后端安装一个接地板。
- 考虑到某些测量原因, 工作站地线与管路中的电势应保持相同。
- 端子上不要求使用附加接地。

#### i 重要

如果流量计安装在塑料管路、陶瓷管路或者带有绝缘垫的管路中, 在特殊 情况下瞬时电流可能通过接地电极。从长远角度来看,这可能损坏传感器, 因为接地电极会因为电化学反应降低性能。在这些特殊情况下, 必须使用 接地板接地。

### **4.5.2 金属管道和固定法兰**

使用铜线(横截面面积至少为 2.5 mm<sup>2</sup> (14 AWG)) 在传感器(1)、管路 法兰和话当的接地占之间建立接地连接。

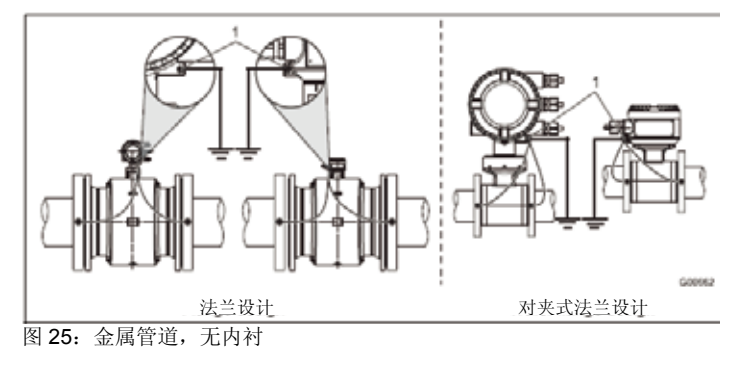

## 4.5.3 金属管道和活动法兰

- 1. 将螺母 M6 (1) 焊接到管路上并接地, 如图所示。
- 2. 使用铜线(横截面面积至少为 2.5 mm<sup>2</sup> (14 AWG)) 在传感器 (2) 和 适当的接地点之间建立接地连接。

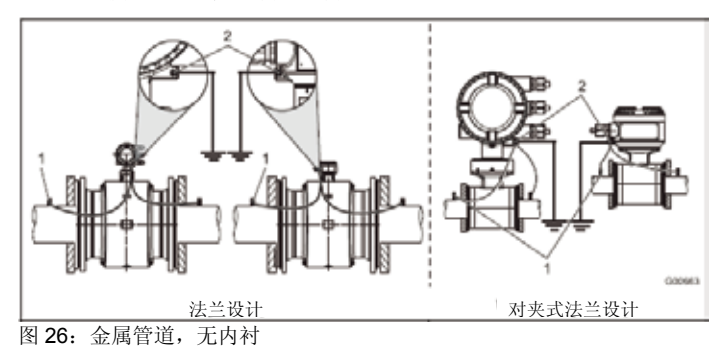

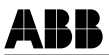

#### 4.5.4 **塑料管道、非金属管道或者使用绝缘内衬的管道**

对于塑料管道或者使用绝缘内衬的管道, 测量介质通过接地板(如下图所 示) 或者接地电极(选配件, 必须安装在设备中) 接地。如果使用接地电 极,不必使用接地板。

- 1. 将流量计传感器连同接地板 (3) 安装在管路中。
- 2. 使用接地片连接接地板 (3) 的接线片 (2) 和流量计传感器上的接地连 接位置(1)。
- 3. 使用铜线(横截面面积至少为 2.5 mm<sup>2</sup> (14 AWG))将接地连接位置(1) 连接到适当的接地点。

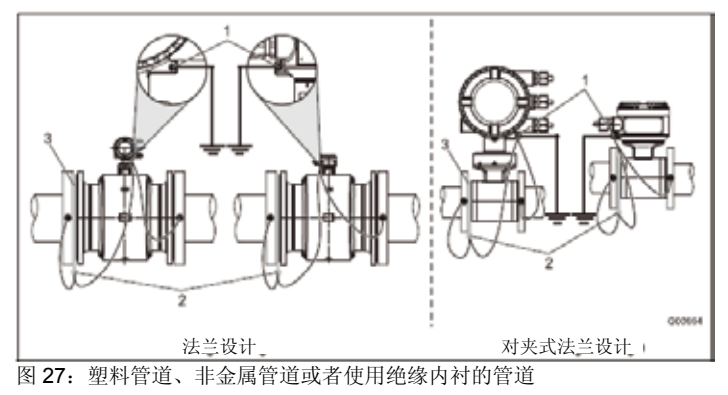

#### 4.5.5 使用硬橡胶内衬的设备的接地

对于仪表尺寸不小于 DN 100 的设备, 内衬中采用一个导电元件。该元件 可使测量流体接地。

#### 4.5.6 使用保护环的设备的接地

保护环用于保护测量管中的内衬边缘(例如用于磨蚀性流体)。此外, 它们 可作为接地环使用。

• 对于塑料管道或者采用绝缘内衬管道, 采用与接地环相同的方式为保护 环接线。

#### **4.5.7 使用导电 PTFE 接地环接地**

对于仪表尺寸范围在 DN 10 至 150 之间的使设备,可提供使用导电 PTFF 材料的接地板。这些部件的安装类似于常规的接地环。

## ABB

## 5 电气连接

## 5.1 准备和连接信号电缆与电磁线圈电缆

按照规定长度切割电缆两端然后端接, 如图所示。

### i 重要

使用缆线终端套管。

• 屏蔽线 (S1、S2) 应使用截面积为 0.75 mm2 (AWG 19) 的终端套管

• 其他所有缆线应使用截面积为 0.5 mm2 (AWG 20) 的终端套管 屏蔽层不可接触(信号短路)。

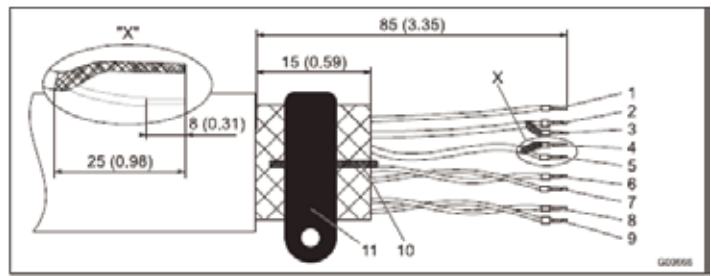

图 29. 流量计传感器侧面, 尺寸以 mm (英寸) 为单位

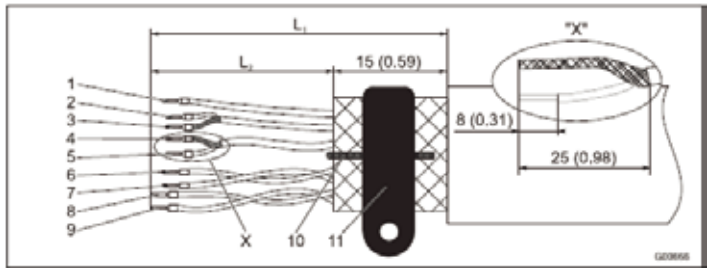

图 30: 变送器侧面, 尺寸以 mm (英寸) 为单位

L1 最大剥线长度 = 105 (4.10) 1 测量电势 3, 绿色  $L2 = 70 (2.76)$ 2 信号线 E1,紫色 L2 = 60 (2.36) 9 电磁线圈 M1,棕色 L2 = 90 (3.54) 3 屏蔽 1S L2 = 60 (2.36) 10 接地线,钢 4 屏蔽 2S L2 = 60 (2.36) 11 SE 夹 5 信号线 E2, 蓝色 L2 = 60 (2.36) 6 数据线 D2, 黄色 L2 = 70 (2.76) 7 数据线 D1, 橙色 L2 = 70 (2.76) 8 电磁线圈 M2, 红色 L2 = 90 (3.54)

在连接电缆时注意以下几点:

- 电磁线圈电缆(红色和棕色)平行连接到信号线(紫色和蓝色)。因此, 流量计传感器与变送器之间只需要一条电缆。不得在接线盒或者端子板 上方连接电缆
- 信号电缆输送的电压信号只有几毫伏,因此必须尽可能缩短距离。如果 没有前置放大器, 信号电缆最大允许长度为50 米 (164 英尺): 如果使 用前置放大器, 最大允许长度为 200 米 (656 革尺)。
- 不得在可能产生杂散场、开关脉冲和感应的电气设备或者开关元件附近 连接电缆。如果无法避免, 将信号/电磁线圈电缆穿过金属管道应将其连 接到工作站接地位置。
- 所有引线都必须采用屏蔽并接地。
- 为了屏蔽可能散步磁场, 使用外部屏蔽层的电缆必须连接 SE 夹。
- 设置的钢丝也必须连接 SE 夹。
- 不得在安装期间损坏电缆的外套。
- 确保在安装电缆时,能形成一个聚 水区域(1)。在垂直安装时,要 保证电缆接头朝下。

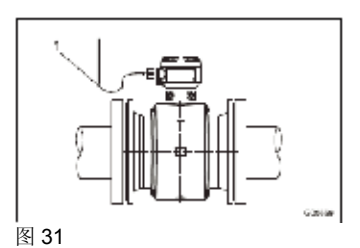

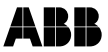

## 5.2 连接流量计传感器

## 5.2.1 连接信号电缆与电磁线圈电缆

只有在关闭电源之后才能进行连接。设备必须接地。传感器通过信号/电磁 线圈电缆(部件编号 D173D027U01) 连接到变送器。传感器的线圈由变 送器通过端子 M1/M2 提供励磁电压。将电缆连接到传感器, 如图所示。

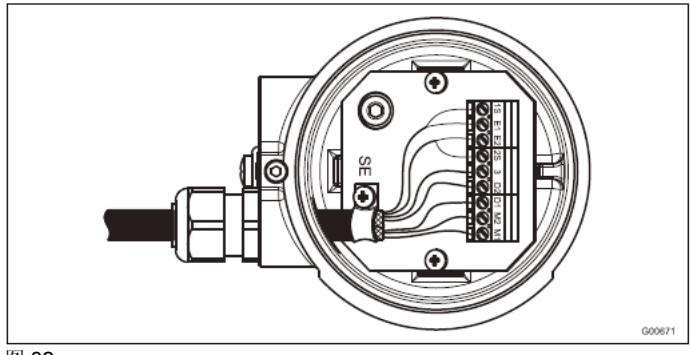

图 32

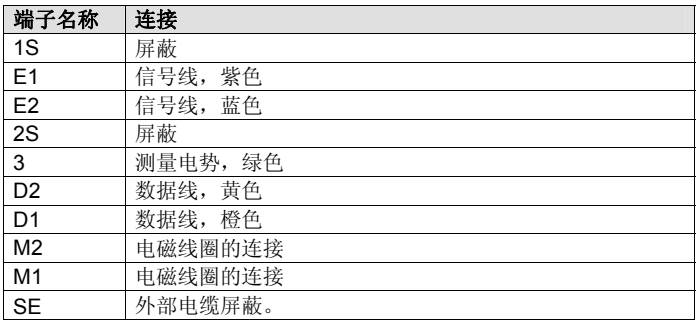

#### **5.2.2** 防护等级 IP 68

对于保护等级为 IP 68 的流量计传感器, 最大淹没高度为5m(16.4 英尺)。 供应的电缆(部件编号 D173D027U01)可达到所有浸没要求。

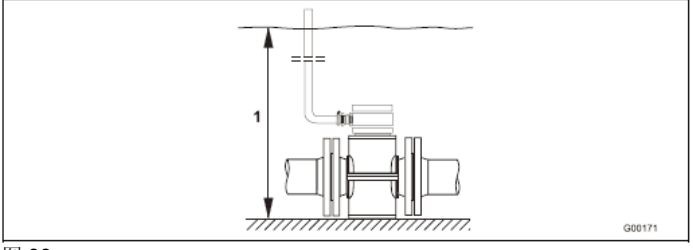

#### 图 33

1 最大淹没高度 5 m (16.4 英尺)

流量计传感器已经按照 EN60529 讲行了型式检验。测试条件: 在淹没高度 5 m (16.4 英尺) 条件下保持 14 天。

#### **5.2.2.1 连接**

- 1. 必须使用供应的电缆连接流量计传感器和变送器。
- 2. 连接流量计传感器传感器接线盒中的电缆。
- 3. 将传感器接线盒的电缆连接到最大淹没高度 5 m (16.4 英尺)以上的位 置。
- 4. 紧固电缆接头。
- 5. 小心密封传感器接线盒。确保保护盖的垫片正确固定。

#### 警告 - 可能使防护等级降低到 IP 68 以下。

传感器的 IP 68 防护等级可能因信号电缆的损坏而降低。 不得损坏信号电缆的外套。否则, 传感器的防护等级无法确保达到IP 68。

## 重要

i

在订购流量计传感器时, 可洗择设置已连接的信号电缆和模制传感器接线 盒。

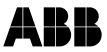

#### 5.2.2.2 传感器接线盒的密封

如果以后在现场密封传感器接线盒,可单独订购一种专用的密封剂(订单 号 D141B038U01)。仅在水平位置时候可实施密封。工作过程中请遵守以 下说明,

#### 警告 - 一般危险!

密封剂有毒。遵守所有相关的安全措施。 风险注释: R20、R36/37/38、R42/43 吸入有害。避免直接接触皮肤。刺激眼睛。 安全设备: P4、S23-A、S24/25、S26、S37、S38 配戴话当的安全手套。并确保通风良好。 在开始任何准备工作之前, 遵守制造商的说明。

#### 准备

- 为避免渗水, 开始密封操作之前应完成安装工作。在开始之前, 检查所 有连接位置是否正确配合且稳定可靠。
- 传感器接线盒不得太满。使密封剂远离O形圈和密封件/密封槽(参见图34)。
- · 如果使用 NPT ½" 螺纹, 防止密封剂渗透热电偶套管。

#### 程序

- 1. 切开密封剂的保护套(参见包装)。
- 2. 拆下与密封剂相关的连接夹。
- 3. 充分混合两种组分。
- 4. 从一角切开包装袋。在30分钟内执行操作。
- 5. 将密封剂小心地注入传感器接线盒, 直至覆盖连接电缆。
- 6. 关闭挡盖之前等待数小时,直至密封剂干燥并释放出所有可能存在的气体。
- 7. 确保包装材料和干燥袋按照环保方式进行处理。

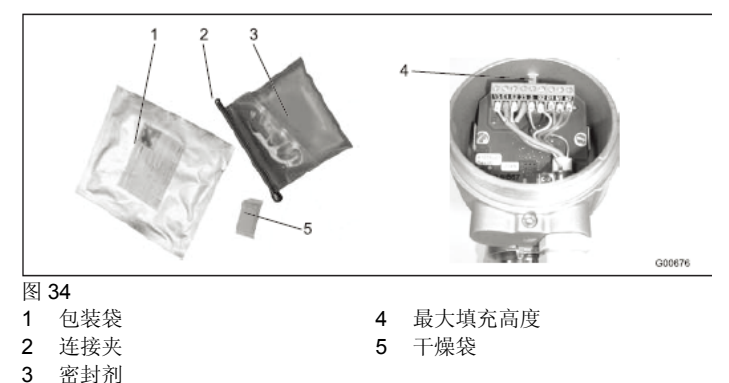

#### 5.3 连接变送器

#### i 重要

对于用于具有爆炸危险的区域的测量系统, 提供包含防爆安全说明的附加 文件。因此, 遵守其中列出的规格和数据规定也同样重要。

### 5.3.1 **连接电**源

传感器的铭牌上标有工作电压和功耗。电源线横截面必须达到主保险丝的 要求(VDE 0100)。

根据铭牌的规定, 将电源连接到端子 L (相线)、N (中性线) 或 1+、2-和 PE。电源连接电缆的额定值必须符合流量计系统消耗电流的要求。电缆必 须符合 IEC 227 或者 IEC 245 要求。将电源线路中的开关或者线路开关连 接到变送器。该开关应位于变送器附近并进行相应标记以表示与设备相关。 将变送器和流量计连接到功能接地位置。

#### i 重要

- 遵守第 98 页"电气属性"一章中规定的电源极限值要求。
- 遵守关于较长电缆长度和较细电缆的电压降要求。设备端子处的电压可 能低于规定的最小值。
- 按照接线图完成电气连接。

电源的端子布置在端子盖(1)下方。

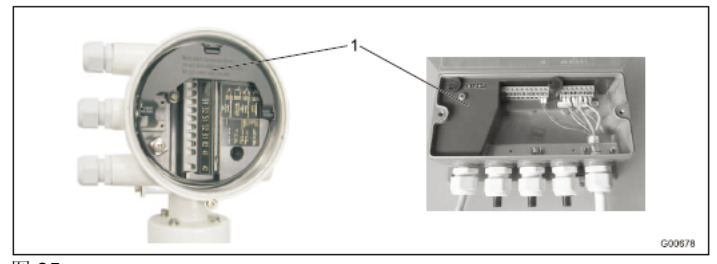

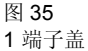
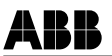

#### 5.3.2 变送器

电缆的外部屏蔽层通过夹子(3)连接到母线(在连接区域的附件袋中)。 信号线的屏蔽层可作为传送测量信号的驱动屏蔽。 按照接线图将电缆连接到传感器和变送器。

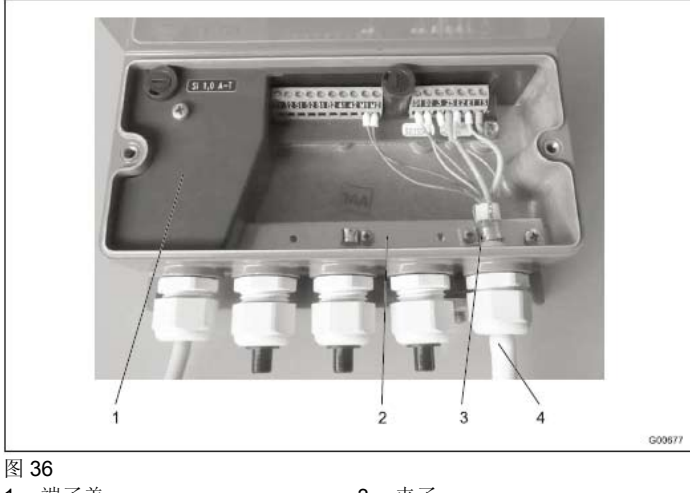

- 1 端子盖
- 2 母线 (SE)
- 3 夹子
- 4 信号与电磁线圈电缆

重要

 $\mathbf{i}$ 

选配前置放大器的电源通过端子 1S 和 2S 提供。变速器自动参照端 子 1S 和 2S 上规定的电源电压检测传感器和开关

## **5.3.3** 㒓

# 重要 Ť

对于用于具有爆炸危险的区域的测量系统, 提供包含防爆安全说明的附加 文件。因此, 遵守其中列出的规格和数据规定也同样重要。

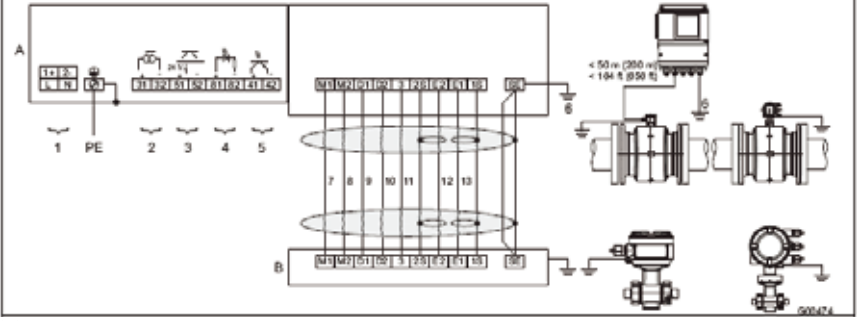

图 37

- A **李**送器
- B 流量计传感器
- 1 电源: 参见铭牌
- 2 电流输出 (端子 31/32) 电流输出可采用"有源"或"无源"模式。
	- 有源: 4 ... 20 mA, HART 协议 (标准), 负载: 250 Ω  $\leq$  R  $\leq$  650 Ω
	- 无源 · 4 20 mA. HART 协议 (标准). 负载: 250 Ω  $\leq$  R  $\leq$  650 Ω
- 电流输出的电源电压: 最低 17 V, 最高 30 V 3 数字输出 DO1 (端子 51/52) (脉冲输出或者

#### 数字输出)

可在本地使用软件将功能设置为"脉冲输出" 或者"数字输出"。工厂设置为"脉冲输出"。 输出可设置为"有源"或"无源"输出。 使用软件讲行设置。

- 设置为脉冲输出 最高脉冲频率: 5.250 Hz. 脉冲宽度: 0.1 … 2,000 ms. 脉冲系数和脉冲宽度相互依赖, 采用动态 计算方式。
- 设置为触点输出 功能: 系统报警、空管道报警、报警上/下 限、流向信号等等
- 设置为"有源"输出 U = 19 ... 21 V, Imax = 220 mA , fmax  $\le$ 5,250 Hz
- **步** 设置为"无源"输出 Umax = 30 V, Imax = 220 mA  $\,$  fmax  $\leq$ 5,250 Hz

4 数字输入 (端子 81/82) (触点输入) 可使用软件在本地设置功能: 外部输出关闭、外部累加器复加器 停止等等 光耦合器的数据: 16 V  $\leq U \leq 30$  V, Ri = 2  $k \Omega$ 5 数字输出 DO2 (端子 41/42) (脉冲输出或者数 字输出)

可在本地使用软件将功能设置为"脉冲输出" 或者"数字输出"。 工厂设置为"数字输出",流向信号。 输出总是为"无源"输出(光耦合器)。 光耦合器的数据: Umax = 30 V, Imax = 220 mA  $.$  fmax  $\leqslant 5.250$  Hz 6 功能接地 7 棕色

- 8 红色
- 9 橙色
- 10 黄色
- 11 绿色
- 12 蓝色 13 紫色

# 外围设备的连接示例

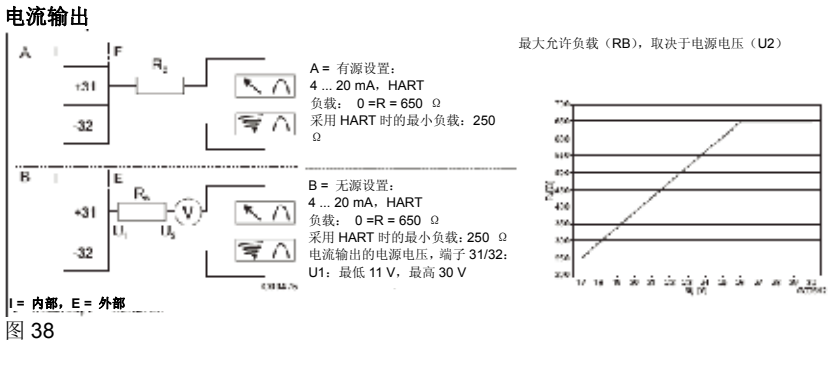

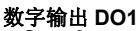

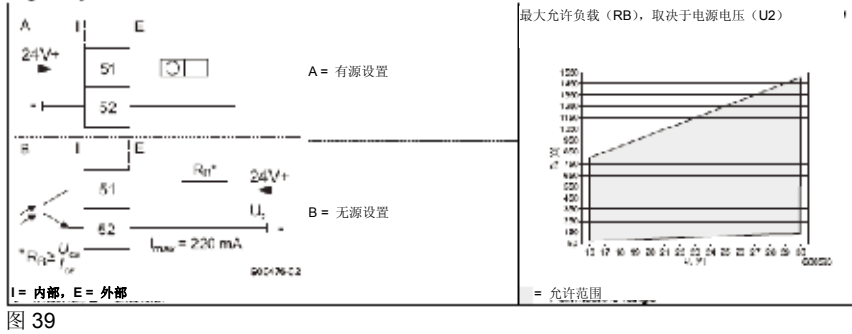

ARR

数字输出 DO2, 例如用于系统监控、报警上限/下限、空管道或正向/反向信号或者计数脉冲 (可使用软件设置功能)

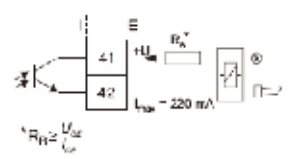

# **I = 内部, E = 外部**

图 40

数字输出 DO1 和 DO2. 单独的正向和 反向脉冲

数字输出 DO1 和 DO2. 单独的正向和反向脉 冲 (备洗连接)

08.52

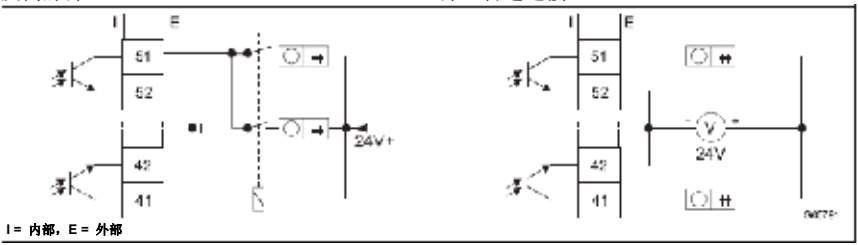

图 41

数字输入, 用于外部输出关闭或者外部累加器复位

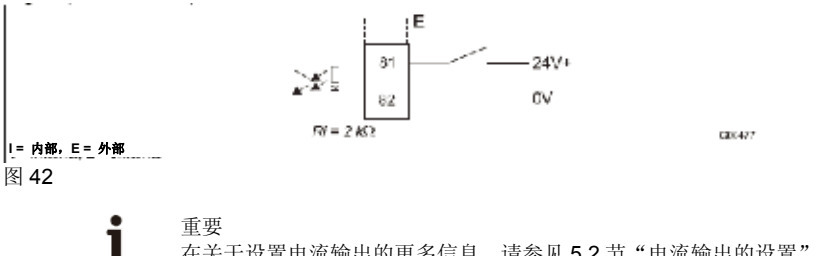

在关于设置电流输出的更多信息,请参见5.2 节"电流输出的设置"。

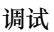

# 6 调试

ABB

## 重要

对于用于具有爆炸危险的区域的测量系统, 提供包含防爆安全说明的附加 文件。因此, 遵守其中列出的规格和数据规定也同样重要。

# **6.1** ਃࡼПࠡⱘ߱ℹẔᶹ

i

在调试之前必须检查以下方面:

- 必须关闭电源。
- 电源必须符合铭牌上的规格信息。
- 针脚分配必须与接线图相符。
- 传感器和变送器必须正确接地。
- 必须遵守温度限制要求。
- 必须将传感器安装在大体上没有振动的位置。
- 外壳盖及其安全装置必须在开启电源之前密封。

#### 6.2 设置电流输出

电流输出的出厂设置为 4 - 20 mA。

信号可设置为"有源"或"无源"。

确认订单中包含电流设置。

如果信号设置为"有源", 从电流输出方面考虑, 不可使用外部电源。

如果信号设置为"无源",要求电流输出提供外部电源(类似于压力和温度 变送器)。

按照以下步骤设置电流输出:

- 1. 关闭电源。
- 2. 打开外壳盖。
- 3. 拆下变送器电子单元的安装螺丝。
- 4. 抽出变送器电子单元。
- 5. 将变送器外壳背板上的跳线插入位置 A 或 B。
- A = 4 至 20 mA 输出, 无源
- B = 4 至 20 mA 输出, 有源

重要

i

背板没有安装在变送器电子单元 (3) 中, 而是变送器外壳 (1) 中。

6. 按照相反顺序重新安装变送器电子单元。

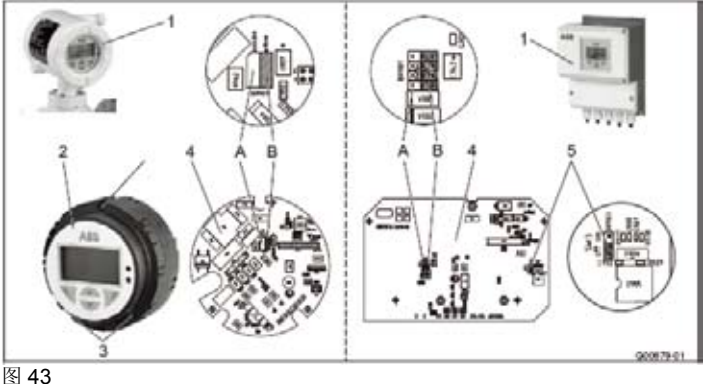

- 1 外壳盖
- 2 变送器电子单元
- 3 变送器电子单元的安装螺丝
- 4 背板 (变送器外壳中)
- 5 䏇㒓 SW3
- 关闭: 流量计传感器中提供 SensorMemory (标准)
- 开启: 流量计传感器中不提供 **SensorMemory**

## 6.3 调试设备

### 6.3.1 下载系统数据

1. 开启电源。开启电源之后, 液晶显示器窗口上显示以下信息:

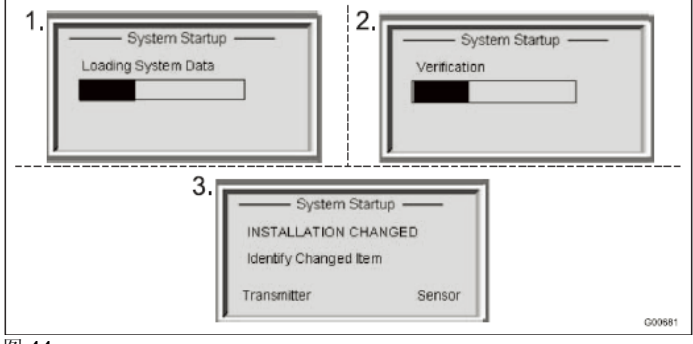

图 44

2. 按照以下步骤下载系统数据:

### 对于全新系统或者初次启动

流量计传感器的校准数据和变送器设置从 SensorMemory1)载入变送器。

### 更换整个变送器或者变送器电子单元之后

载入SensorMemory1)。 按◀ 键选择"变送器"。 流量计传感器的校准数据和变送器设置从变送器

#### 更换传感器之后

按▶键洗择"传感器"。流量计传感器的校准数据和变送器设置从 SensorMemory1) 载入变送器。变送器设置保存在 SensorMemory1)。如 果新传感器的尺寸不同, 检查当前设置的流量量程。

3. 流量计准备就绪, 将按照出厂设置或者客户设置运行。如需更改出厂设 置,请参考"通过"快速设置"菜单功能执行参数化"一章。

## 重要

i

只有在初次启动时, 才可载入系统数据。如果此后关闭电源, 变送器在下 一次开启时自动重新载入数据。

不要求讲行下述选择操作(1-3)。

1) SensorMemory 是一种集成在流量计传感器中的数据内存。

## 6.3.2 通过"快速设置"菜单功能执行参数化

该设备可按照客户规定在工厂执行参数化。

如果没有提供客户信息,该设备采用工厂设置。

"快速设置"菜单中总结了最新参数的设置。该菜单提供了最快捷的设备 设置方式。

快谏设置菜单可用于洗择语言、流量工程单位、流量量程、累加器单位、 脉冲/频率模式、每个单位的脉冲数、衰减、报警期间的电流输出状态(报 警时的 lout、lout 报警下限、lout 报警上限)。

关于这些菜单和参数的详细说明,请参见关于"参数概述"菜单的章节。

## 下面说明了通过"快速设置"菜单功能执行参数化的过程。

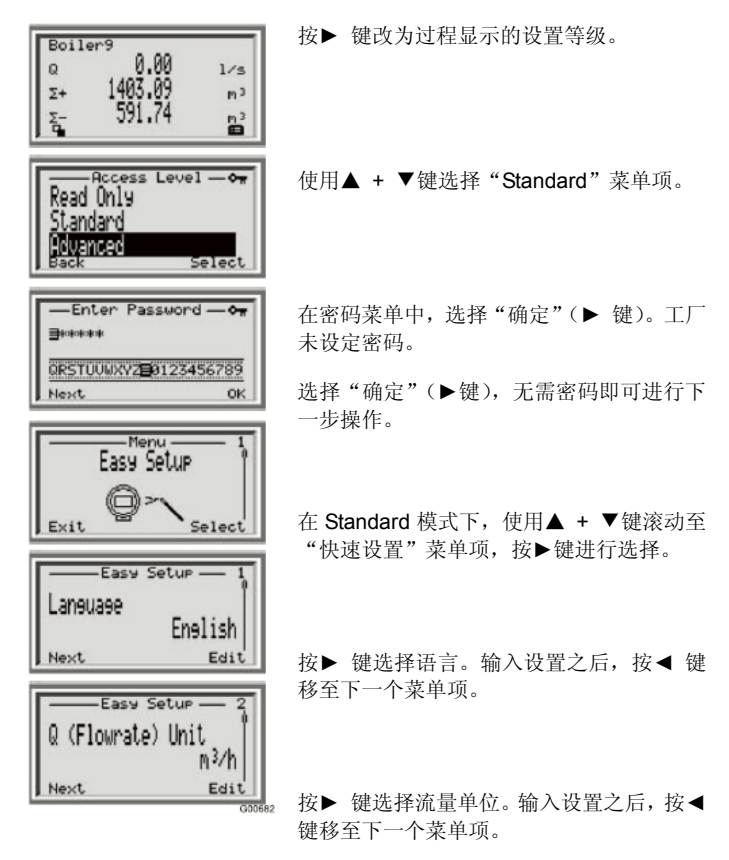

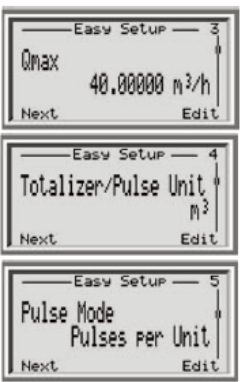

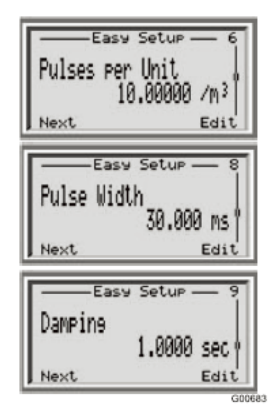

按▶ 键设置流量量程极限值 Omax。输入设 置之后, 按◀ 键移至下一个菜单项。

按▶ 键设置累加器单位。输入设置之后, 按 ◀ 键移至下一个菜单项。

按▶ 键设置脉冲输出的工作模式,可提供两 种工作模式:

- "脉冲模式": 在脉冲模式中, 输出为每 个单位的脉冲数。下一个菜单中提供的 相关的设置。
- "频率模式": 在频率模式中, 输出为与 流量成正比的频率。可设置对应于质量 流量量程的最高频率。更多信息请参见 音节"参数概述"。
- 出厂默认设置为"脉冲模式"。

按▶ 键设置脉冲输出的每个单位的脉冲数。 输入设置之后, 按◀ 键移至下一个菜单项。

按▶ 键设置脉冲输出的脉冲宽度。输入设置 之后, 按◀ 键移至下一个菜单项。

按▶ 键洗择阻尼。输入设置之后, 按◀ 键 移至下一个菜单项。

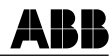

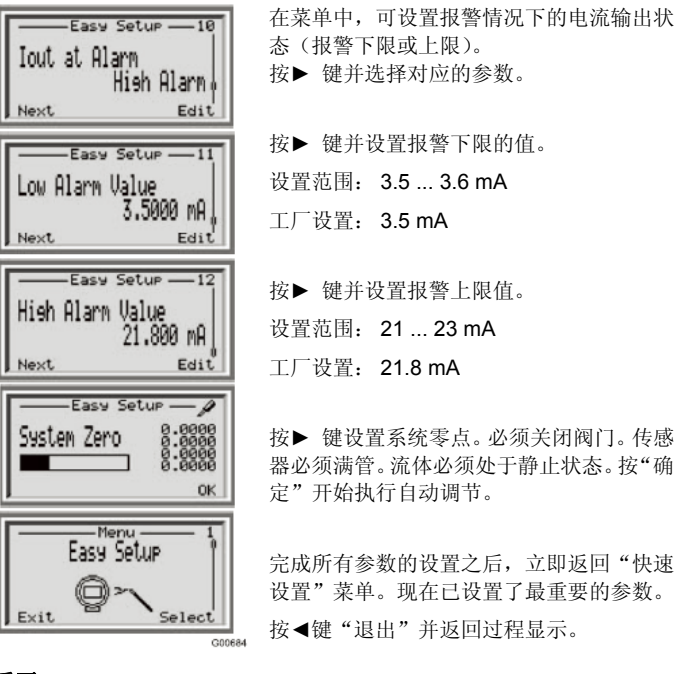

- $\mathbf{i}$ 重要
	- 关于液晶显示屏操作的更多信息,请参考"操作"一章。
	- 关于所有菜单和参数的详情说明,请参见"参数概述"一章。

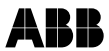

### 关于使用 Qmax (流量量程极限值) 菜单的说明

除非提供其他客户信息, 否则设备在出厂时校准为流量量程极限值 QmaxDN。理想的流量量程极限值大约为 2-3 m/s(0.2 ... 0.3 x QmaxDN)。 "流量计尺寸, 流量量程"一章的表格中显示了可能采用的最小最大流量 量程极限值。

### 关于其它参数出厂设置的信息(如果用户要求特定的参数设置)

#### • 电流输出

电流输出的出厂设置为 4 - 20 mA (有源)。

• 数字输出 DO1 端子 (51/52)

数字输出 DO1 预先设置为无源脉冲输出(出厂默认设置)。

• 空管检测

空管检测功能已被关闭(出厂默认设置)。

## 6.4 流量范围表

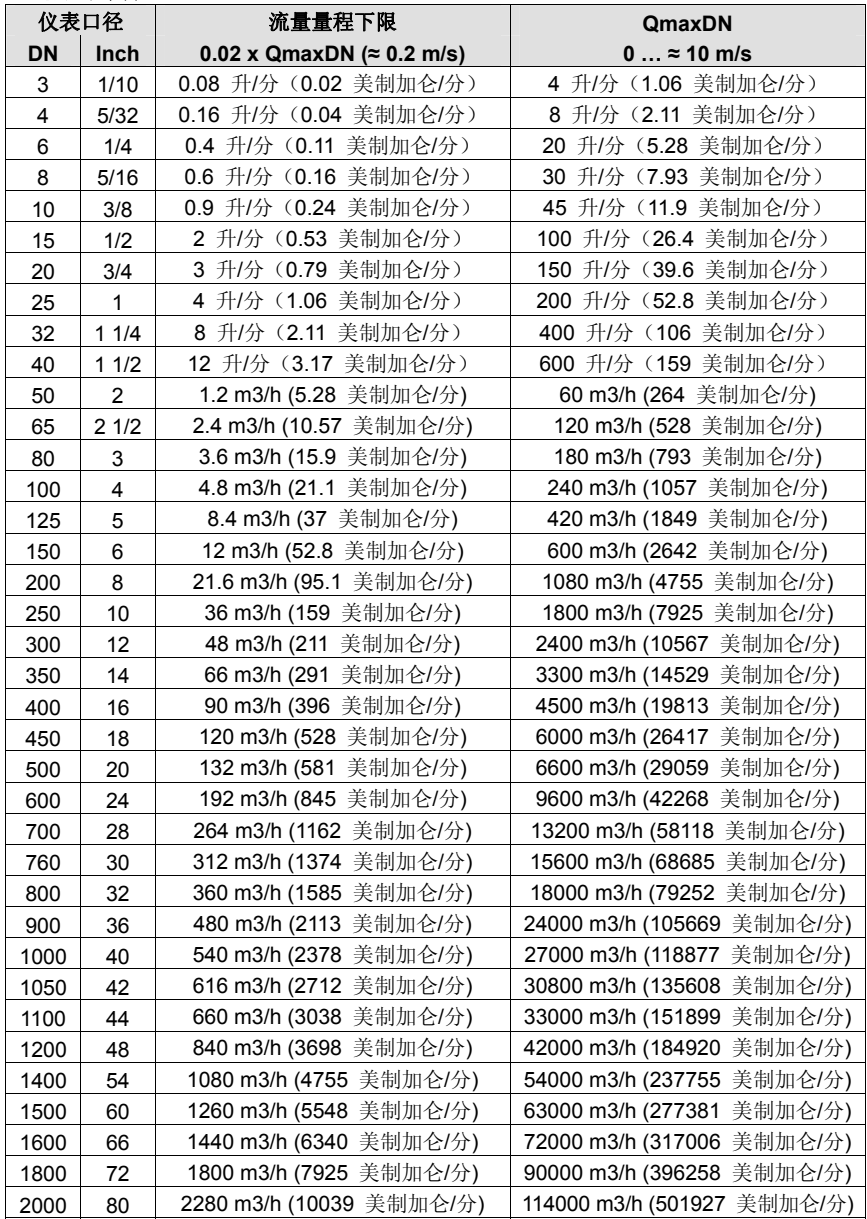

流量量程极限值的设置范围介于 0.02 x QmaxDN 和 2 x QmaxDN 之间。

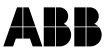

## 7.1 操作

液晶显示屏提供电容式操作键。这些按键可用于在关上外壳盖的情况下操 作设备。

## 重要

变送器可自动定时校准这些电容式按键。如果在工作过程中打开外壳盖, 开始时按键的灵敏度会升高,这可能产生操作错误。但是,一旦执行下一 次自动校准例行程序, 按键的灵敏度将返回正常水平。

#### 7.1.1 菜单导航

 $\mathbf i$ 

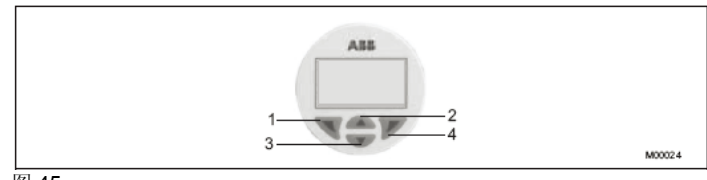

图 45

- ◀ (1)、▶ (4)、▲ (2) 和 ▼ (3) 按钮可用于菜单控制的设置。
- 液晶显示器的上方显示菜单/子菜单名称。
- 液晶显示器右上方显示当前选定菜单项目的编号/行。
- 液晶显示器右侧边缘有一个滚动条, 显示菜单内当前选定菜单项目的相 对位置。
- 可为< 和> 按钮指定各种不同功能。在这些按钮上方的液晶显示器下 部会显示这些按钮的含义。可指定以下功能。

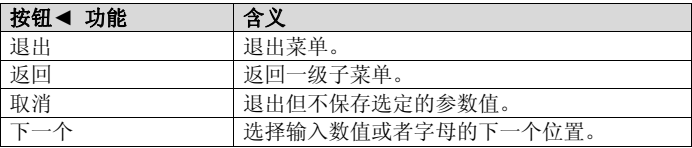

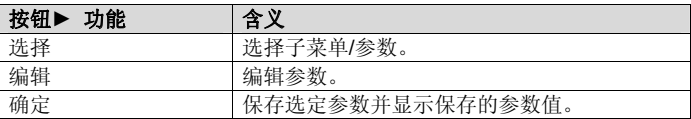

• 您可使用▲或者▼按钮浏览菜单或者在参数值中选择数字。▶ 按钮用 于洗择所需的菜单项。

#### 7.1.2 访问等级

设备提供4个访问等级(访问等级菜单)。可为标准和高级访问等级指定密 码。没有工厂默认密码。

1. 等级: 仅显示

在"仅显示"等级中,所有项目均被锁定。参数只读且无法更改。

ޚᷛ˖ㄝ㑻 **2.**

在"标准"等级中,只能更改"参数概述"中带有灰色背景的参数。

3. 等级: 高级模式

在"高级"等级中,所有参数均可更改。

#### 4. 等级: 服务

服务菜单仅供 ABB 的售后服务人员使用。

#### 7.1.2.1 硬件写保护

#### i 重要

除了密码保护之外, 还可开启硬件写保护。开关 BR902 (2) 位于变送器 外壳(1)中的背板上。

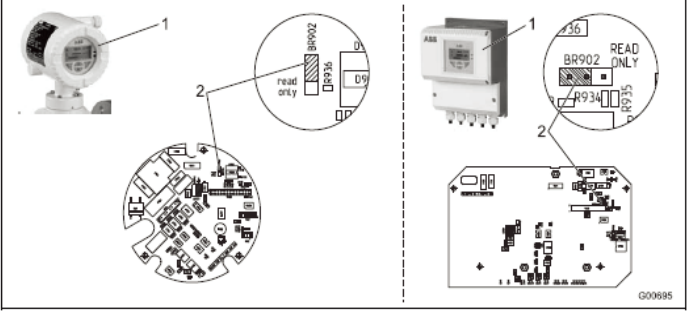

图 46

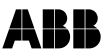

## 7.1.3 设置参数值

#### 7.1.3.1 菜单输入

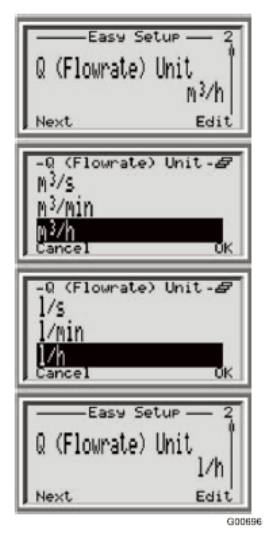

在菜单中选择想要设置的参数。

按▶ 键显示可用参数。

当前可设置参数值高亮显示。

使用▲ + ▼键选择所需参数值(例如 I/h) 并使用▶ 键 (确定) 确认。

由此可显示选定的参数值。

### **7.1.3.2** ᭄ᄫ䕧ܹ

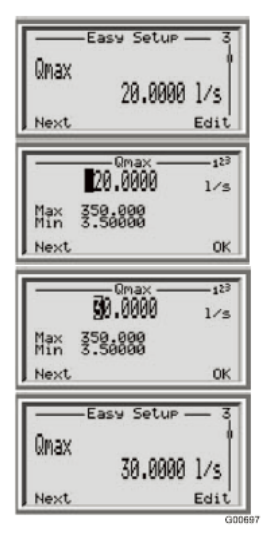

在菜单中洗择想要设置的参数。

- 按▶ 键激活编辑模式。
- 按◀ 键选择所需的小数位。

使用▲ + ▼键设置所需数字。按◀ 键选择 下一个小数位。使用▶ 键(确定)确认设 置的值。

由此可显示设置的值。

7.1.3.3 字母输入

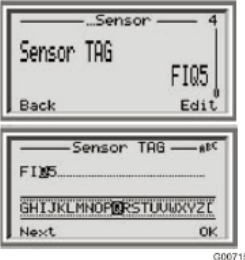

在菜单中选择想要设置的参数。

按▶ 键激活编辑模式。

按◀ 键选择所需的小数位。

使用▲ + ▼键选择所需字符。按◀ 键选择 下一个位置。使用▶ 键(确定)确认字母 。。。。 数字值。

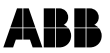

#### **7.1.3.4** 䗔ߎ䆒㕂

对某些菜单项, 必须输入值。如果您希望更改当前值, 按照以下方法退出 菜单项:

- 1. 重复按◀ "下一个"按钮, 使光标向右移动。一旦光标到达末尾, 右下 角显示"取消"。
- 2. 按该按钮可终止该过程并退出菜单项。按左侧按钮◀"下一个"以返回 起始位置。

## 重要

如果没有按任何按钮, 菜单在大约五分钟后自动返回设置屏幕。

#### 7.1.4 过程参数显示

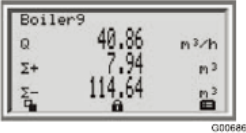

开启设备之后显示过程画面。

Q 当前流量

Σ + 正向流向的累加器值

Σ- 反向流向的累加器值

左上方显示仪表的位置(例如"Boiler 9") 不。可在菜单"设备设置/传感器/仪表位置 标签"中输入仪表位置。

如果预先设置多个操作员界面并激活多工 模式,屏幕的左下角显示□图标。

屏墓底部中间的锁形图标表示用户现在没 有登录, 因此不能更改设备的设置。

### 7.1.5 访问等级设置

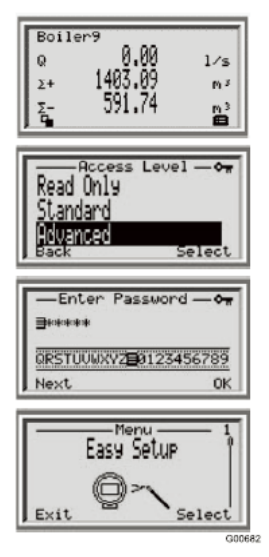

按▶ 键改为过程显示的设置等级。

使用▲ + ▼键洗择所需访问等级(例如" 标准")。

输入密码并选择"确定"以确认(▶ 键)。

(出厂默认值中没有密码: 您无需输入密码 即可切换到设置等级)。

洗定的访问等级在3分钟内保持活动状态。 在此期间,您无需重新输入密码即可在过程 显示与设置等级之间切换。

在主菜单中使用▲ + ▼键选择所需子菜 单, 然后按▶键洗择菜单项。

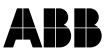

#### 7.1.6 显示界面设置

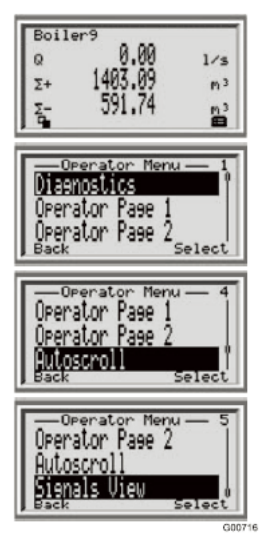

按◀键改为过程显示的信息等级。

**使用▲ + ▼键洗择所需信息。** 

诊断菜单包含帮助文档或者故障排除说明。 参见"错误状态和报警"一章。

如果通过"显示"菜单设置多个操作员页面, 您可在此手动切换到对应的操作员页面。

如果在"显示"菜单上开启"多工"功能,您 可通过"自动滚动"功能自动切换到下一个 操作品页面。

在单独的维修手册中详细说明了维修时使 用的"信号浏览"菜单。

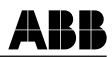

## 7.2 参数概述

## **7.2.1 主菜单**

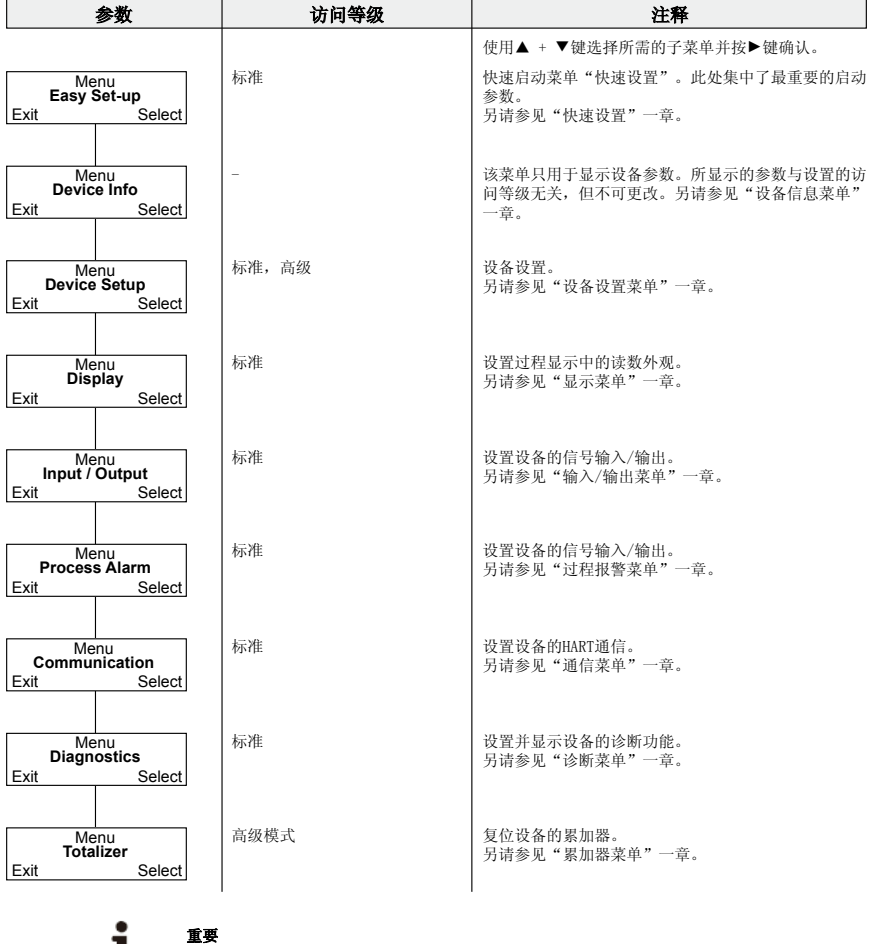

重要<br>• 天于液晶显示屏操作的更多信息,请参考"操作"一章。

56 ProcessMaster

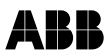

#### 7.2.2 快速设置菜单

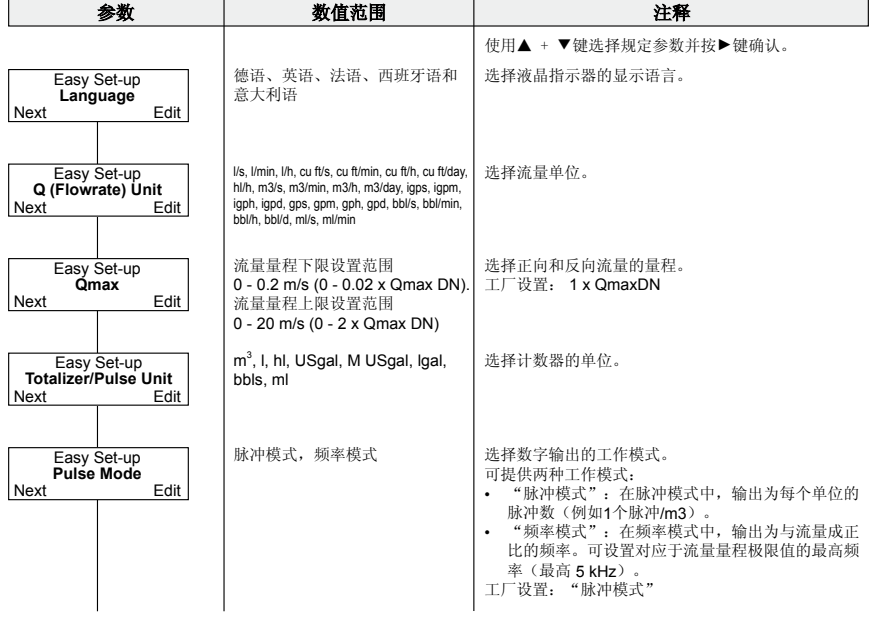

接下一页

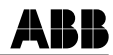

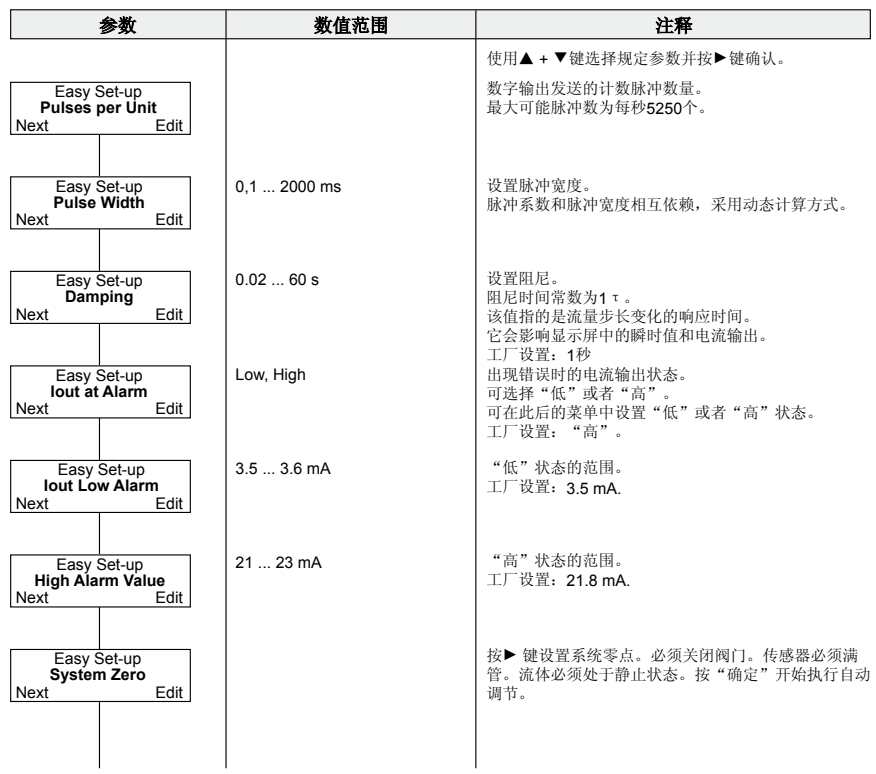

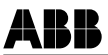

#### 7.2.3 设备信息菜单 i 䞡㽕

该菜单只用于显示设备参数。所显示的参数与设置的访问等级无关,但不可更改。

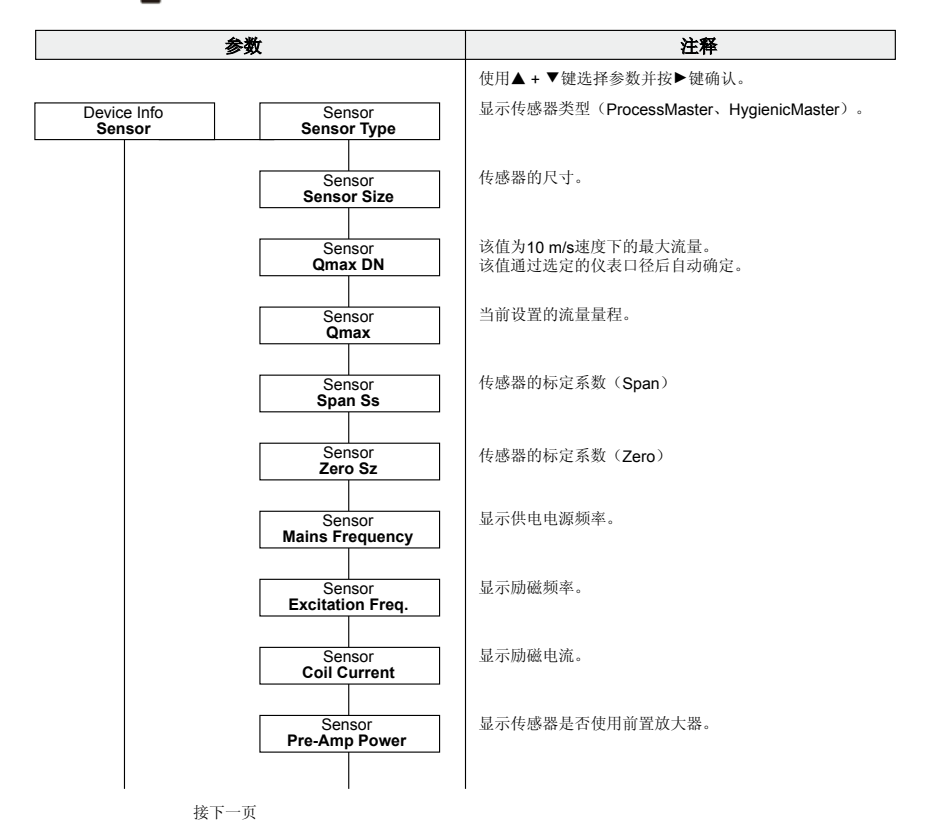

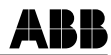

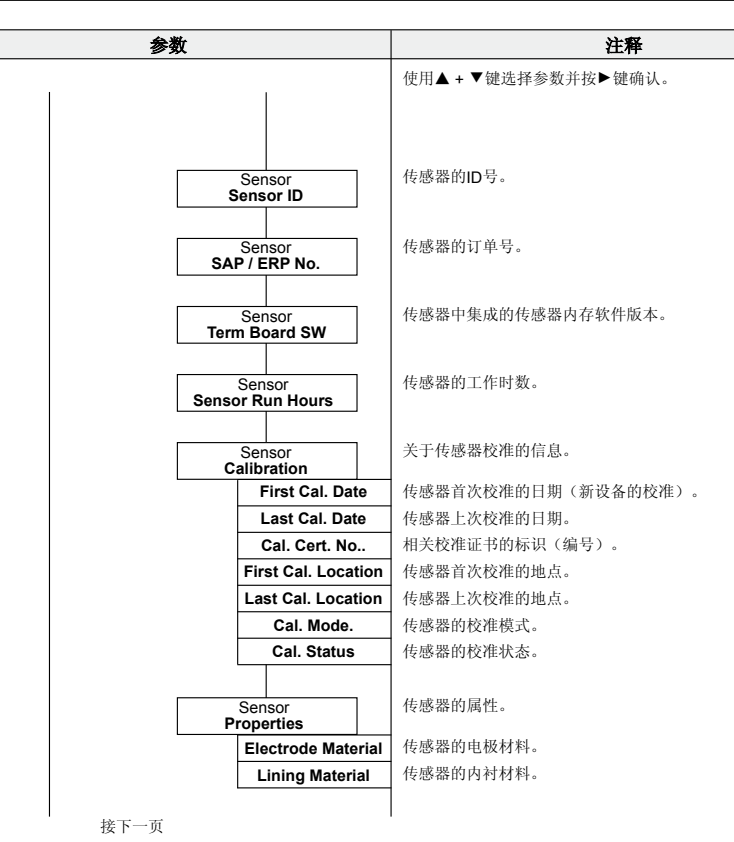

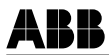

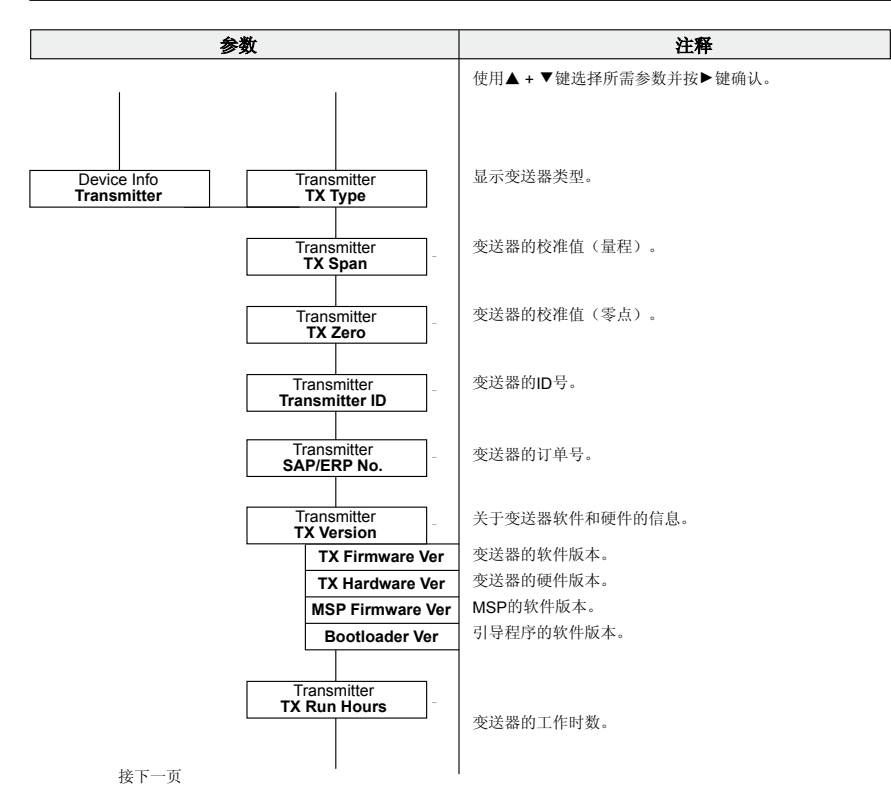

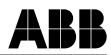

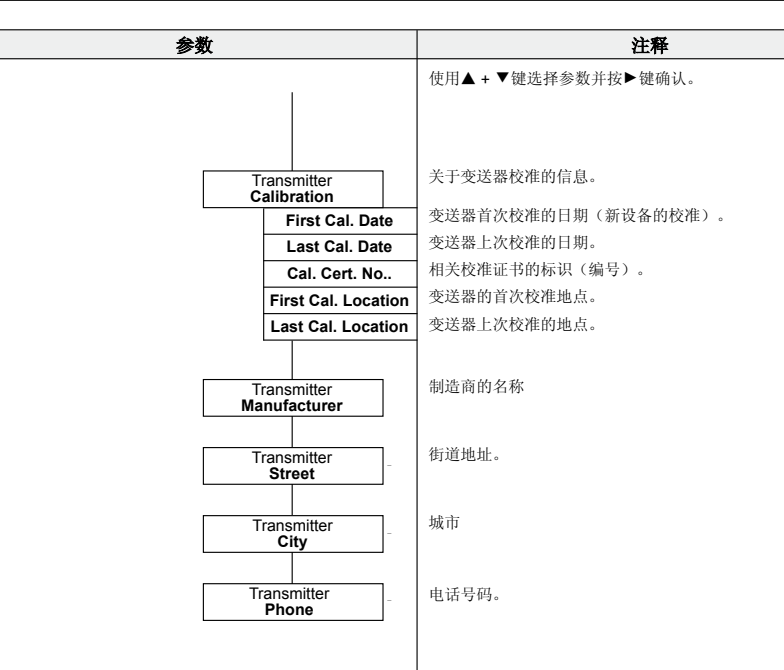

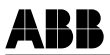

#### 7.2.4 设备设置菜单

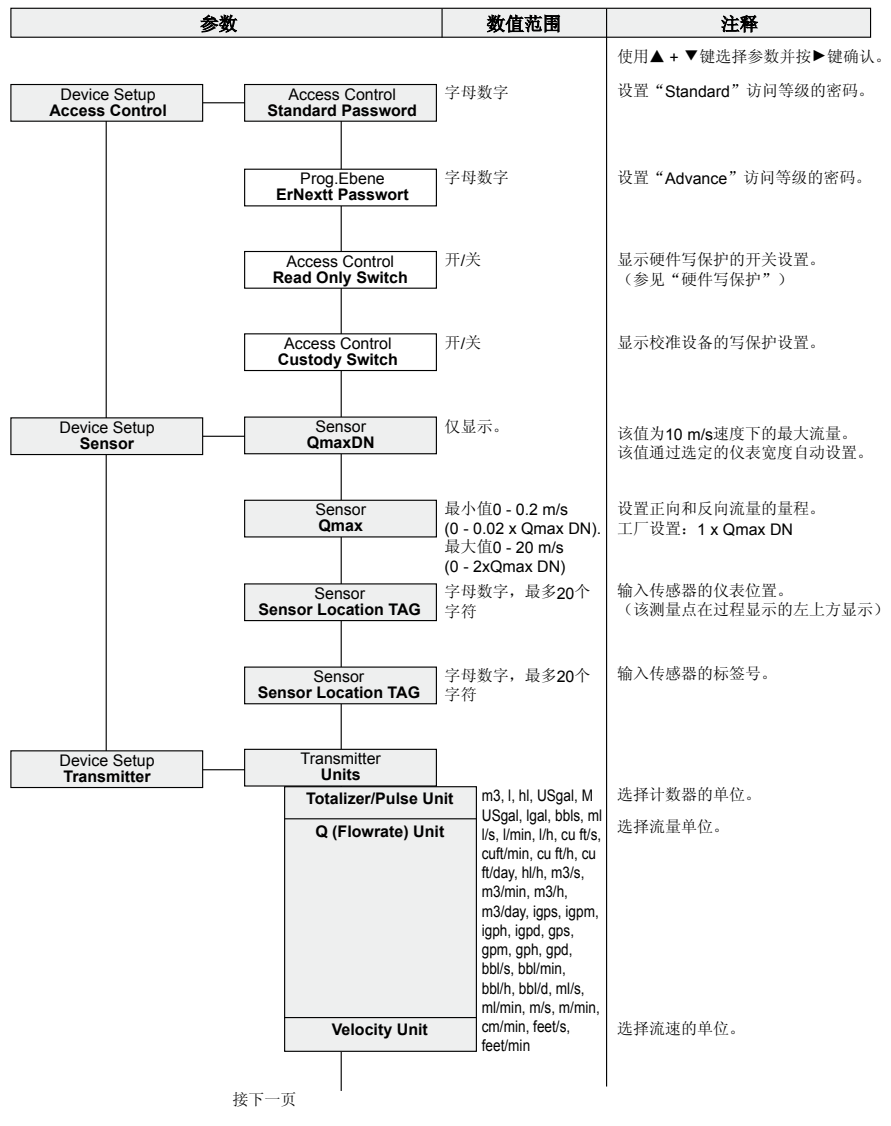

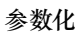

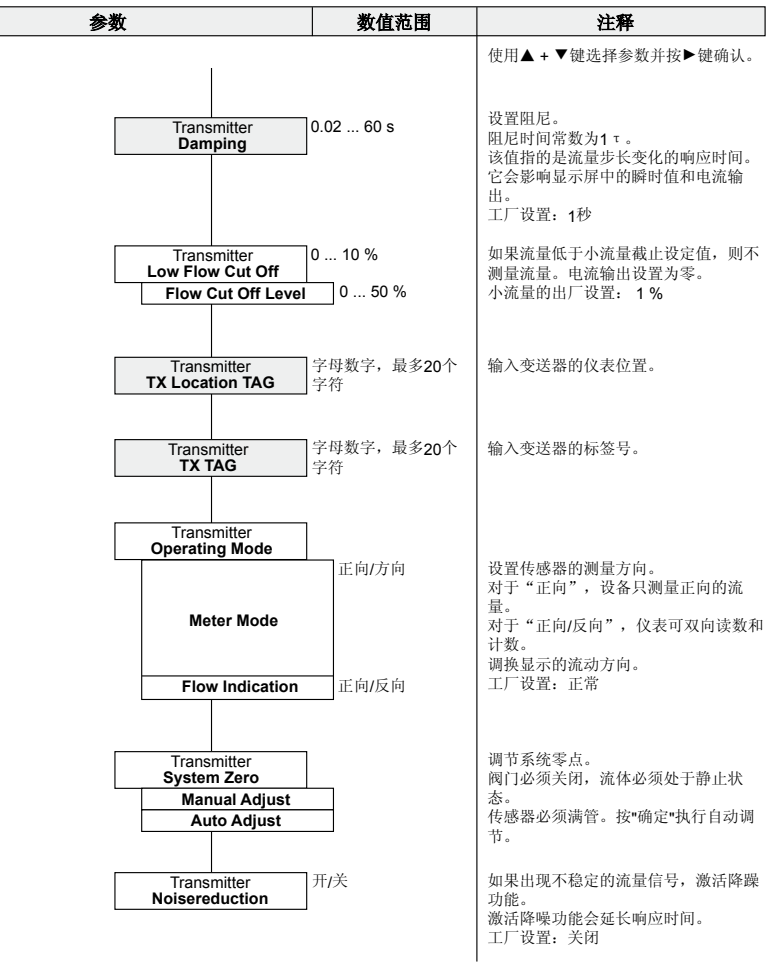

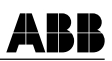

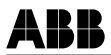

#### 7.2.5 显示菜单

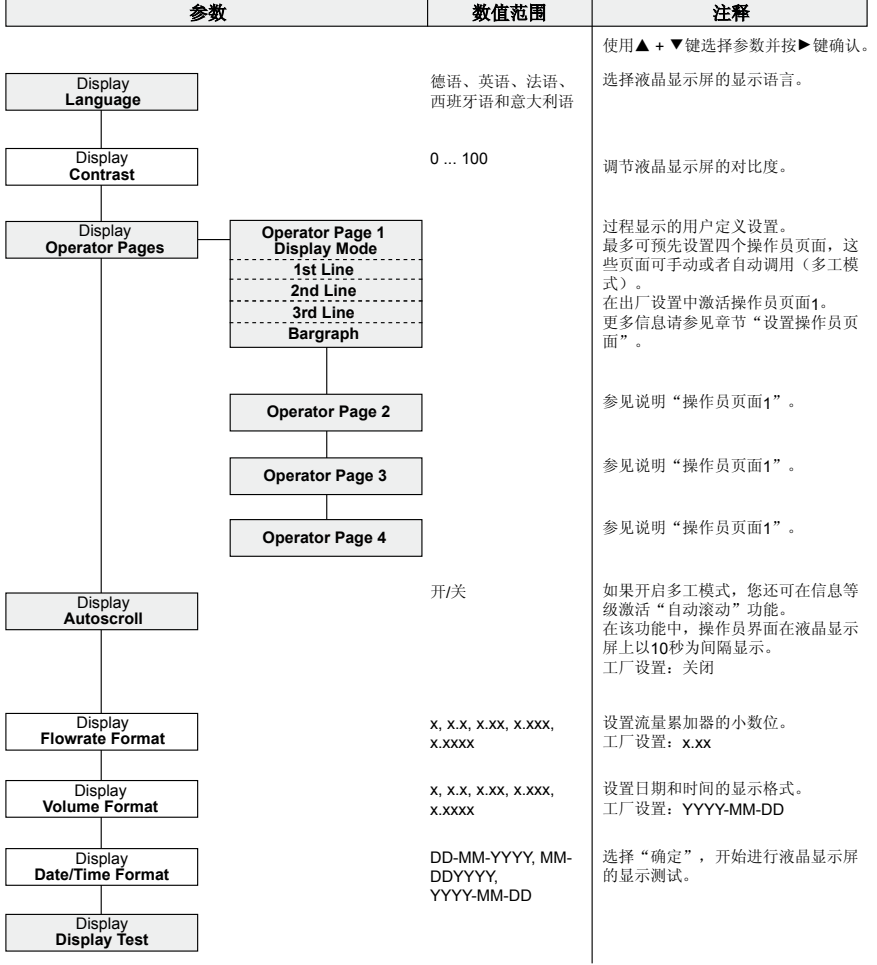

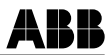

#### 7.2.6 输入/输出菜单

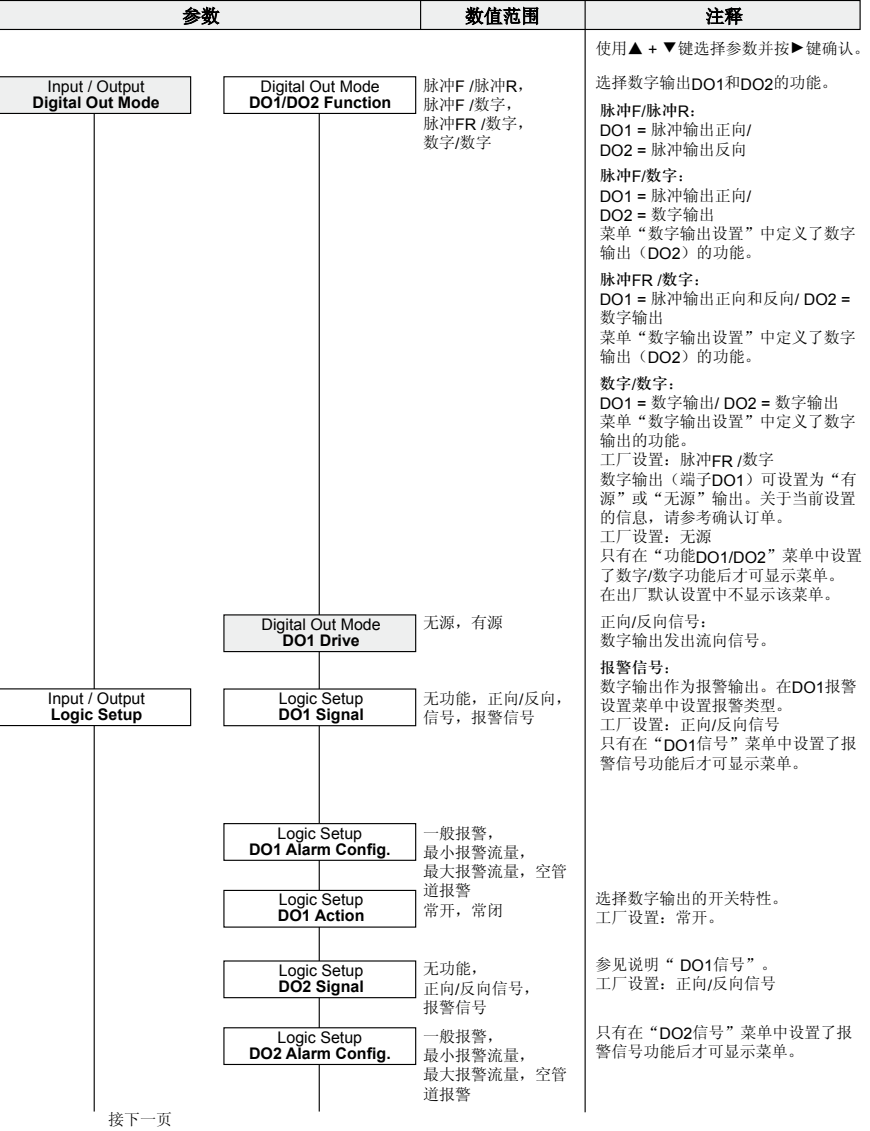

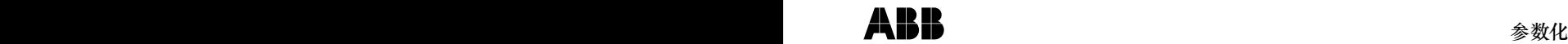

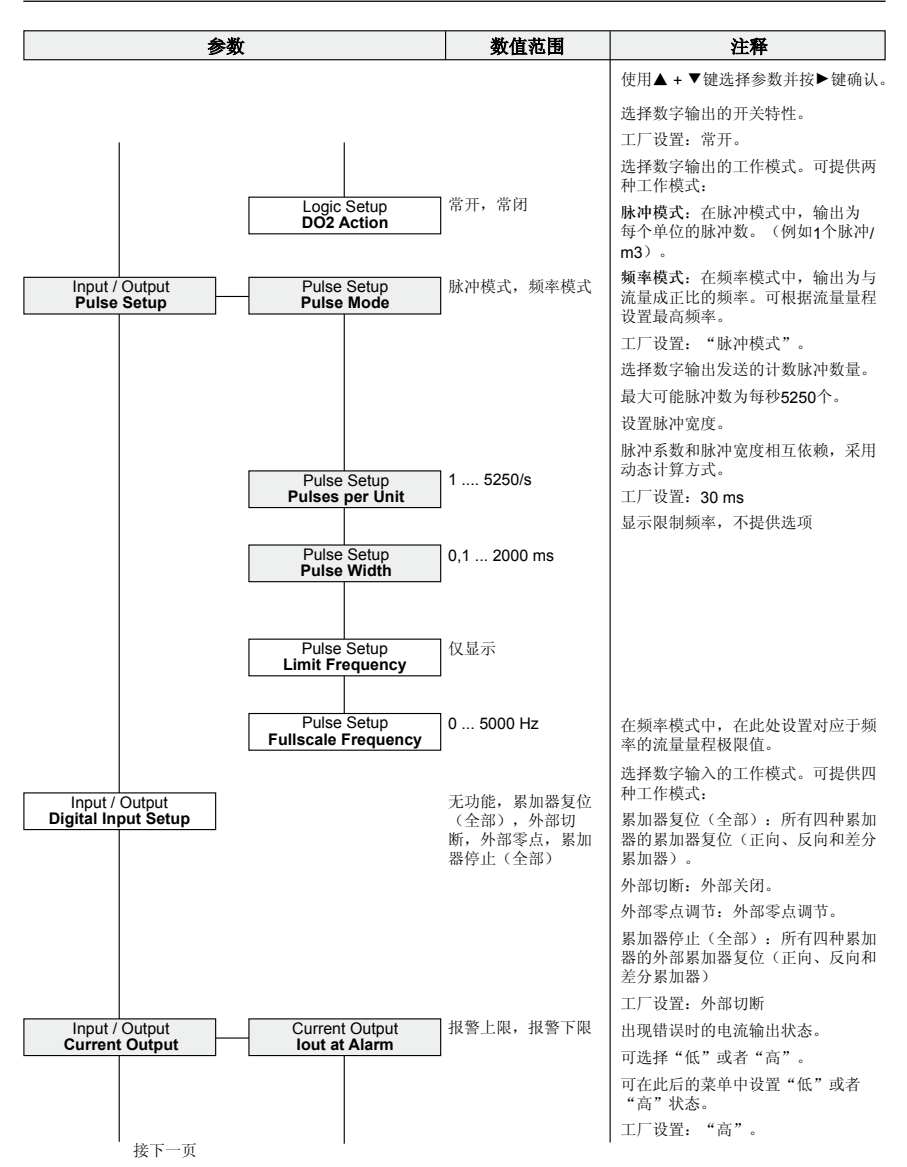

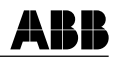

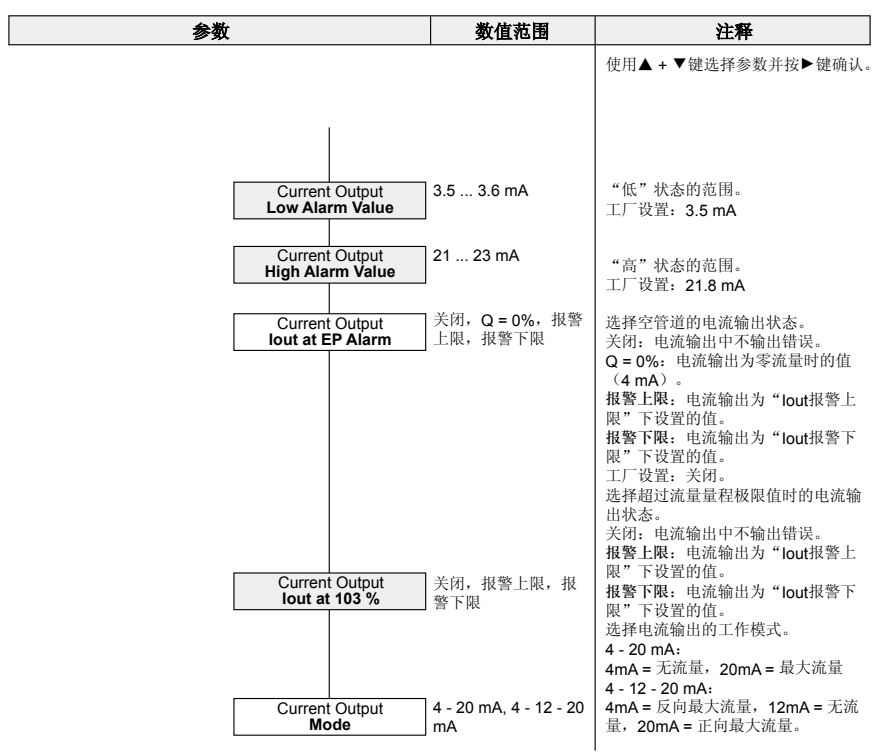

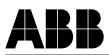

#### 7.2.7 过程报警菜单

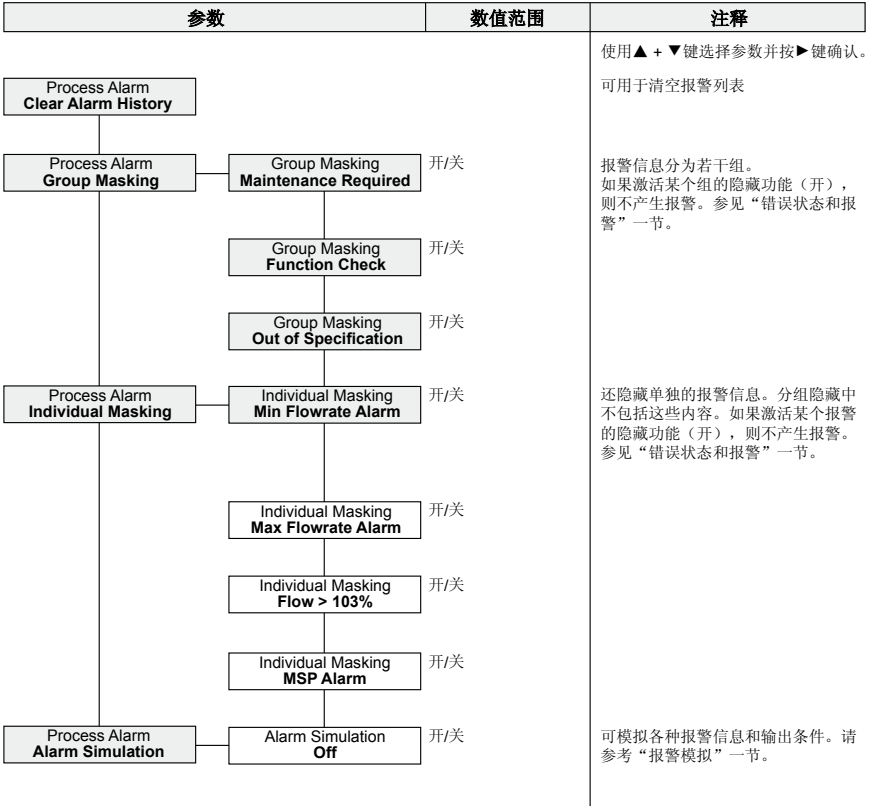

# 参数化

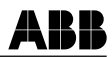

#### 7.2.8 通信菜单

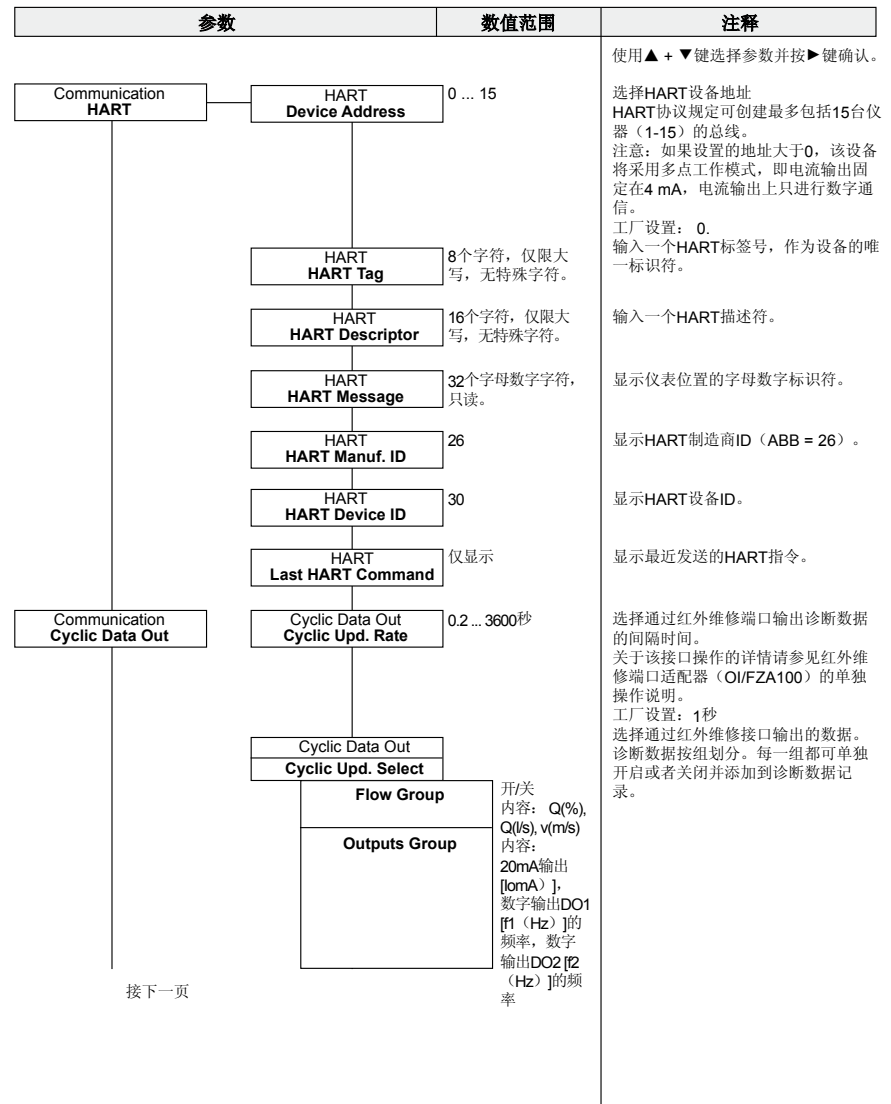

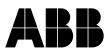

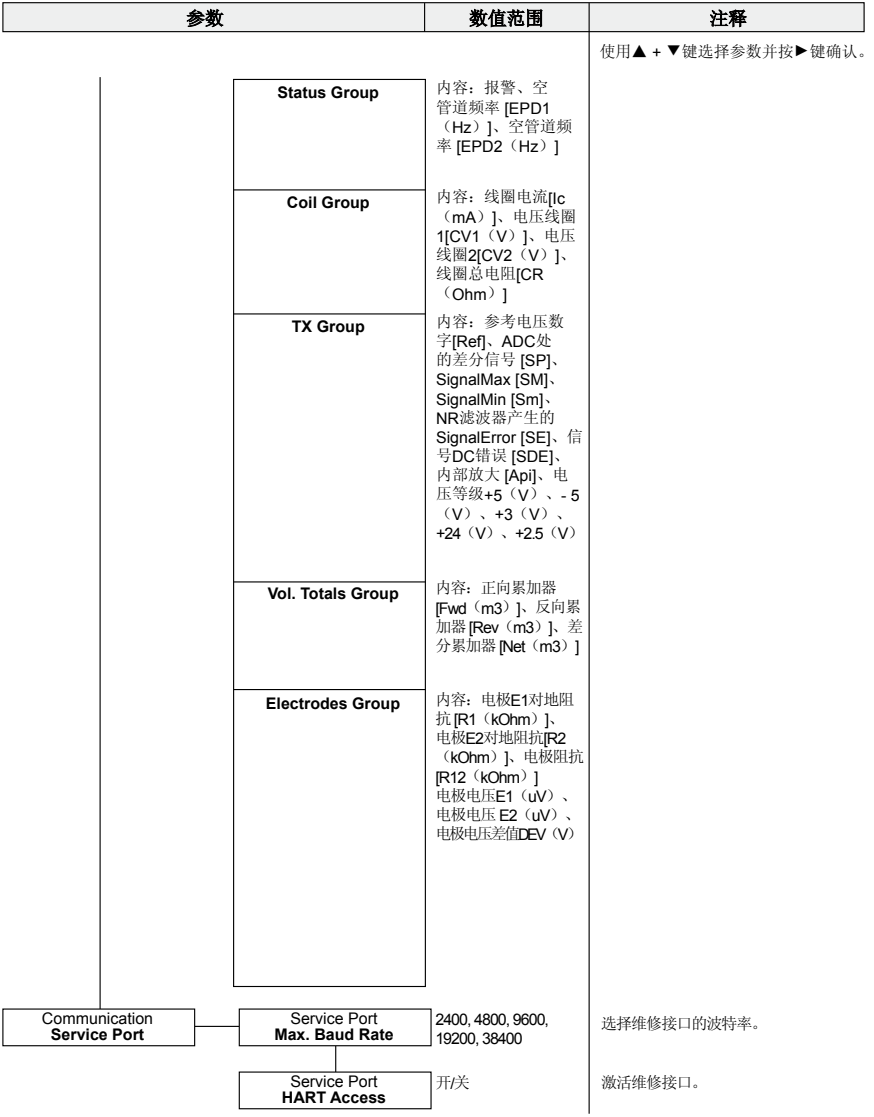

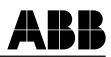

#### 7.2.9 诊断菜单

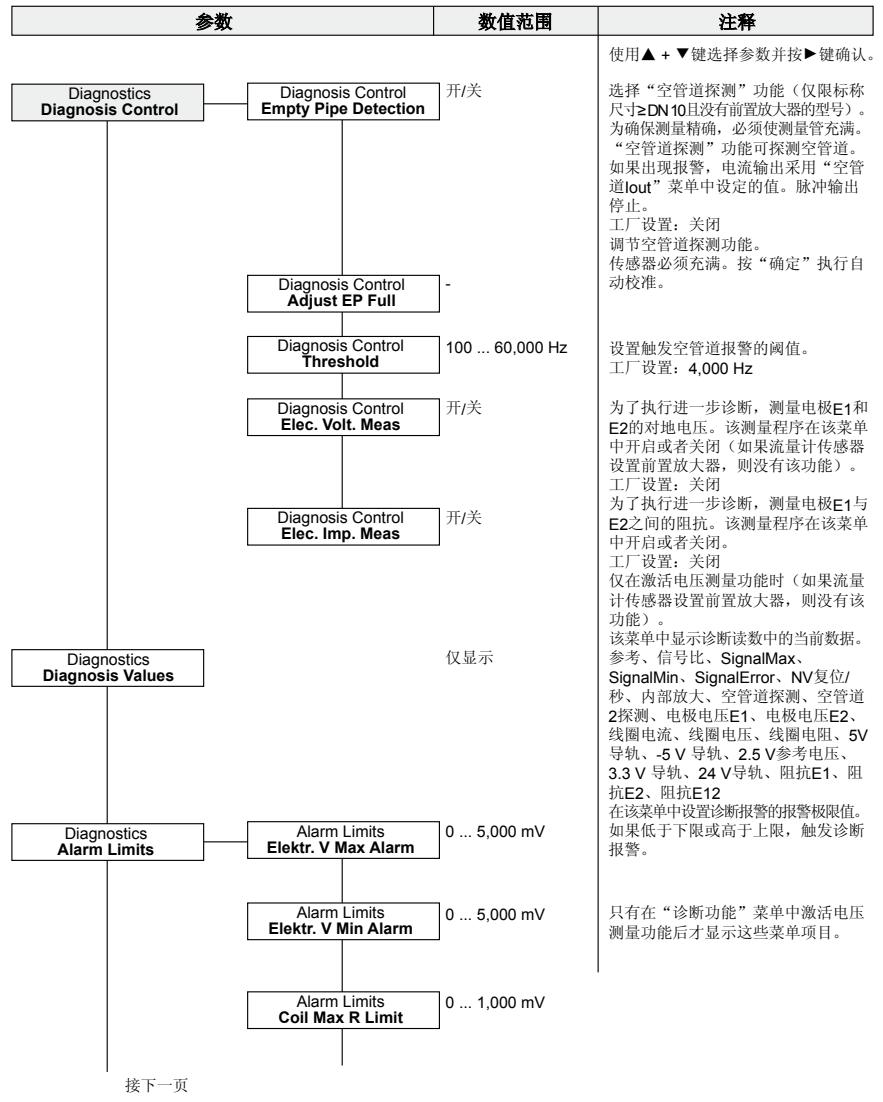
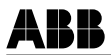

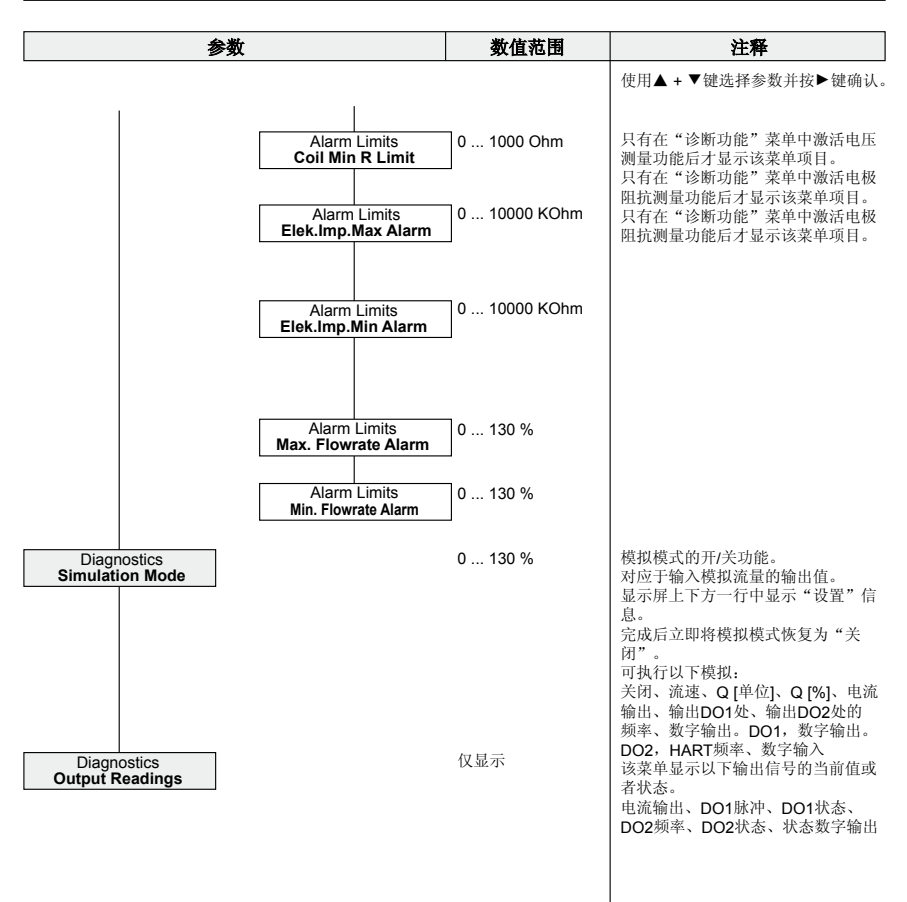

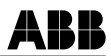

# 7.2.10 累加器菜单

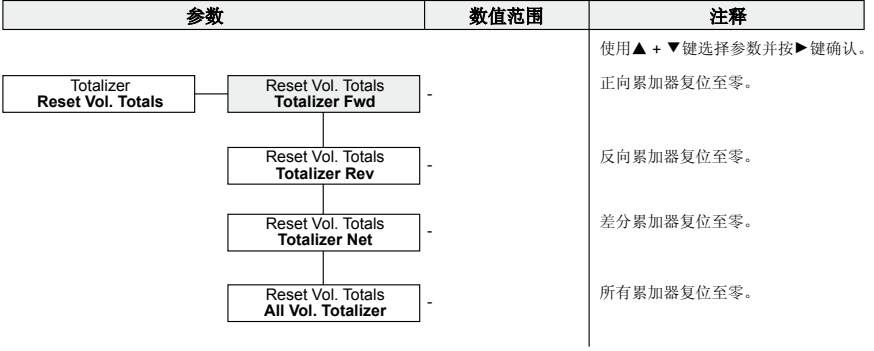

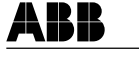

## 7.3 设置操作员页面

对于过程显示, 最多可设置三个附加操作员页面。在出厂设置中只激活操 作品页面 1。

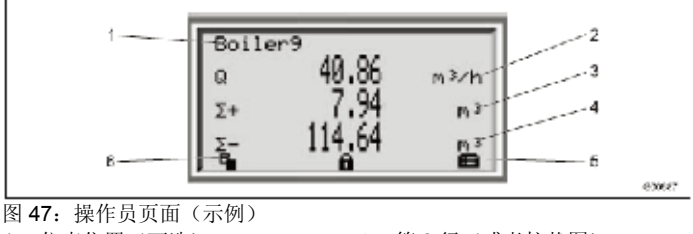

1 仪表位置(可选)

2 第1行

- 3 第2行(或者柱状图)
- 4 第3行(或者柱状图)

5 菜单图标

6 "下一个操作员页面"图标

使用软键(6)切换到信息等级(另请参见"改为信息等级"一章)。使用 ◆ 键可在在设置的操作员页面中滚动。在启用自动滚动模式时, 操作员界 面自动依次显示。在启用自动滚动模式时,左下方显示□图标。可在菜单"显 示/操作员页面"中设置操作员页面。  $\blacksquare$ 

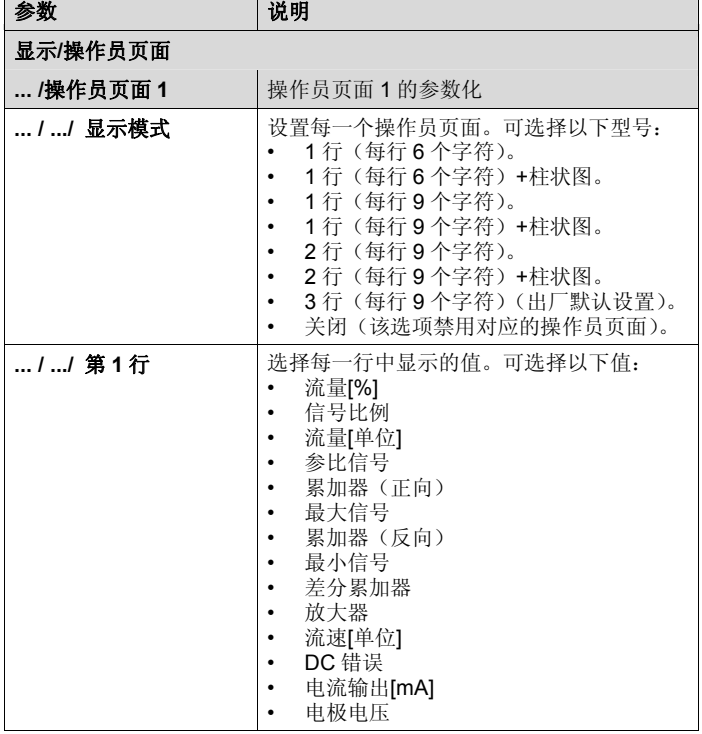

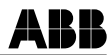

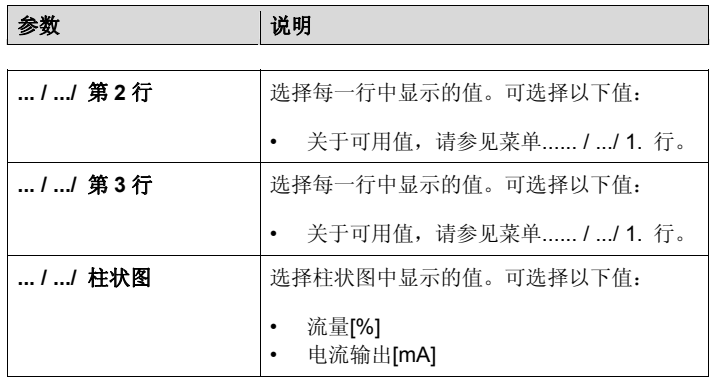

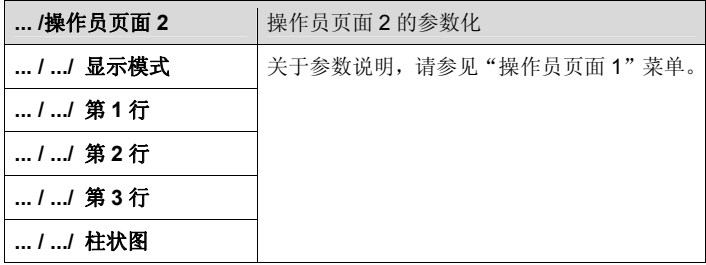

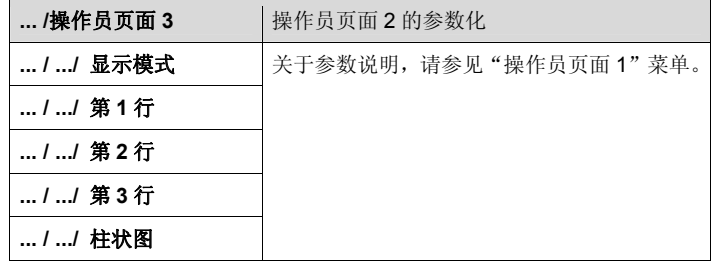

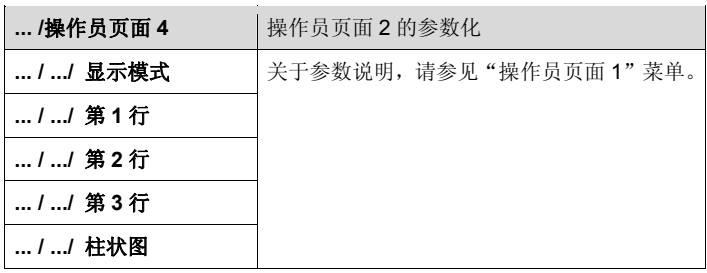

# 7.4 模拟报警

"报警模拟"菜单中可模拟输出各种报警。

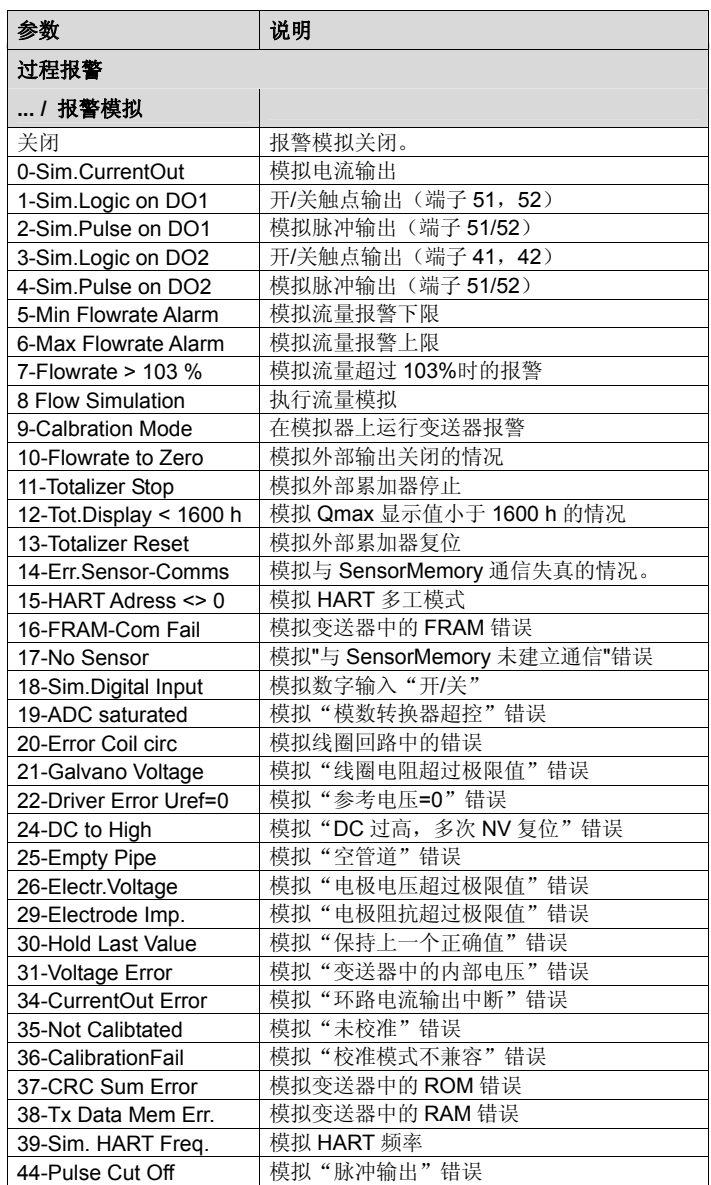

# 7.5 软件信息

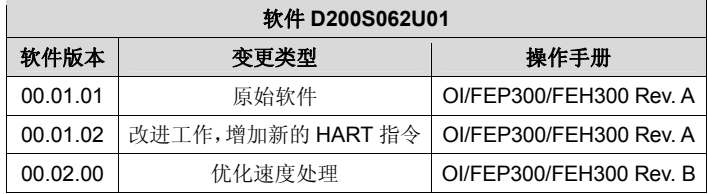

# 8 错误信息

# 8.1 *液晶显示***器**

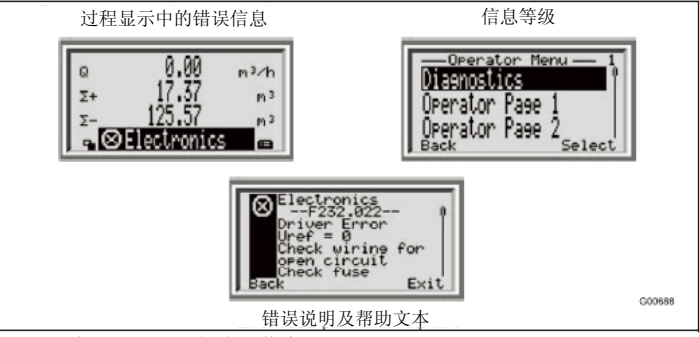

图 48: 液晶显示器上的错误信息(示例)

如果出现报警, 过程显示的底部显示一条信息, 其中包含图标和文本。使 用◀ 键进入信息等级。使用"诊断"菜单调用错误说明及帮助文本。

在错误说明中, 第二行显示错误编号(F232.022)。下两行用于说明错误。 最后三行为操作员提供帮助或者故障排除说明。

使用▲ + ▼键在记录的错误中滚动。

设备状态分为四组。

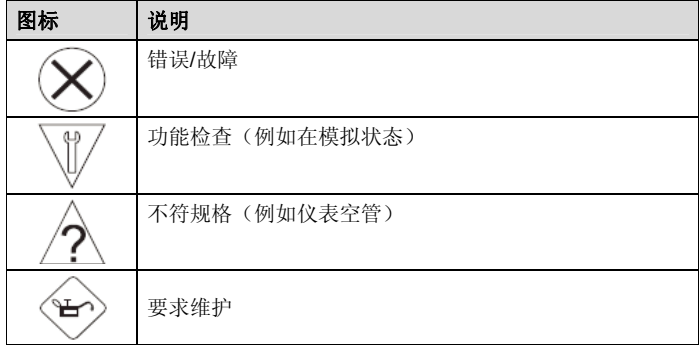

显示屏中该图标旁边的信息文本提供关于杳找错误的位置信息。杳找区域 如下: 电子单元、传感器、状态、工作条件。

# 8.2 错误信息和报警

# **8.2.1** 错误信息

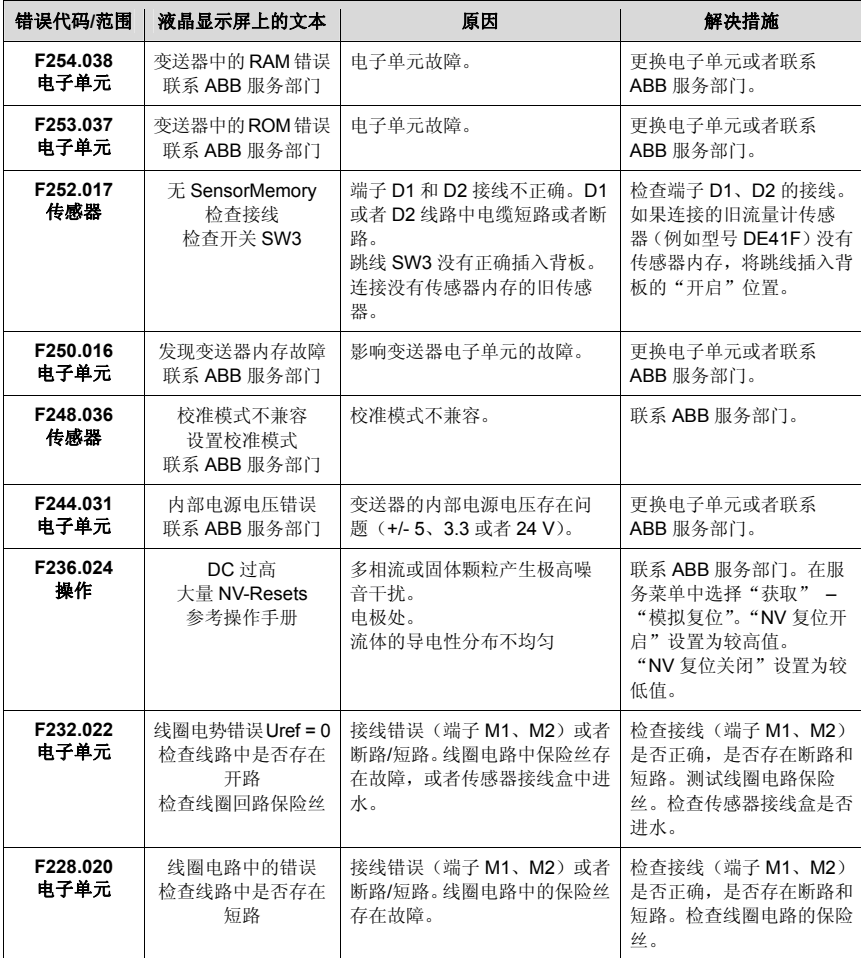

接下一页。

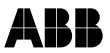

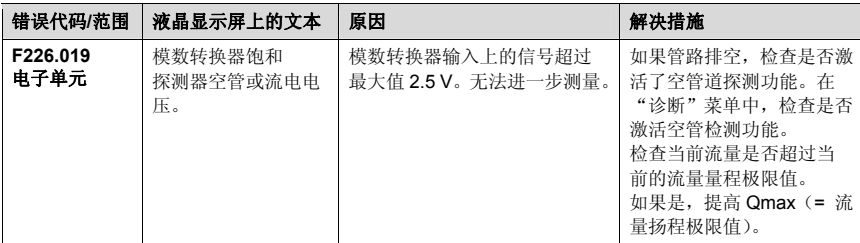

# 8.2.2 功能检查

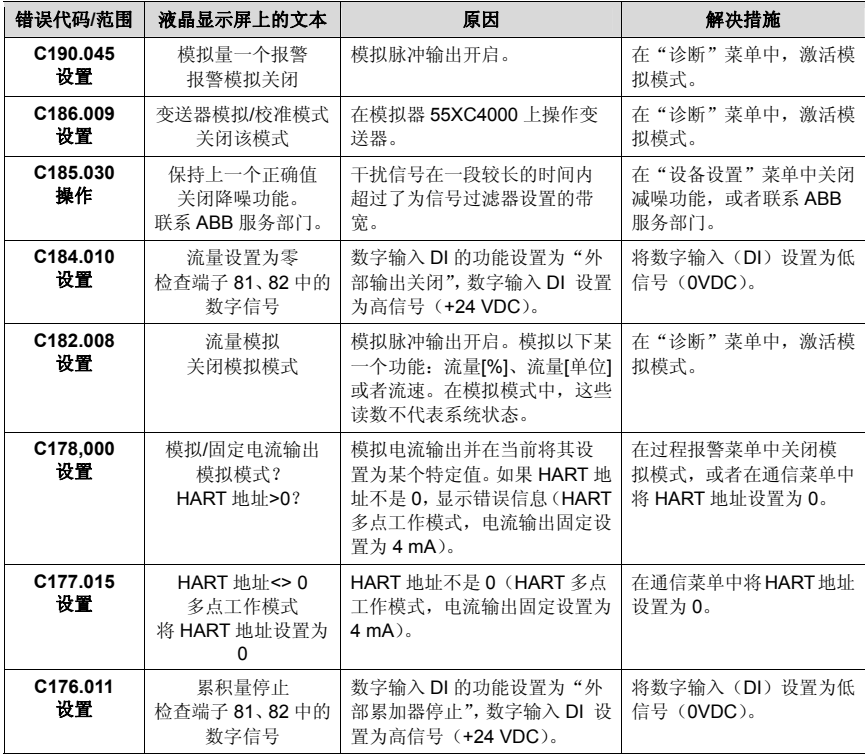

接下一页。

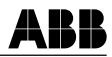

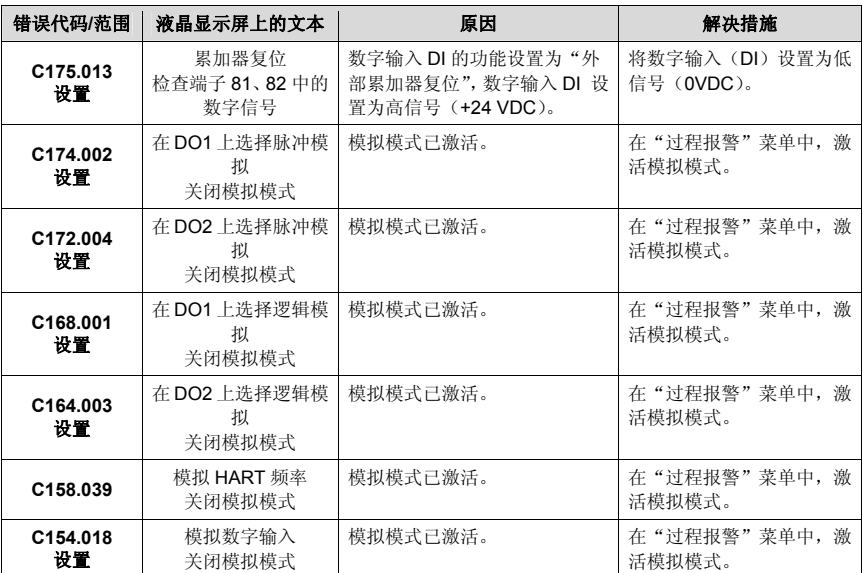

# 8.2.3 设备非正常工作状态

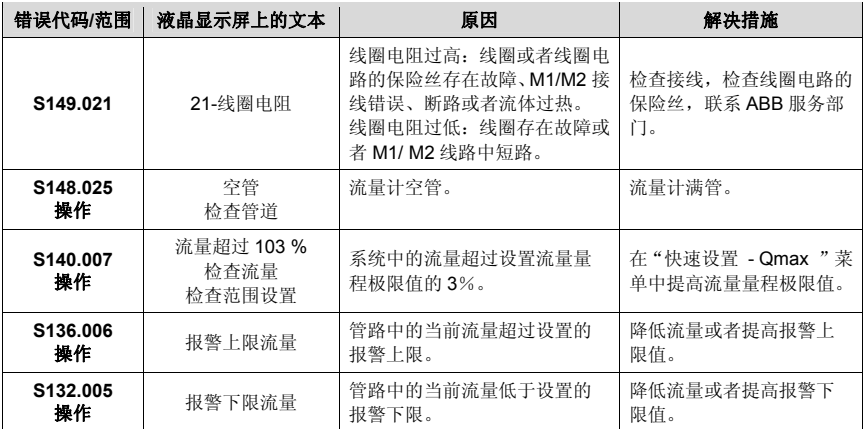

接下一页。

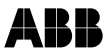

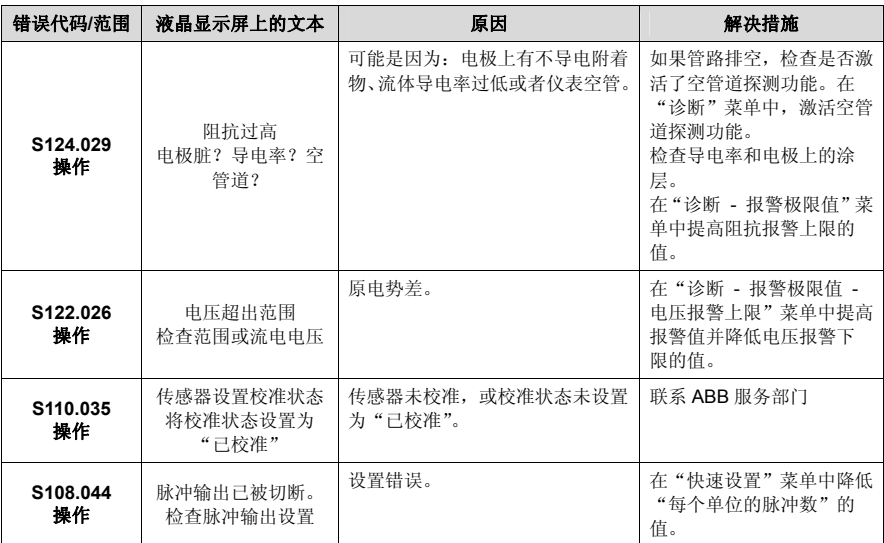

# 8.2.4 维护

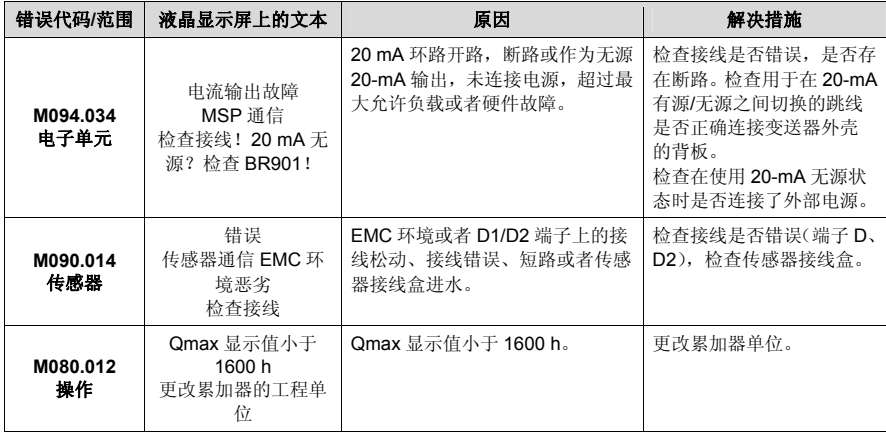

# 8.3 错误状态和报警概述

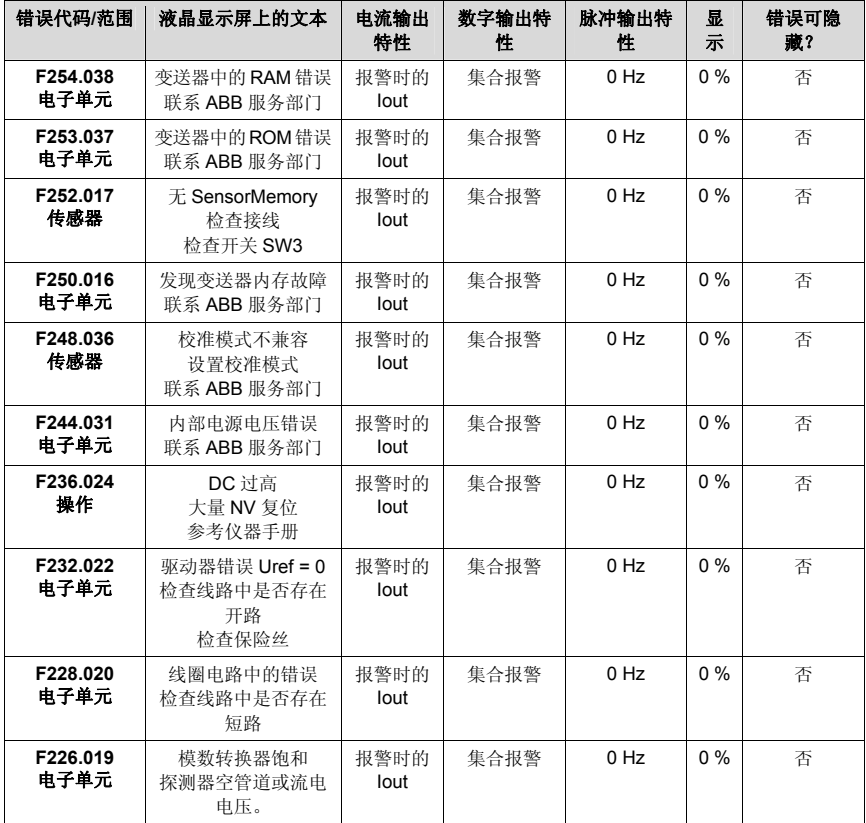

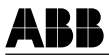

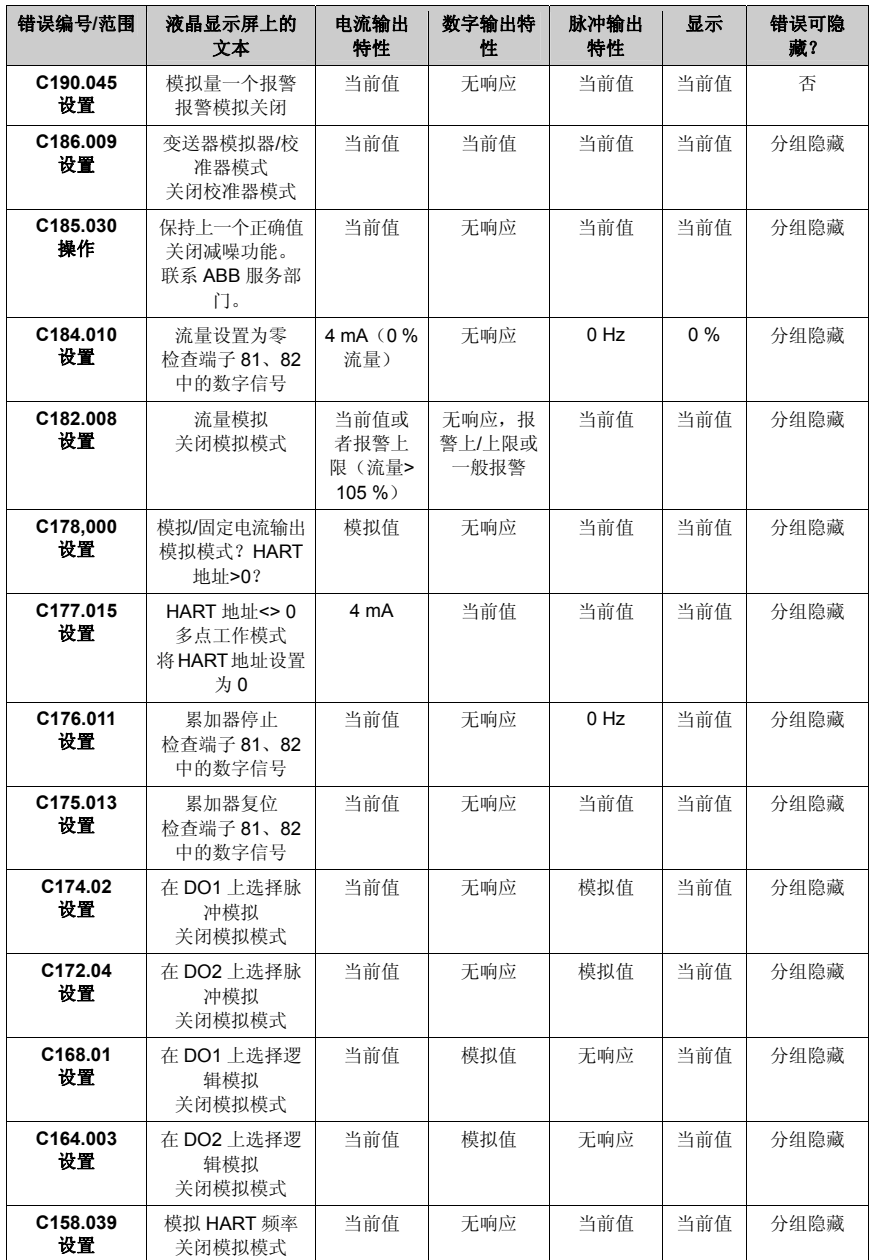

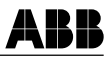

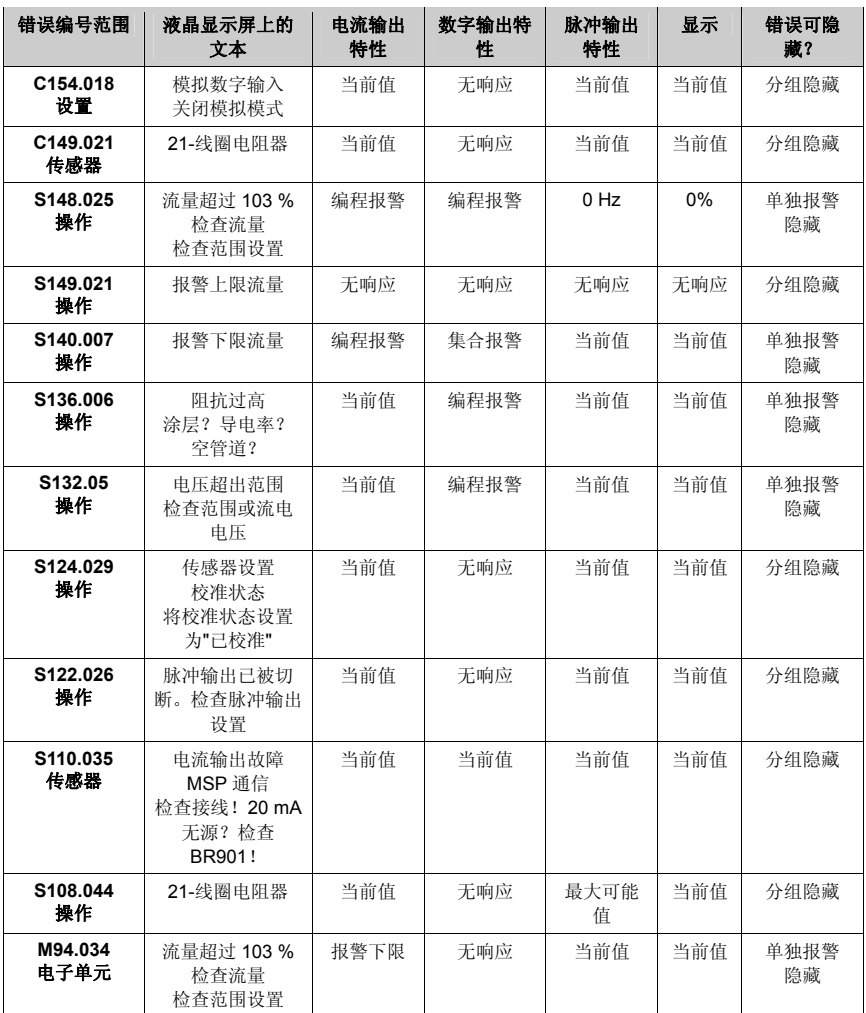

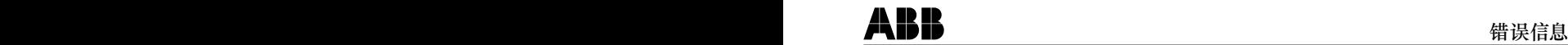

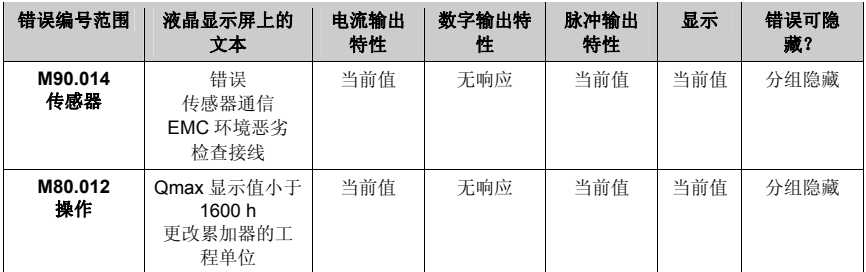

# 8.3.1 调试期间的错误信息

一旦开启设备, 流量计传感器的校准数据和变送器设置即从 SensorMemory 载入变送器。

如果没有与 SensorMemory1) 建立通信线路, 液晶显示屏上将显示以下信 息。

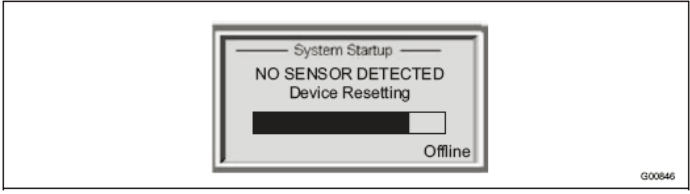

图 49

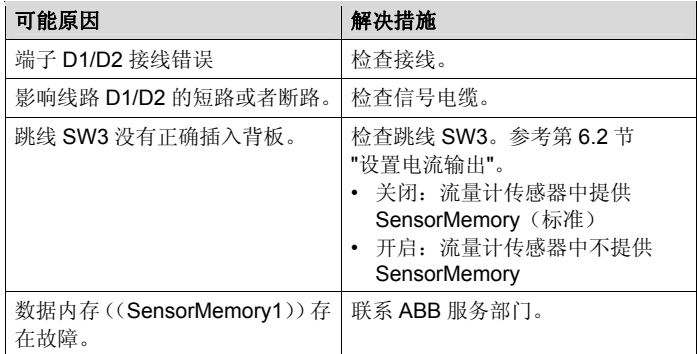

一旦进度条结束, 设备立即重新启动, 该过程持续至重新建立 SensorMemory1)或者通过选择"脱机"取消该过程为止。

在脱机模式中可操作设备或者执行参数化,但不可执行测量。 在通信模式中, 设置错误信息"F252.017"。

1) SensorMemory 是一种集成在流量计传感器中的数据内存。

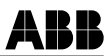

# 9 维护

只有经过授权的客户服务人员才可执行维修和维护工作。 在更换或者维修单独部件时, 必须使用原装备件。

## 注意 - 部件可能损坏!

印刷电路板的电子器件静电损坏(请遵守FSD 规章)。确保在接触电子器 件之前已经释放身体静电。

# 9.1 流量计传感器

流量计传感器基本上无需维护。应每年检查以下方面:

- 环境条件(通风、湿度)
- 过程连接的密封完好性
- 电缆入口点和保护盖螺丝,
- 辅助电源的工作可靠性, 避雷装置和接地装置

在记录相同的流量时, 如果变送器上的流量信息产生变化, 则必须清洁流 量计传感器电极。如果显示屏显示较高流量,表示污染物造成绝缘。如果 显示屏显示较低流量,表示污染物造成短路。

如需维修内衬、电极或者电磁线圈, 必须将流量计返回 ABB 的本地办事处。

#### 重要 i 在将流量计传感器送往 ABB 的本地办事处时, 请填写并附上附录中的返 修表。

在清洁仪表外部时, 使用的清洁剂不得腐蚀外壳表面和垫片。

ARR

# **9.2** ൿ⠛

某些设备型号随附专用垫片。为防止泄漏并确保符合3A 和 EHEDG 规章, 必须使用并正确安装这些垫片。

对于其他所有设备型号, 可使用材料适合工作流体及常见温度(橡胶、 PDFE、It、EPDM、硅橡胶、Viton 等等)的垫片或者使用符合 3A 规定的 HygienicMaster 设备用垫片。

## i 重要

对夹式传感器无需垫片即可直接安装在管路中。

# 9.3 更换变送器或者传感器

**9.3.1 变送器** 

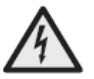

警告一电压危险!

三旦打开外壳盖, 电磁兼容性保护失效且接触防护功能暂停。 • 必须关闭所有连接电缆的电源。

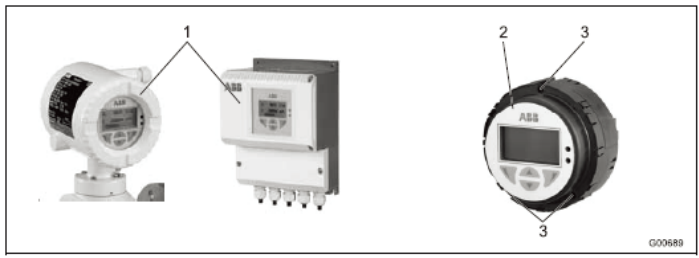

## 图 50

按照下述方法更换变送器插件:

- 1. 关闭电源。
- 2. 打开外壳盖 (1)。
- 3. 松开螺丝 (3) 并抽出变送器插件 (2)。
- 4. 更换变送器插件并重新拧紧螺丝(3)。
- 5. 关闭外壳盖 (1)。
- 6. 下载系统数据(参见"9.3.3 下载系统数据"一节)

维护

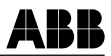

# 9.3.2 流量计传感器

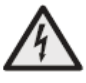

警告一电压危险!

包打开外壳盖, 电磁兼容性保护失效且接触防护功能暂停。 • 必须关闭所有连接电缆的电源。

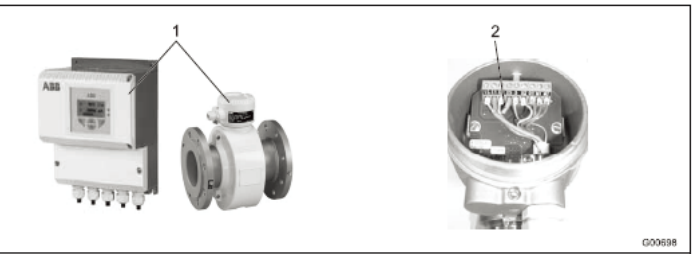

图 51

按照下述方法更换流量计传感器:

- 1. 关闭电源。
- 2. 打开外壳盖 (1)。
- 3. 断开信号电缆的连接(如有必要,清除密封剂)。
- 4. 按照安装说明安装新的传感器。
- 5. 按照接线图完成电气连接。
- 6 关闭外壳盖 (1)。
- 7. 下载系统数据(参见"9.3.3 下载系统数据"一节)

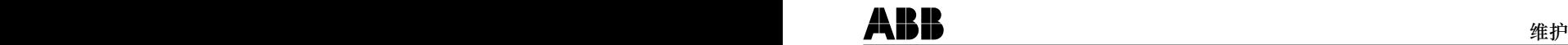

## 9.3.3 下载系统数据

1. 再次开启电源。开启电源之后, 液晶显示器窗口上显示以下信息:

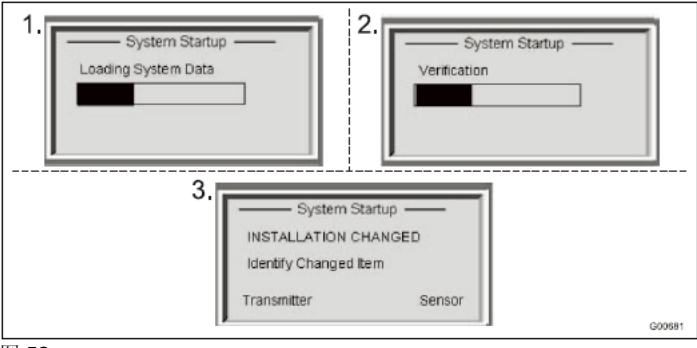

图 52

2. 按照以下步骤下载系统数据:

# 更换整个变送器或者变送器电子单元之后

按◀ 键选择"变送器"。流量计传感器的校准数据和变送器设置从 SensorMemory1) 载入变送器。

## 更换传感器之后

按▶键洗择"传感器"。流量计传感器的校准数据和变送器设置从 SensorMemorv1) 载入变送器。

- 3. 现在流量计已准备就绪。
- 1) SensorMemory 是一种集成在流量计传感器中的数据内存。

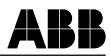

# 10 备件清单

# 10.1 变送器电子器件的保险丝

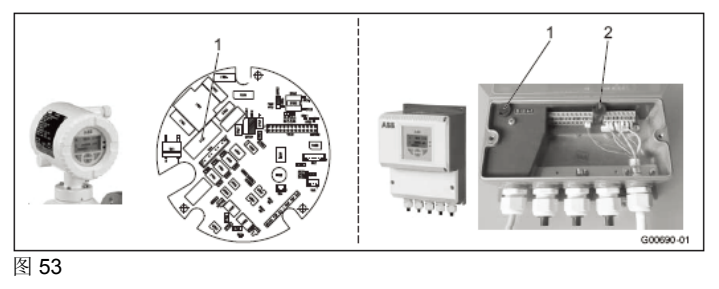

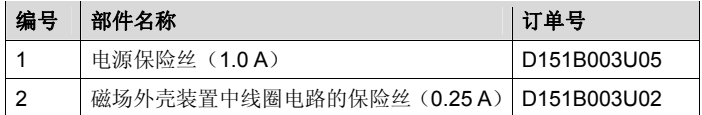

# 10.2 一体型型设计的备件

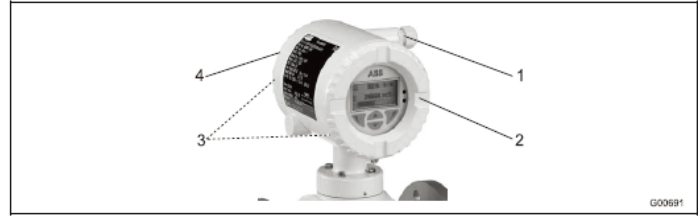

# 图 54

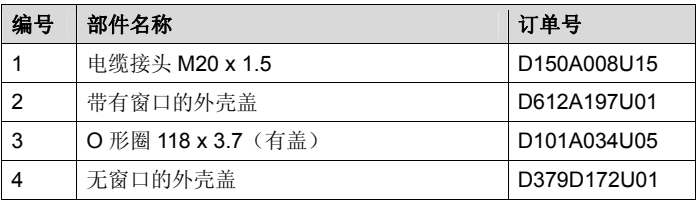

# 10.3 分体型设计的备件

# 10.3.1 现场安装外壳

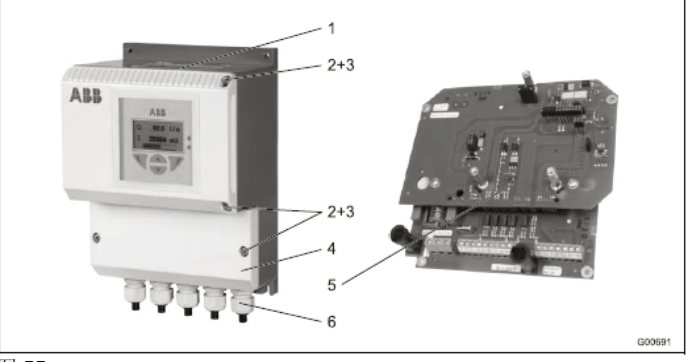

图 55

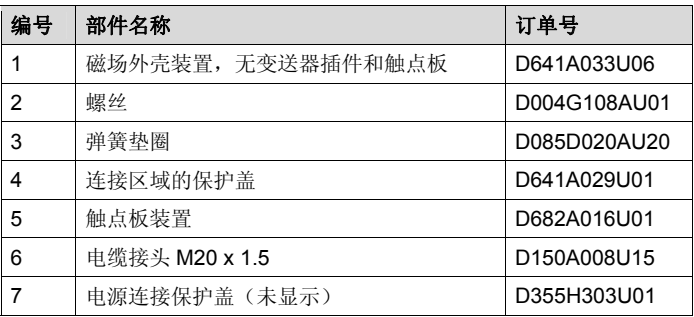

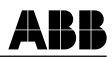

# 10.3.2 流量计传感器

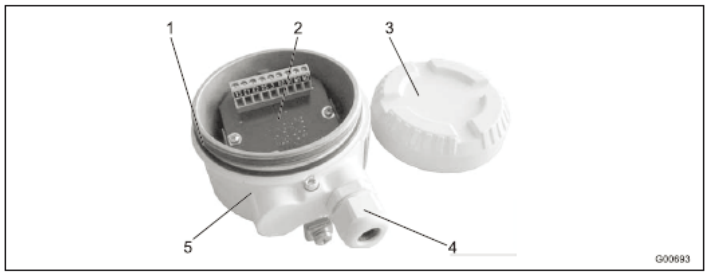

图 56

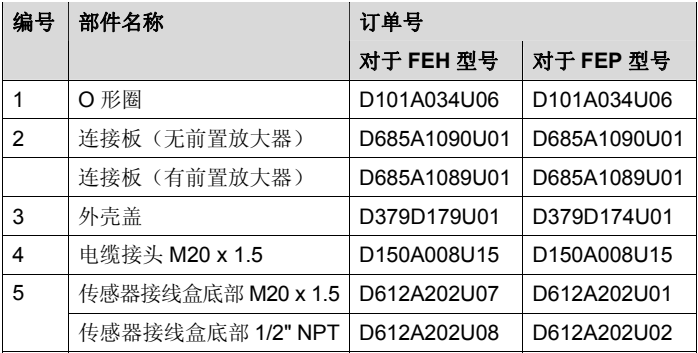

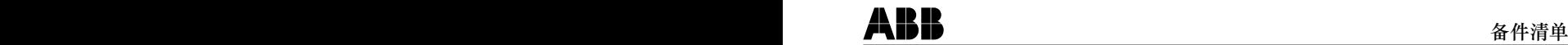

#### 11 性能规格

#### **11.1 综述**

#### 11.1.1 参考条件依据 EN 29104

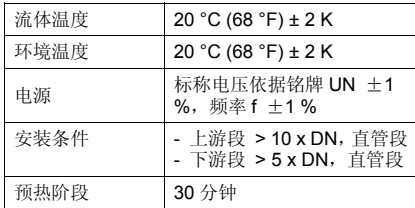

### 11.1.2 最大测量误差

#### 脉冲输出

- 标准校准:
- 测量值的 ±0.4 %, QmaxDN 的±0.02 % - 可选校准:
- 测量值的 +0.2 %, OmaxDN 的+0.02 %

QmaxDN: 参见 6.4 节 "流量计尺寸, 流量范围"。

#### 图 57

- Y 精度: 测量值的± [%]
- X 流速 v, [m/s], Q/QmaxDN [%]

#### 模拟输出影响

等于脉冲输出加上测量值的±0.1% ±0.01 mA

#### 11.2 可重复性, 响应时间

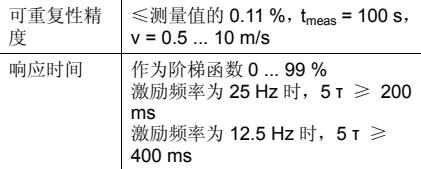

11.3 **变**送器

#### 11.3.1 电气属性

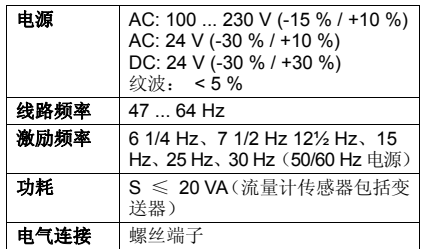

#### 11.3.1.1 输入/输出

#### 输入/输出隔离

电流输出、数字输出 DO1 和 DO2、数字输入之间 以及与流量计传感器输入电路之间绝缘。

#### 11.3.1.2 空管检测

"空管检测"功能要求: 测量流体的导电率≥20 ìS/cm, 同时要求信号电缆 长度 ≤ 50 m (164 英尺), 标称尺寸 DN ≥ DN 10, 而且没有前置放大器。

#### 11.3.2 机械特性

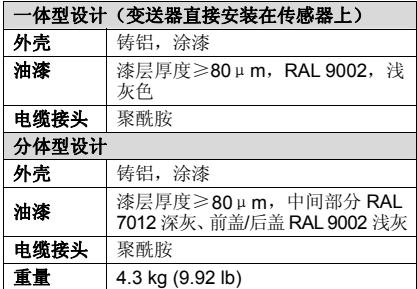

#### 11.3.2.1 存储温度, 环境温度

#### 环境温度

-20 ... 60 ° C (-4 ... 140 °F) 标准 -40 ... 60 ° C (-40 ... 140 °F) 高级模式 存储温度 -20 ... 70 °C (-4 ... 158 °F)

#### 11.3.2.2 变送器外壳的防护等级

IP 65 / IP 67, NEMA 4X

#### **11.3.2.3** ᤃࡼձ **EN 60068-2**

变送器 • 范围: 10 - 58 Hz, 最大偏差 0.15 mm (0.006 英寸\* •范围: 58 - 150 Hz, 最大加速度 2 g \* \* = 峰值负载

#### 12 功能和技术属性 - ProcessMaster

#### 12.1 流量计传感器

#### **12.1.1** 䰆ᡸ㉏ൟձ **EN 60529**

IP 65, P 67, NEMA 4X

IP 68 (仅限外部流量计传感器)

#### **12.1.2** ㅵ䏃ᤃࡼձ **EN 60068-2-6**

以下规定适用于一体型型设备: (变送器直接安装在流量计传感器上)

- 在 10 ...58 Hz 范围内, 最大偏差 0.15 mm(0.006 英寸)
- 在 58 ...150 Hz 范围内, 最大加速度 2 g

以下规定适用于设置单独变送器的设备: 变送器

- 在 10 58 Hz 范围内, 最大偏差 0.15 mm(0.006 革寸)
- 在 58 ...150 Hz 范围内, 最大加速度 2 g 流量计传感器
- 在 10 ...58 Hz 范围内, 最大偏差 0.15 mm(0.006 英寸)
- 在 58 ...150 Hz 范围内, 最大加速度 2 g

#### 12.1.3 安装长度

法兰连接的设备的安装长度应符合 VDI/VDE 2641、ISO 13359 或者 DVGW (过程表 W420、 设计 WP、ISO 4064 简章) 中规定。

#### 12.1.4 信号电缆(仅限分体型变送器)

提供一条 5 m (16.4 英尺) 电缆。

如果所需长度超过 5 m (499.87 cm), 可使用订单 号 D173D027U01 购买电缆。 如果变送器设计用于 1 区, 子类别 1 (FET325 型), 变送器上永久连接 10 m (32.8 英尺) 的信号电缆。

#### 前置放大器

流量计传感器与变速器之间的最大信号电缆长度: a) 无前置放大器·

• • 如果导电率≥5 iS/cm , 最大长度为 50 m (164 英尺)

长度超过 50 m (164 英尺) 由缆要求使用前置放 大器。

- b) 有前置放大器
- • 如果导电率≥5 µ S/cm , 最大长度为 200 m  $(19.994.88 \text{ cm})$

#### 12.1.5 温度范围

#### 存储温度

 $-20$  ... 70 °C (-4 ... 70.00 °C)

#### 最低允许压力取决于流体温度,

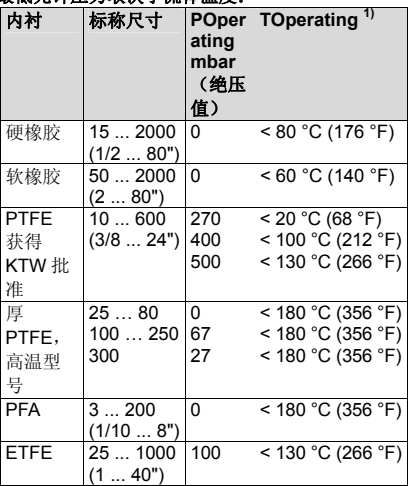

1) 对于 CIP/SIP 清洁, 允许在有限时间内使用较 高温度; 参考表"最高允许清洁温度"。

#### 最高允许清洗温度:

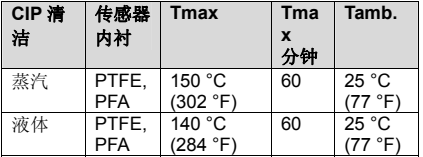

如果环境温度超过 25℃, 必须从最高清洁温度中减 去差值。 Tmax - △ ° C.

 $($   $\wedge$   $\degree$ C = Tamb - 25  $\degree$ C)

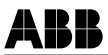

# 最高环境温度取决于介质温度:

i

# 重要

在具有潜在爆炸危险气氛中使用设备时, 请遵守本数据表中的"相关防爆 规范"中的附加温度规定和单独的防爆安全说明 (SM/FEP300/FEH300/ATEX/IECEX)以及 (SM/FEP300/FEH300/FM/CSA)。

#### 䞡㽕ൟো **FEP311**ǃ**FEP315**˄ᷛޚൟো˅

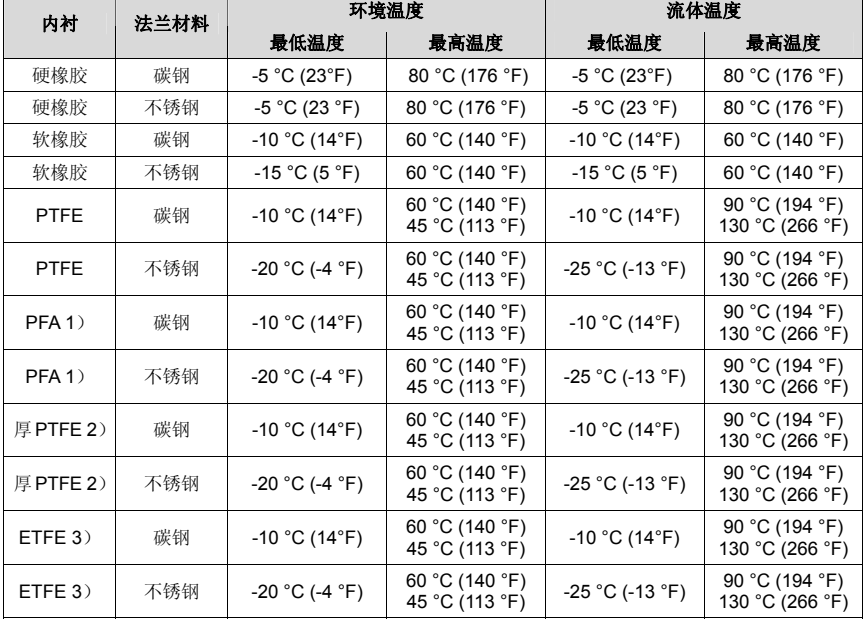

## 型号 FEP311、FEP315 (高温型号)

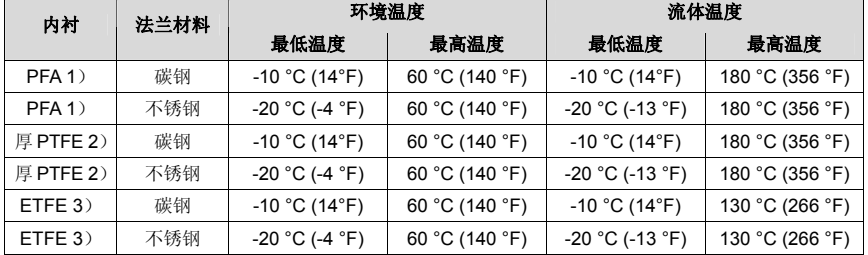

1) 如果标称尺寸≥DN 10, 可提供 PFA (高温型号)

2) 如果标称尺寸≥DN 25, 可提供厚 PTFE

3) 如果标称尺寸≥DN 25, 可提供 ETFE

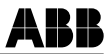

# 重要

i

在具有潜在爆炸危险气氛中使用设备时, 请遵守本数据表中的"相关防爆 规范"中的附加温度规定和单独的防爆安全说明 (SM/FEP300/FEH300/ATEX/IECEX)以及

 $(SM/FEP300/FEH300/FM/CSA)$ 

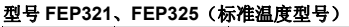

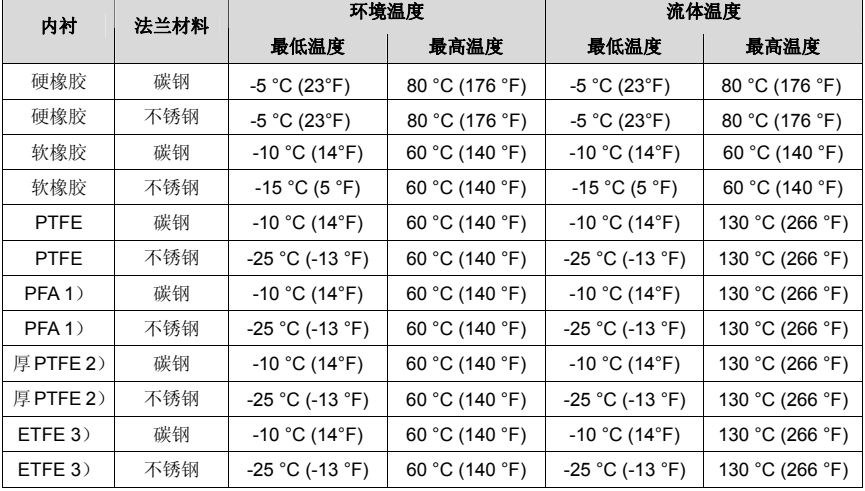

#### 型号 FEP321、FEP325 (高温型号)

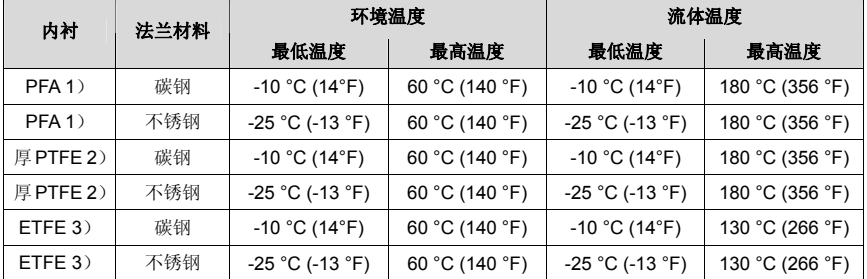

1) 如果标称尺寸≥DN 10, 可提供 PFA (高温型号)

2) 如果标称尺寸≥DN 25, 可提供厚 PTFE

3) 如果标称尺寸≥DN 25, 可提供 ETFE

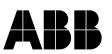

#### 12.1.6 **材料**贝

允许流体温度(TS)和允许压力(PS)的极 限值计算依据设备中使用的内衬和法兰材料 (参见设备上的铭牌)。

## **DIN 法兰, 不锈钢, 1.4571 [316Ti], 最大 DN 600**˄**24"**˅

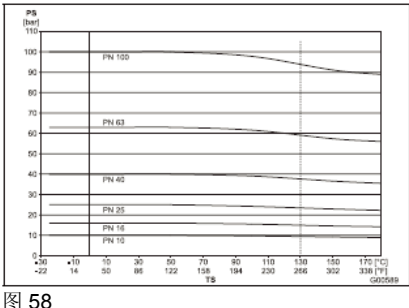

## ASME 法兰, 不锈钢 1.4571 [316TI], 最大 **DN 300**˄**12"**˅˄**CL150/300**˅˗᳔ **DN 1000** ˄**40"**˅˄**CL150**˅

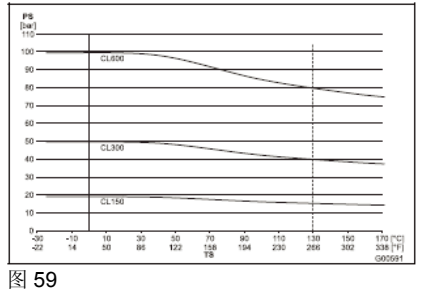

# **DIN 碳钢法兰, 最大 DN 600 (24")**

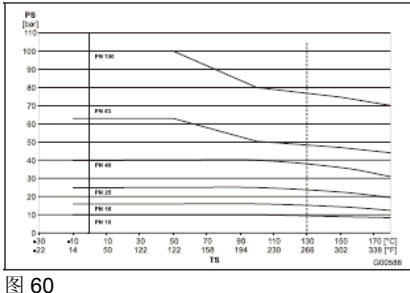

## ASME 碳钢法兰,最大 DN 300 (12")  $(CL150/300);$ 最大 DN 1000 $(40")$ ˄**CL150**˅

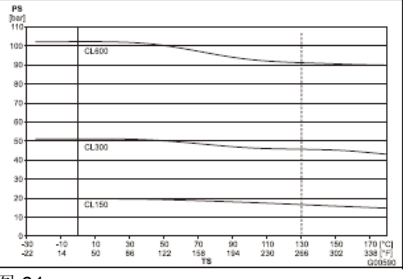

图 61

## JIS 10K-B2210 法兰

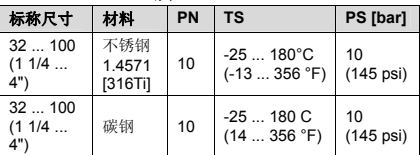

## **DIN 法兰, 不锈钢 1.4571 [316Ti], DN 700** ˄**28"**˅ˈ᳔ **DN 1000**˄**40"**˅

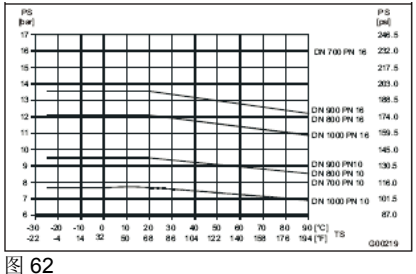

## **DIN** ⺇䩶⊩݄ˈ**DN 700**˄**28"**˅ˈ᳔ **DN 1000**˄**40"**˅

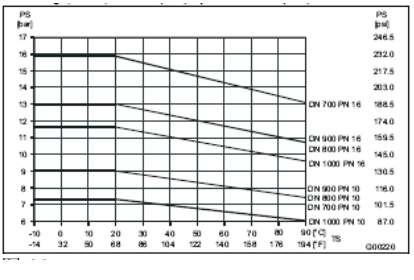

# 12.1.7 传感器

# 接滴部件

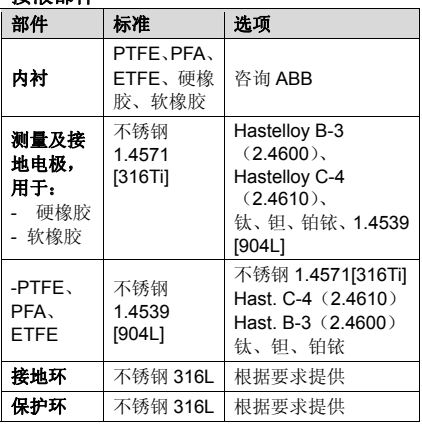

# 传感器外壳

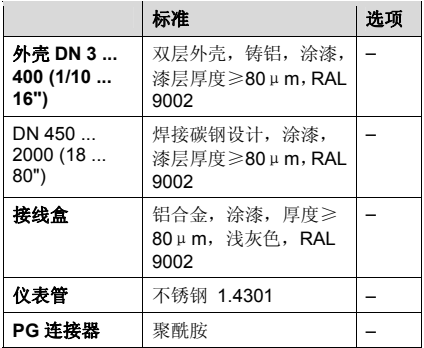

#### 非接液部件

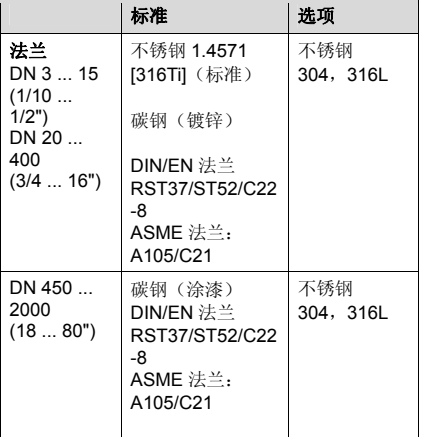

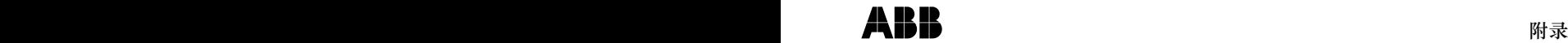

# 13.1 附加文档

- 调试说明 (CI/FEP300)
- ProcessMaster 数据表 (DS/ FEP300)

# 13.2 防爆证书 (见附件)

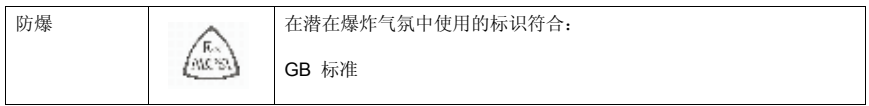

# 13.3 参数设置与技术设计概述

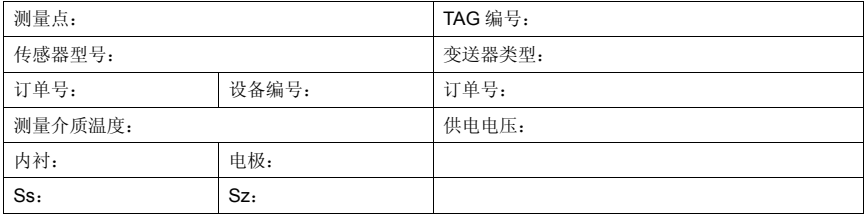

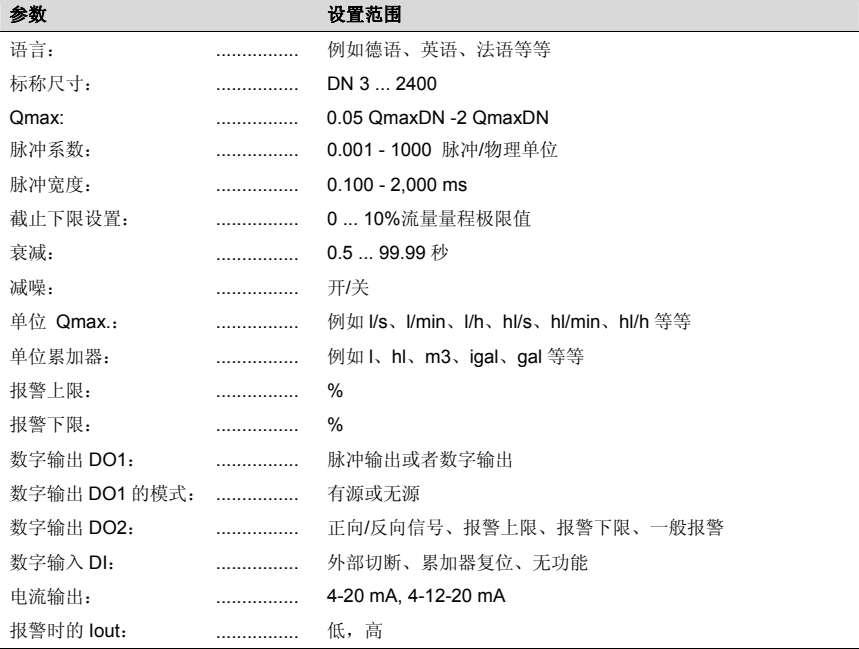

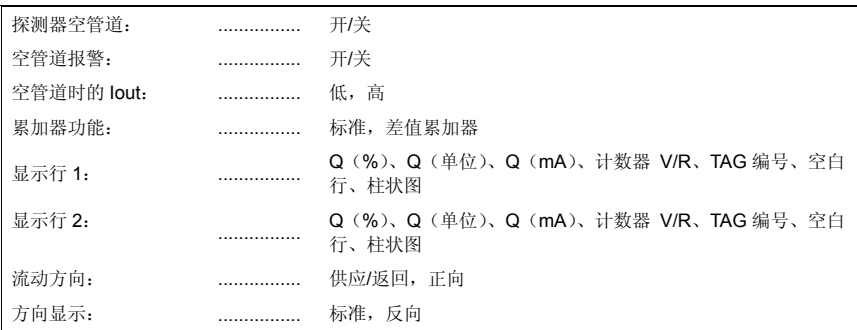

ABB

 $\mathbb{R}^2$ 

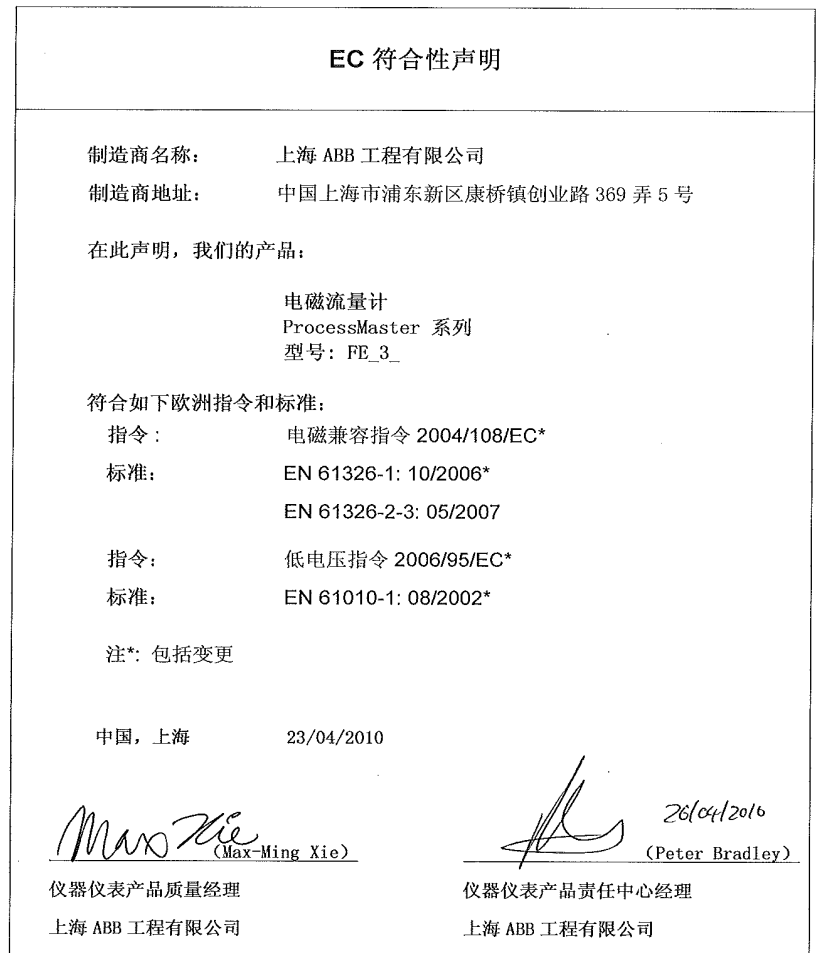

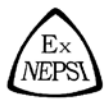

制造的产品:

# 防爆合格证

证号: GYJ091348

- 上海 ABB 工程有限公司 由 (地址: 上海市浦东新区康桥镇创业路369弄5号)
- 名 称 电磁流量计
- FEP315、FEP325、FEH315、FEH325、FET325 型号规格
- 防爆标志 见附件
- 产品标准  $\overline{a}$
- 图样编号  $\overline{\phantom{a}}$
- 经 图 样 及 技 术 文 件 的 审 查 和 样 品 检 验 , 确 认 上 述 产 品 符合 (见附件) 标准,
- 特颁发此证。
- 本证书有效期: 2010年02月01日 至 2015年01月31日
- 1. 认可产品型号详见本合格证附件。 备注 2. 产品使用注意事项详见产品使用说明书。

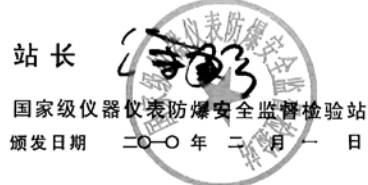

本证书仅对与认可文件和样品一致的产品有效。

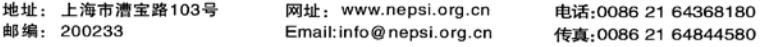

版本04

国家级仪器仪表防爆安全监督检验站

# **National Supervision and Inspection Centre for Explosion Protection and Safety of Instrumentation**

#### (GYJ091348)

#### (Attachment I)

# GYJ091348 防爆合格证附件 I

由上海 ABB 工程有限公司生产的下列电磁流量计, 经国家级仪器仪表防爆安全监督检 验站(NEPSI)检验,符合以下防爆标准规定的要求:

爆炸性气体环境用电气设备 第1部分: 通用要求 GB3836.1 - 2000 GB3836.2 - 2000 爆炸性气体环境用电气设备 第2部分: 隔爆型 "d" GB3836.3 - 2000 爆炸性气体环境用电气设备 第3部分: 增安型"e" 爆炸性气体环境用电气设备 第4部分: 本质安全型"i" GB3836.4 - 2000 GB3836.9 - 2006 爆炸性气体环境用电气设备 第9部分: 浇封型"m" GB12476.1-2000 可燃性粉尘环境用电气设备 第1部分: 用外壳和限制表面温度保护 的电气设备 第1节: 电气设备的技术要求"防爆标准规定的要求

本证书认可产品的具体型号如下:

FEP315 abodefghliklmnopgist FEP325 abcdef Ghilklmnopdest FEH315 abcdef ghilklmnoparst FEH325 abcdef ahilkimhoparsit FET325 RIMNODOLSI

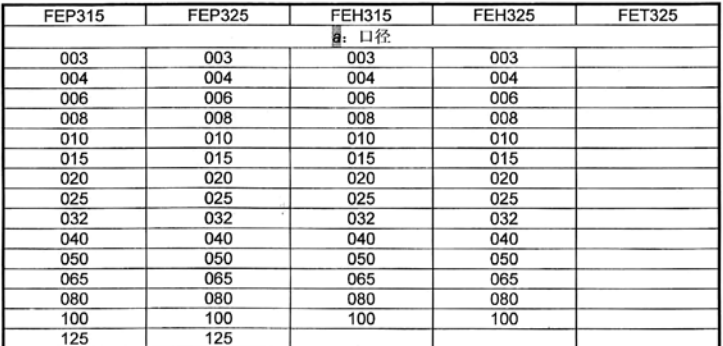

第1页共6页

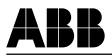

# (GYJ091348)

(Attachment I)

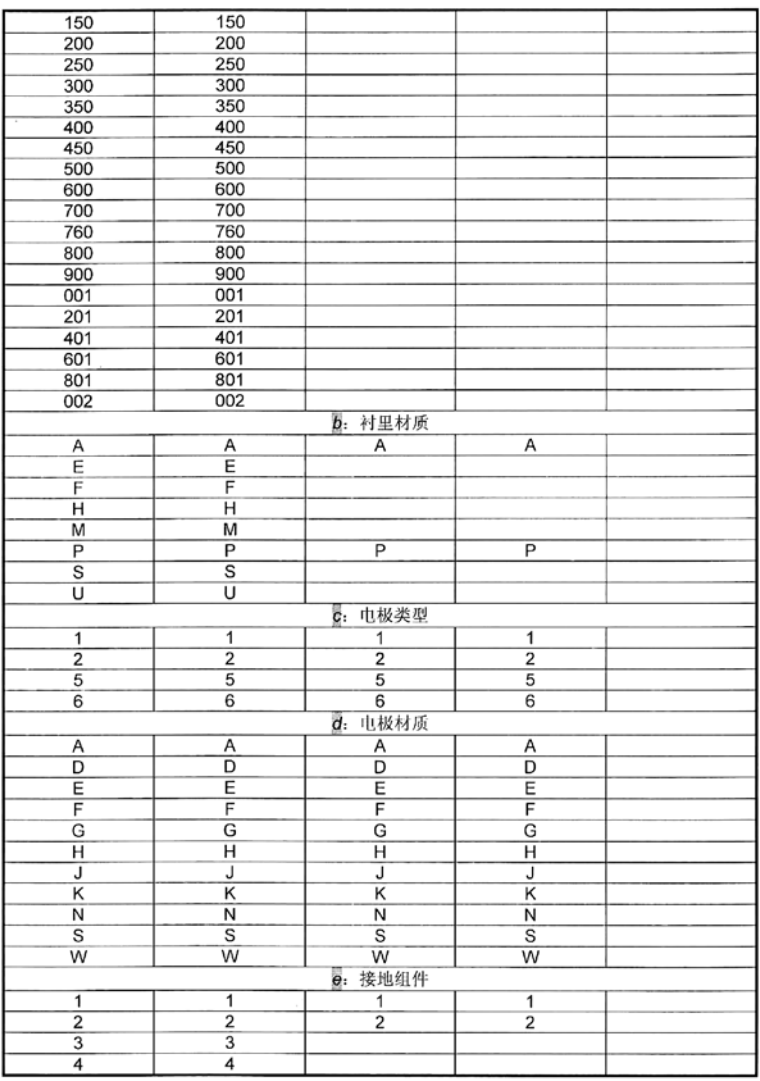

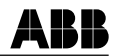

# (Attachment I)

## (GYJ091348)

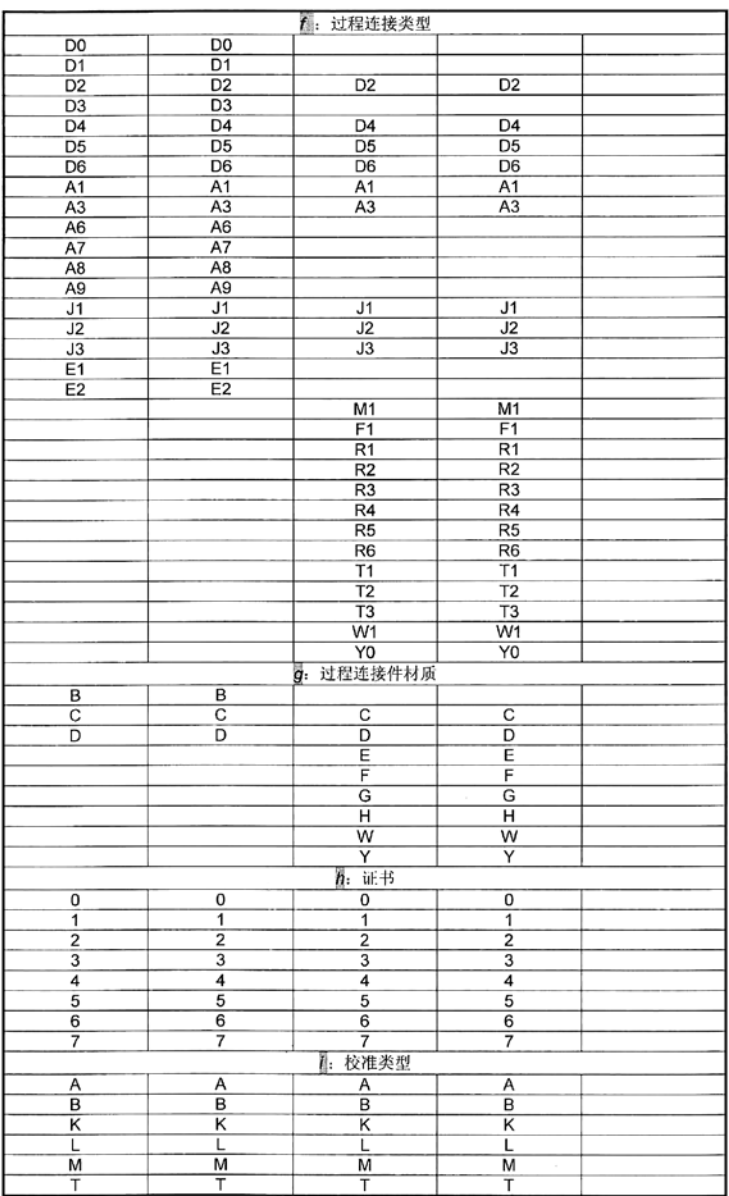

i,

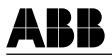

#### (GYJ091348)

# (Attachment I)

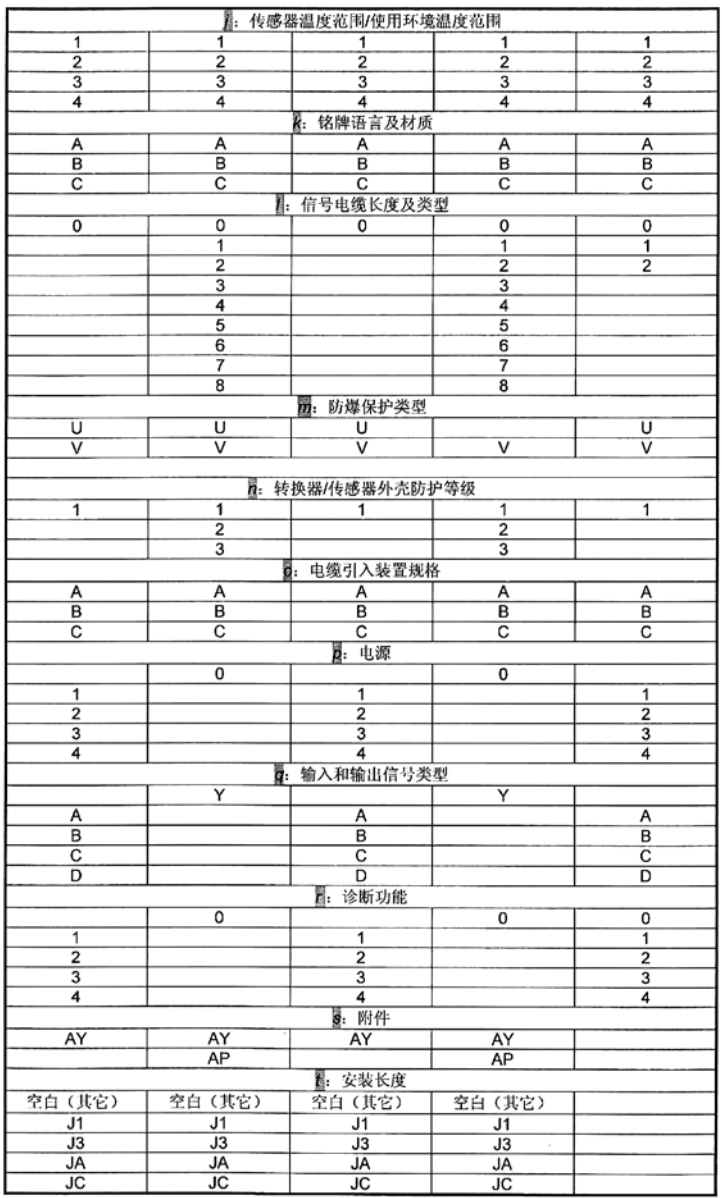

 $\overline{a}$ 

第4页共6页
#### (GYJ091348)

(Attachment I)

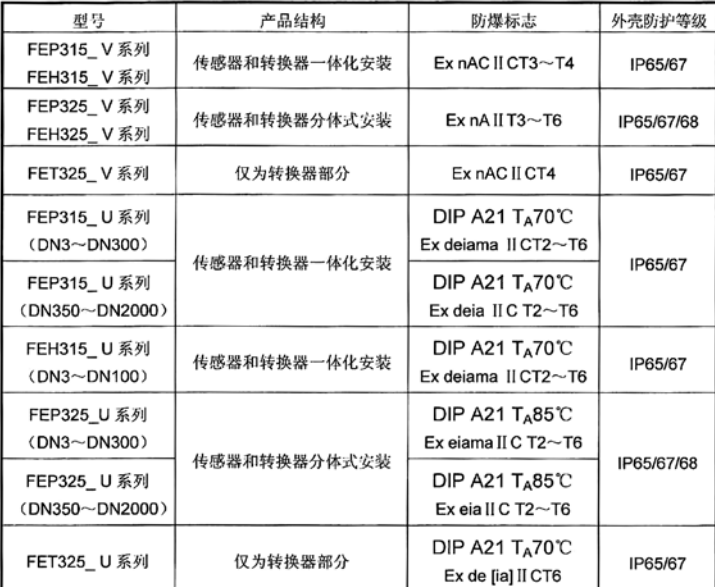

 $\overline{\phantom{a}}$ 

产品型号所对应的防爆标志如下:

注: V: 用于危险场所为 2 区;

U: 用于气体危险场所为1区、2区或粉尘危险场所为 21区、22区。

最高使用环境温度范围为-40℃~+60℃,最高介质温度范围为-40℃~+180。

一、产品使用注意事项

1. 该产品的转换器单元和传感器单元必须等电位可靠接地。

2. 切断电源后延迟 20 分钟方可打开产品的外壳。

3. 电气安全参数:

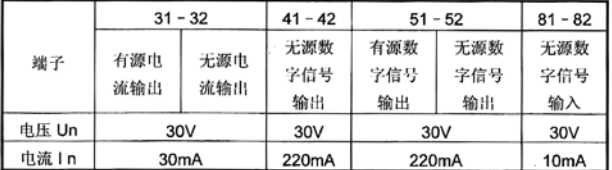

第5页共6页

ARR

#### (GYJ091348)

(Attachment I)

4. 电缆引入口必须配置电缆引入装置或封堵件, 以上部件必须是防爆检验机构依据 GB3836 1-2000 、GB3836 2-2000 和 GB3836 3-2000 要求认可的 Ex 元件。冗余口使用封 堵件堵封。

5. 当电缆引入口温度高于70℃时, 必须选用耐高温电缆。

6. 应当保持产品外壳表面清洁, 以防粉尘堆积, 但严禁用压缩空气吹扫。

7. 用户不得自行更换该产品的零部件, 应会同产品制造商共同解决运行中出现的故 障,以杜绝损坏现象的发生。

8. 产品的安装、使用和维护应同时遵守产品说明书、GB3836.13 - 1997 "爆炸性气体 环境用电气设备 第 13部分: 爆炸性气体环境用电气设备的检修"、GB3836.15-2000"爆 炸性气体环境用电气设备 第 15 部分: 危险场所电气安装(煤矿除外)"、GB3836.16-2006 "爆炸性气体环境用电气设备 第 16 部分: 电气装置的检查和维护(煤矿除外)"、 GB15577-1995 "粉尘防爆安全规程"、GB12476.2-2006 "可燃性粉尘环境用电气设备 第 1部分: 用外壳和限制表面温度保护的电气设备 第 2 节: 电气设备的选择、安装和维 护"和 GB50257-1996"电气装置安装工程爆炸和火灾危险环境。电气装置施工及验收规 范"的有关规定。

二、制造厂责任

1. 产品制造厂必须将上述使用注意事项纳入该产品使用说明书;

2. 制造厂必须严格按照 NEPSI 认可的文件资料生产:

3. 产品铭牌中必须具有下列内容:

- 3.1 NEPSI 认可标志
- 3.2 防爆合格证号
- 3.3 防爆标志
- 3.4 电气安全参数或说明

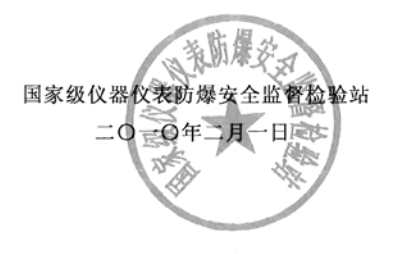

#### 第6页共6页

# 关于设备及部件安全性的声明

只有在正确填写并提交说明表后,才可执行设备及部件的维修及/或维护。

否则, 可能拒收返修的设备/部件。该说明表只能由运营商授权的专业人员负责填写和签署。

### 客户详情:

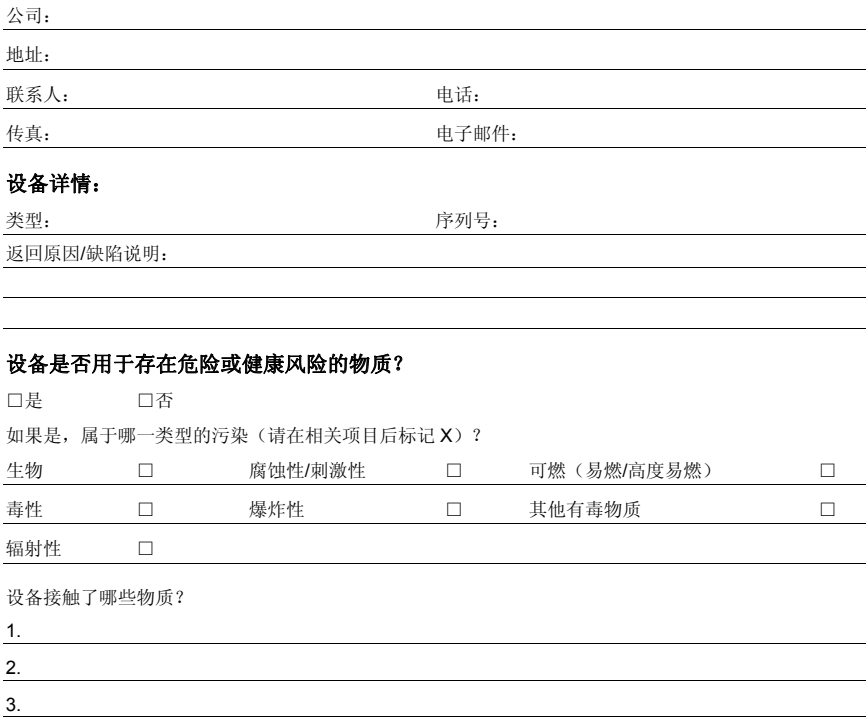

我们特此声明交运的设备/部件已经过清洁且没有任何危险或者有毒物质。

᮹ᳳ ㅒৡ݀ৌॄゴ

# 联系我们

# L海ABB工程有限公司

- 地址: 上海市浦东新区康桥镇 创业路369弄5号
- 邮编: 201319
- 电话: 021-61056666
- 传真: 021-61056992

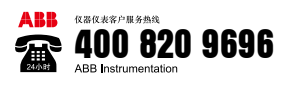

Rev.033KXF231300R4221 Rev.03

3KXF231300R4221

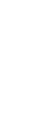

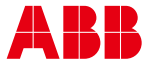